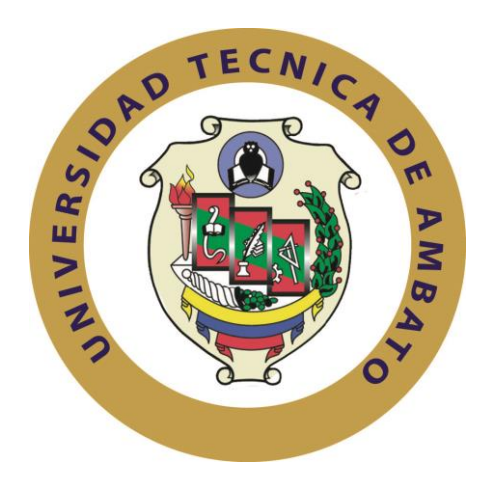

# **UNIVERSIDAD TÉCNICA DE AMBATO**

# **FACULTAD DE INGENIERÍA EN SISTEMAS, ELECTRÓNICA E INDUSTRIAL**

# **CARRERA DE INGENIERÍA EN SISTEMAS COMPUTACIONALES E INFORMÁTICOS**

# **Tema**:

"SISTEMA INFORMÁTICO BASADO EN SOFTWARE LIBRE PARA LA GESTIÓN DOCUMENTAL EN LA FACULTAD DE CIENCIA E INGENIERÍA EN ALIMENTOS"

Trabajo de Graduación. Modalidad: TEMI. Trabajo Estructurado de Manera Independiente, presentado previo la obtención del título de Ingeniero en Sistemas Computacionales e Informáticos.

SUBLINEA DE INVESTIGACIÓN: Aplicaciones Web.

AUTOR: Edison Javier Freire Vargas TUTOR: Ing. Galo Mauricio López Sevilla, M.sc. Ambato - Ecuador

Febrero – 2014

# **APROBACIÓN DEL TUTOR**

En mi calidad de tutor del trabajo de investigación sobre el tema: **"SISTEMA INFORMÁTICO BASADO EN SOFTWARE LIBRE PARA LA GESTIÓN DOCUMENTAL EN LA FACULTAD DE CIENCIA E INGENIERÍA EN ALIMENTOS."**, del señor Edison Javier Freire Vargas, estudiante de la Carrera de Ingeniería en Sistemas Computacionales e Informáticos, de la Facultad de Ingeniería en Sistemas, Electrónica e Industrial, de la Universidad Técnica de Ambato, considero que el informe investigativo reúne los requisitos suficientes para que continúe con los trámites y consiguiente aprobación de conformidad con el Art. 16 del Capítulo II, del Reglamento de Graduación para obtener el Título Terminal de Tercer Nivel de la Universidad Técnica de Ambato.

Ambato, Febrero de 2014

EL TUTOR

----------------------------------------------- Ing. M.Sc. Galo Mauricio López Sevilla

# **AUTORÍA**

El presente trabajo de investigación titulado: **"SISTEMA INFORMÁTICO BASADO EN SOFTWARE LIBRE PARA LA GESTIÓN DOCUMENTAL EN LA FACULTAD DE CIENCIA E INGENIERÍA EN ALIMENTOS."**, es absolutamente original, auténtico y personal, en tal virtud, el contenido, efectos legales y académicos que se desprenden del mismo son de exclusiva responsabilidad del autor.

Ambato, Febrero de 2014

Edison Javier Freire Vargas CI: 160044639-5

-------------------------------------

# **APROBACION DEL TRIBUNAL DE GRADO**

La Comisión Calificadora del presente trabajo conformada por los señores docentes Ing. Hernando Buenaño e Ing. Renato Urvina, revisó y aprobó el Informe Final del trabajo de graduación titulado **"SISTEMA INFORMÁTICO BASADO EN SOFTWARE LIBRE PARA LA GESTIÓN DOCUMENTAL EN LA FACULTAD DE CIENCIA E INGENIERÍA EN ALIMENTOS."**, presentado por el señor Edison Javier Freire Vargas, de acuerdo al Art. 17 del Reglamento de Graduación para obtener el Título Terminal del Tercer Nivel de la Universidad Técnica de Ambato.

Ambato, Febrero de 2014

Ing. M.Sc. Edison Homero Álvarez Mayorga **PRESIDENTE DEL TRIBUNAL**

\_\_\_\_\_\_\_\_\_\_\_\_\_\_\_\_\_\_\_\_\_\_\_\_\_\_\_\_\_\_\_\_\_\_ \_\_\_\_\_\_\_\_\_\_\_\_\_\_\_\_\_\_\_\_\_\_\_\_\_\_\_\_\_\_\_\_\_

\_\_\_\_\_\_\_\_\_\_\_\_\_\_\_\_\_\_\_\_\_\_\_\_\_\_\_\_\_\_\_\_\_\_\_\_

Ing. M.Sc Edwin Hernando Buenaño Valencia Ing. M.Sc Kléver Renato Urvina Barrionuevo  **DOCENTE CALIFICADOR DOCENTE CALIFICADOR**

## *DEDICATORIA*

*A Dios por darme la salud y las fuerzas necesarias para poder cumplir con mis objetivos y disfrutar de estos grandes momentos de mi vida.*

*A mis padres y hermanos quienes son un pilar muy importante en mi vida, por guiarme por el camino del bien y su incondicional apoyo para cumplir mis metas.*

*A las personas que de una u otra manera me han apoyado e incentivado para cumplir con este objetivo propuesto.*

*Edison Javier Freire Vargas*

## *AGRADECIMIENTO*

*Agradezco de todo corazón a Dios por permitirme hacer realidad mis sueños.*

*A mis padres por su constante apoyo y confianza, y por la oportunidad que me han brindado de tener una excelente educación y llegar a ser un profesional.*

*A todas las personas que forman parte de la Facultad de Ingeniería en Sistemas, Electrónica e Industrial, a quienes tuve la grata oportunidad de conocer y quienes de una u otra manera fueron un apoyo en mi vida como estudiante de esta prestigiosa Universidad.*

*Edison Javier Freire Vargas.*

# Índice de Contenidos

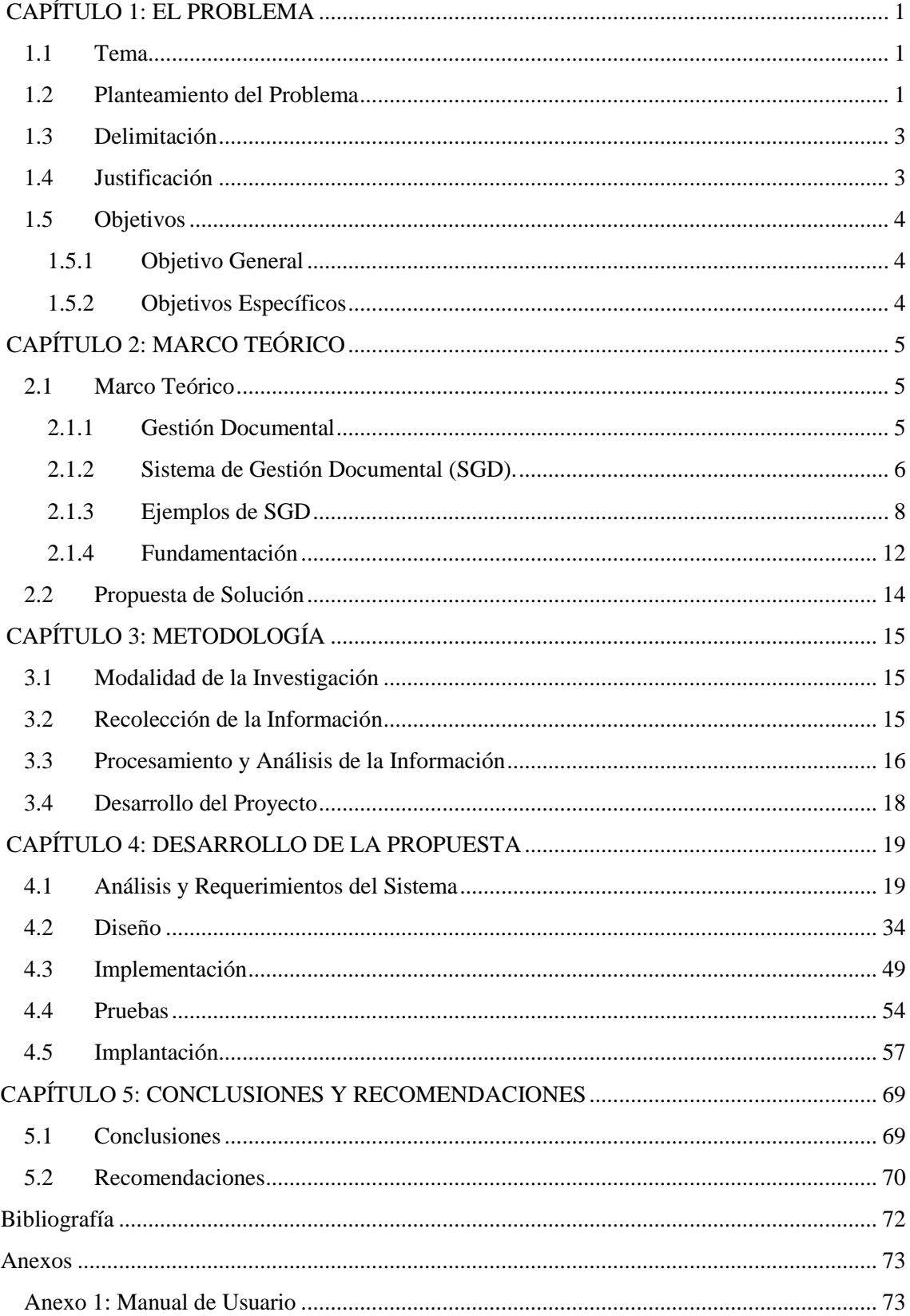

# Índice de Figuras

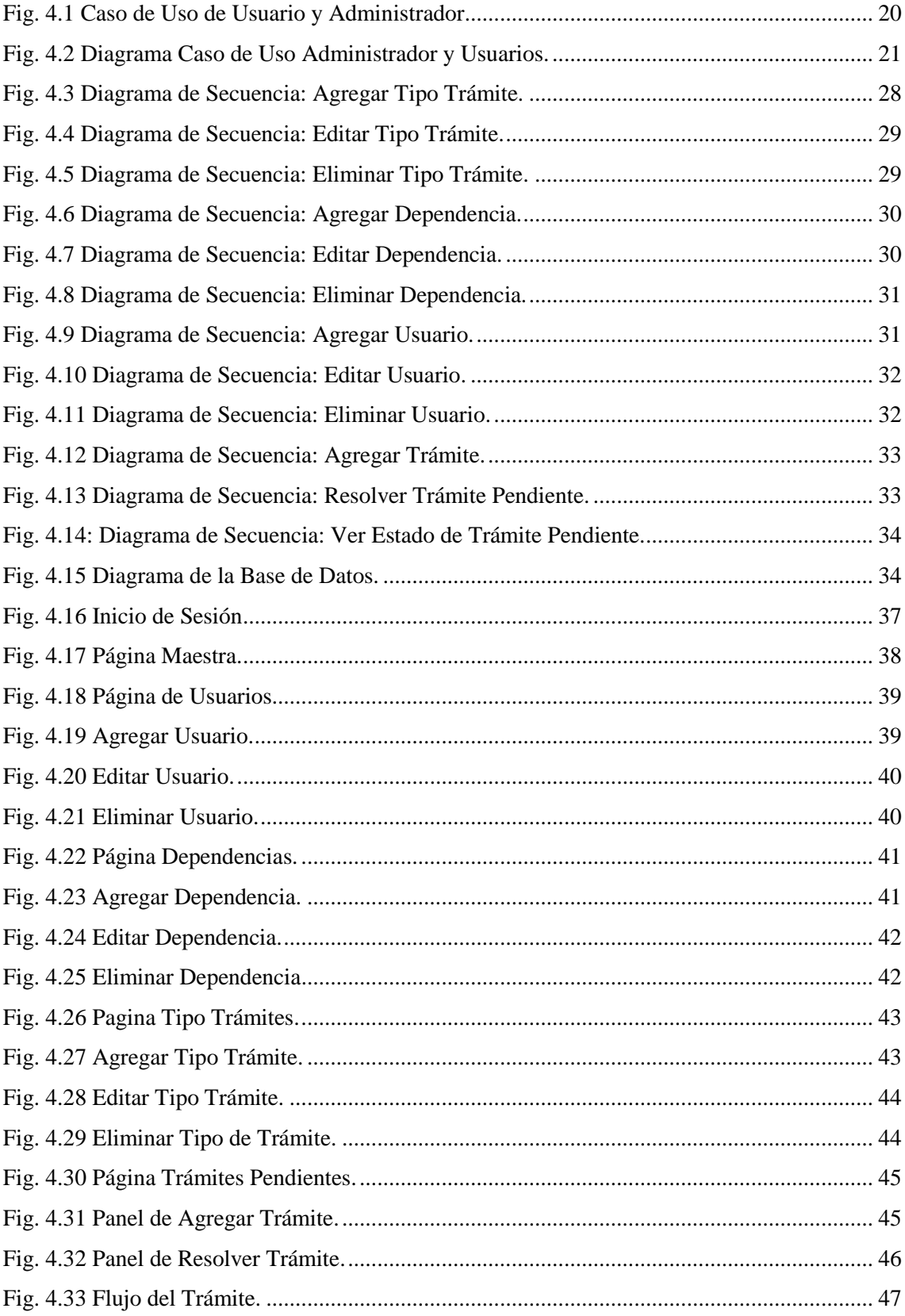

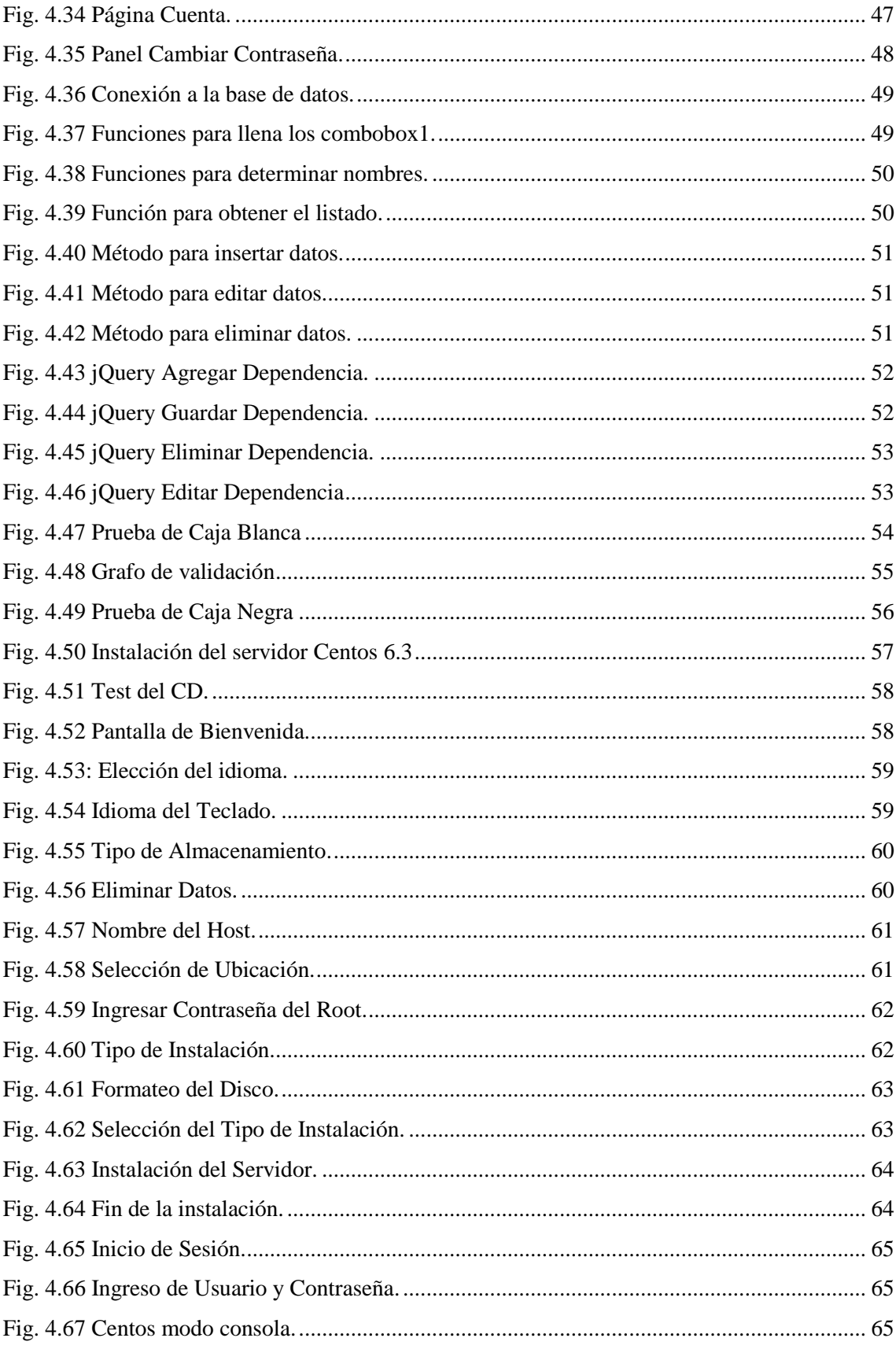

# **Índice de Tablas**

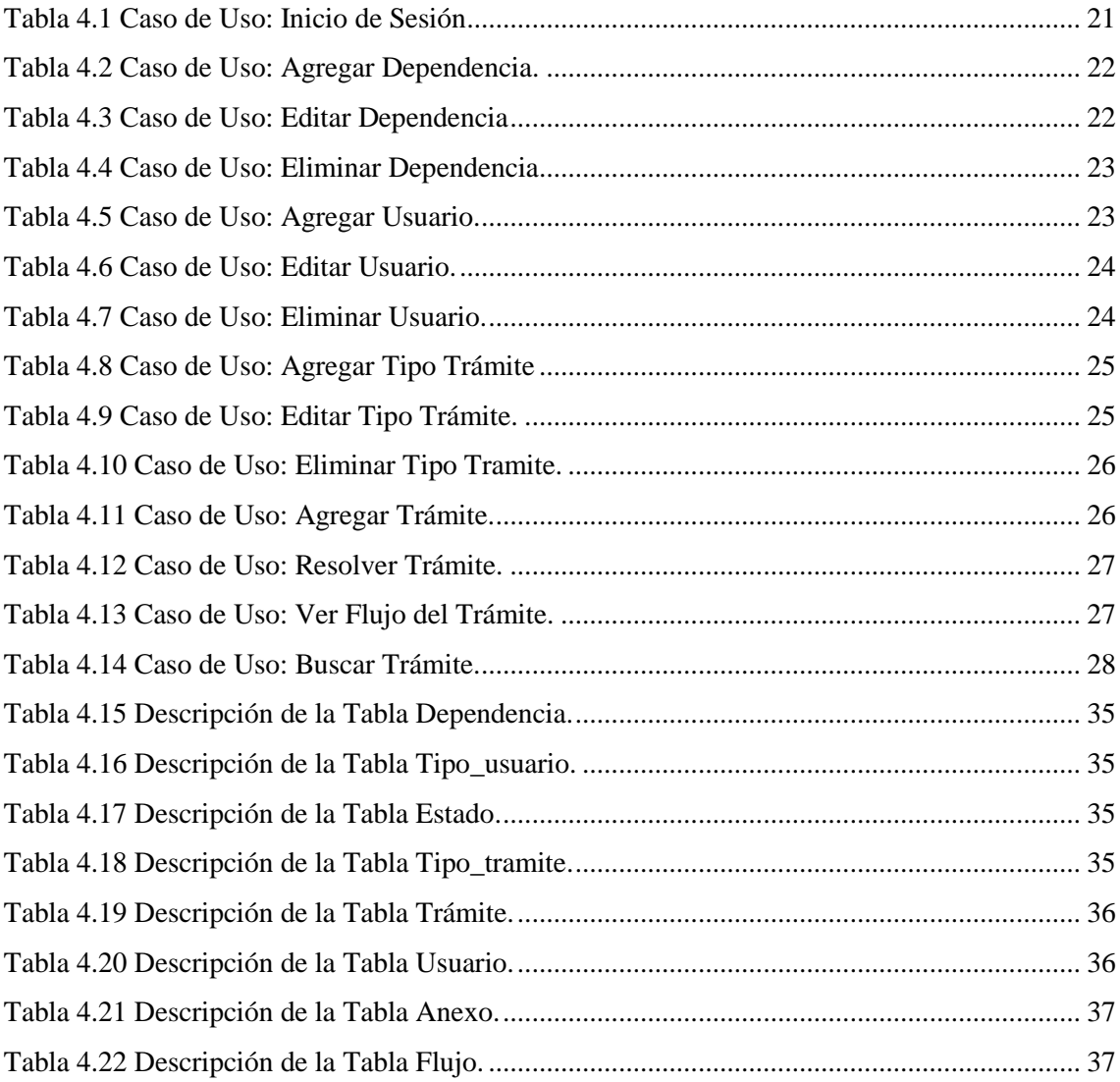

#### **RESUMEN**

En la actualidad, las universidades son un pilar importante en el desarrollo y formación tanto de una persona como de un país, es por esta razón que una universidad debe estar acorde a la evolución de la tecnología y cumplir con sus actividades de manera eficaz.

En tal virtud, y para mejorar el proceso de Gestión de Documentos en la Facultad de Ciencia e Ingeniería en Alimentos de la Universidad Técnica de Ambato se ha desarrollado un Sistema Informático Web de Gestión Documental para cumplir con este propósito.

Este proyecto agrupa toda la información necesaria para mejorar el proceso de Gestión de Documentos que se maneja en la Institución, además permite optimizar de mejor manera los recursos de la institución. Uno de ellos es el tiempo, que es un factor muy importante en el desempeño laboral, además de reducir el uso de papel impreso ya que con el Sistema Informático se pretende manejar toda la información en formato digital.

# **INTRODUCCIÓN**

El desarrollo del informe final del presente trabajo de investigación se encuentra dividido en capítulos, los mismos que facilitan la comprensión del contenido del mismo.

# CAPÍTULO I

Denominado "EL PROBLEMA", se identifica el problema a investigar, la justificación respectiva de la investigación y el planteamiento de los objetivos a obtener tras la culminación del trabajo de investigación.

#### CAPITULO II

Contiene el "MARCO TEÓRICO", en donde se establece el conjunto de conocimientos en los cuales se sustenta la investigación, además de presentar investigaciones previas que sirven de soporte a la investigación y se establece la propuesta de solución del problema.

# CAPITULO III

Comprende la "METODOLOGÍA", en la cual se especifica la metodología de investigación a utilizar, el proceso de recolección de la información, el procesamiento y análisis de la información recabada y define las etapas para el desarrollo del proyecto.

# CAPITULO IV

Consta del "DESARROLLO DE LA PROPUESTA", que detalla la metodología seleccionada para el desarrollo del Sistema Informático.

Y por último se encuentran los anexos correspondientes al trabajo de investigación.

# **CAPÍTULO 1: EL PROBLEMA**

### <span id="page-12-1"></span><span id="page-12-0"></span>**1.1 Tema**

Sistema Informático basado en Software Libre para la Gestión Documental en la Facultad de Ciencia e Ingeniería en Alimentos.

# <span id="page-12-2"></span>**1.2 Planteamiento del Problema**

A nivel mundial, hace varios años atrás se ha venido introduciendo en todo tipo de organizaciones los denominados Sistemas Informáticos, los mismos que permiten gestionar y transparentar la información. De igual manera ayudan a tener un sustento a la hora de tomar decisiones y a su vez ofrecen la información necesaria para los usuarios al momento de necesitarla de manera instantánea.

En el Ecuador, en el área académica como en todas las demás áreas, se manejan gran variedad de procesos los cuales se realizan con un fin en particular, hasta hace poco tiempo estos procesos se los realizaba de forma manual y de la misma forma se los documentaba para llevar constancia de lo que se ha realizado. En la actualidad, con la ayuda de la tecnología la mayor parte de las empresas han optado por automatizar estos procesos y llevar una documentación digital, la misma que es más fácil de almacenar y acceder posteriormente en caso de necesitarla.

En la ciudad de Ambato las unidades educativas han visto la necesidad de disponer de este tipo de sistemas que sin lugar a duda son de gran ayuda al momento de tomar decisiones y llevar a cabo diferentes procesos para los que se requieran, mejorando así el tiempo de ejecución de los procesos y el desarrollo eficaz de los mismos.

En la Facultad de Ciencia e Ingeniería en Alimentos, al igual que en las demás Facultades que forman parte de la Universidad Técnica de Ambato se genera gran cantidad de información, la cual circula entre los diferentes departamentos con los que cuentan, es por esta razón que se realiza de forma física el envío y recepción de los diferentes documentos. Los mismos que tras cumplir varios requerimientos y pasar por varios procesos son aprobados o rechazados, estos procesos en la actualidad se los realizan de forma manual lo que conlleva a diferentes deficiencias al momento de dar continuidad a los procesos, es por esto que se ha visto la necesidad de automatizar los procesos antes mencionados para mejorar significativamente en varios aspectos como por ejemplo: El ahorro del papel, evitar la pérdida de documentos importantes, agilizar los procesos y sobre todo en la ejecución y seguimiento de los mismos.

El reducido personal en el área de Sistemas en la Facultad de Ciencia e Ingeniería en Alimentos, provoca que esta necesidad se vaya postergando una y otra vez, además el personal que labora en esta Facultad se ha acostumbrado al manejo manual de estos procesos y a lo que esto conlleva, sin embargo la necesidad de agilizar los procesos es evidente.

Actualmente los procesos que se llevan a cabo para realizar la Gestión Documental en la Facultad de Ciencia e Ingeniería en Alimentos se los realiza de forma manual y esta es la principal causa que genera demora en la ejecución de los procesos.

Otra de las causas es el ineficiente almacenamiento y seguimiento que se le hace a los documentos que se generan diariamente en la Facultad, lo que a su vez provoca que sea difícil acceder a los documentos anteriores o verificar el seguimiento de los mismos.

La desorganización de los documentos y trámites que se generan es otro motivo que causa malestar en el personal, ya que se producen confusiones en la entrega y recepción de los documentos.

El reducido personal en el área de sistemas es otro motivo por el cual se ha postergado por mucho tiempo un tema de gran importancia como es la correcta Gestión Documental en la Facultad de Ciencia e Ingeniería en Alimentos.

# <span id="page-14-0"></span>**1.3 Delimitación**

- **Área**: Software.
- **Línea de Investigación**: Desarrollo de Software.
- **Sublínea de Investigación**: Aplicaciones web.
- **Delimitación Espacial**: La presente investigación se propone en la Facultad de Ciencia e Ingeniería en Alimentos de la Universidad Técnica de Ambato.
- **Delimitación Temporal**: El tiempo para realizar el proyecto de investigación es de seis meses a partir de la fecha de aprobación del proyecto.

# <span id="page-14-1"></span>**1.4 Justificación**

Las universidades son un pilar importante en el desarrollo y formación de una persona, es por esto que una universidad al igual que cada una de las facultades con las que cuenta debe estar correctamente estructuradas y cumplir con sus actividades de manera eficaz.

El estudio y diseño de una correcta Gestión Documental estará enfocado en agilizar los procesos que se manejan en la Facultad de Ciencia e Ingeniería en Alimentos, para esto se aplicarán todos los conocimientos teóricos y prácticos adquiridos durante los años de estudio en la Universidad Técnica de Ambato, la información que proporcione la Facultad de Ciencia e Ingeniería en Alimentos así como la investigación que se realizará personalmente.

La parte novedosa de la presente investigación esta visible en las herramientas que se utilizarán ya que son herramientas de Software Libre las cuales no tienen costo, además cabe recalcar que el Gobierno de la República del Ecuador ha decretado que las Instituciones Educativas deben incentivar al uso de Software Libre (decreto N° 1014).

El desarrollo de la investigación es factible porque el personal que labora en la Facultad de Ciencia e Ingeniería en Alimentos de la Universidad Técnica de Ambato, esta presta a colaborar con la información necesaria para llevar a cabo este proyecto que beneficiará en la agilización de los procesos de Gestión Documental.

El proyecto a realizarse es de gran utilidad porque permitirá mejorar y agilizar el proceso de los documentos que se generan en los diferentes departamentos de la Facultad, además mejorará el desempeño diario del personal que labora en la institución.

# <span id="page-15-0"></span>**1.5 Objetivos**

# <span id="page-15-1"></span>**1.5.1 Objetivo General**

 $\checkmark$  Implantar un Sistema Informático basado en software libre para la Gestión Documental en la Facultad de Ciencia e Ingeniería en Alimentos.

# <span id="page-15-2"></span>**1.5.2 Objetivos Específicos**

- $\checkmark$  Analizar e Identificar los procesos manuales aplicados en la Gestión Documental en la Facultad de Ciencia e Ingeniería en Alimentos.
- $\checkmark$  Analizar e Identificar los requerimientos del Sistema Informático de Gestión Documental en la Facultad de Ciencia e Ingeniería en Alimentos.
- Diseñar y establecer la estructura y el funcionamiento del Sistema Informático de Gestión Documental.
- $\checkmark$  Implementar el Sistema Informático de Gestión Documental.
- $\checkmark$  Realizar pruebas al Sistema Informático de Gestión Documental.

# **CAPÍTULO 2: MARCO TEÓRICO**

# <span id="page-16-1"></span><span id="page-16-0"></span>**2.1 Marco Teórico**

# <span id="page-16-2"></span>**2.1.1 Gestión Documental**

"Durante siglos, la Gestión Documental en las organizaciones fue el dominio exclusivo de administradores, archiveros y bibliotecarios, cuyas herramientas manuales básicas eran los libros de registro, las carpetas, archivadores, cajas y estanterías en que se guardan los documentos de papel (y más tarde los audiovisuales y los documentos en soportes magnéticos u ópticos) Recientemente se fueron sumando los informáticos, que son cada vez más necesarios debido a la complejidad y nivel de sofisticación que van alcanzando los sistemas computacionales de apoyo de la actividad administrativa.

El uso del computador en la gestión documental se inicia en la práctica a partir de las grandes bibliotecas nacionales anglófonas, la Biblioteca del Congreso de los Estados Unidos de América y la British Library, que en los años 60 del Siglo XX , crean programas de bases de datos o Catalogación leíble por computador. Poco después se comienzan a usar registros computarizados para inventariar Documentación administrativa en soporte papel.

Cuando el uso de las tecnologías de información y comunicación se hizo común en la administración pública y privada, con el inicio de las bases de datos y la aparición de los Procesadores de texto y otras aplicaciones ofimáticas, y sobre todo con la llegada del correo electrónico, surgió la necesidad de capturar y conservar también documentos que nacen, viven y mueren en formato electrónico.

En la actualidad, coexisten en el mundo los más diversos sistemas de gestión documental: desde el simple registro manual de la correspondencia que entra y sale, hasta los más sofisticados sistemas informáticos que manejan no sólo la documentación administrativa propiamente tal, venga ella en papel o en formato electrónico, sino que además controlan los flujos de trabajo del proceso de tramitación de los expedientes, capturan información desde bases de datos de producción, Contabilidad y otros, enlazan con el contenido de archivos, bibliotecas, centros de documentación y permiten realizar búsquedas sofisticadas y recuperar información de cualquier lugar." [1]

# <span id="page-17-0"></span>**2.1.2 Sistema de Gestión Documental (SGD).**

# **Ventajas de implementar un SGD**

"Ventajas que aporta la implementación de un SGD en una organización, las razones por las cuales se puede justificar un proyecto de este tipo:

- Reduce la necesidad de manipular, almacenar y recuperar la documentación en papel.
- Reduce el coste del proceso de creación, almacenamiento y conservación de los documentos.
- Asegura la eficiencia de los documentos al facilitar su recuperación y acceso.
- Permite la reutilización de la información ya obtenida y permite compartirla con toda la organización.
- Reduce costes de operaciones.
- Agiliza los procesos de trabajo y así mejora la productividad.
- Acelera el flujo de información, dando más oportunidad de respuesta al servicio de los clientes.
- Asegura la óptima utilización de los recursos y el espacio físico.
- Reduce constes de mantenimiento y apoyo.
- Ofrece apoyo en la toma de decisiones.
- Documenta las actuaciones de la empresa.
- Ofrece apoyo ante acciones legales.
- Asegura su preservación histórica." [2]

# **Características de un SGD**

- "Escalable;
- Integrable con otros sistemas (web, fax, correo electrónico, otras bases de datos, etc.);
- Con capacidad para almacenar documentos masivamente;
- De fácil acceso para cualquier usuario;
- De rápida recuperación de la documentación;
- Con sistema de importación masiva de documentos;
- Con herramientas de diseño de documentos;
- Que pueda controlar, gestionar, distribuir y comparar las versiones de los documentos;
- Que permita categorizar la documentación;
- Que se puedan hacer enlaces con otros documentos;
- Que se puedan hacer anotaciones en los documentos;
- $\bullet$  Integrable con reconocimiento óptico de caracteres;
- $\bullet$  Oue opere en cualquier formato de archivo (texto, imagen, sonido, etc.);
- Que permita duplicar documentos entre servidores situados en diferentes lugares geográficos;
- Que disponga de un sistema de avisos y alertas vía correo electrónico;
- Que tenga buscador básico y avanzado;
- Que controle los permisos de acceso de los usuarios del sistema;
- De acceso simultaneo a varios usuarios a la vez;
- Con recuperación instantánea de la documentación localizada;
- Que incluya índice de contenidos en cada documento;
- De fácil publicación de la documentación en canales externos (por ej. en la web);
- Que apoye las tareas de los usuarios y administradores de sistema;
- Que garantice la seguridad de los datos que se conservan." [2]

#### <span id="page-19-0"></span>**2.1.3 Ejemplos de SGD**

A continuación se presenta una breve descripción de algunos Sistemas de Gestión Documental que se manejan en la actualidad, con sus principales características.

#### **IBM Notes**

"IBM Notes es un cliente de escritorio para empresas sociales. Le acerca a las personas, las aplicaciones empresariales y la información necesarias, distribuidas por toda la empresa e Internet. Ya puede trabajar de forma más rápida y eficiente.

IBM Notes le permite:

- $\checkmark$  Acercar el mundo a su escritorio con un único punto de acceso a las aplicaciones de negocio, las redes sociales, el correo electrónico, los calendarios, los canales de información, los widgets, la mensajería instantánea y mucho más.
- Acceder a su red para aprovechar el conocimiento sobre la organización y localizar rápidamente las personas y el contenido que necesite.
- $\checkmark$  Colaborar de forma más inteligente mediante herramientas sociales integradas en la experiencia de trabajo. Las herramientas incluyen tarjetas de visita, notificaciones de presencia, mensajería instantánea y reuniones web, entre otras.
- $\checkmark$  Trabajar en cualquier lugar utilizando dispositivos portátiles de su elección. Incluso puede trabajar con correo electrónico y aplicaciones aunque el usuario esté desconectado de la red." [3]

#### **SCAV**

"El Sistema SCAV es un producto exclusivo de Grupo Archicentro para el manejo electrónico de documentos en cualquier tipo de formato: texto, archivo electrónico, imágenes digitalizadas, fotografías, voz, video o páginas Web. Es un software amigable y uno de los más fáciles de usar.

Las principales funcionalidades de este sistema son:

- El motor de búsqueda que facilita la ubicación de los documentos
- La conversión de documentos en papel a documentos electrónicos mediante la digitalización
- Permite mantener la información centralizada y disponible para todos los usuarios
- Emite Reporte del Flujo de Trabajo que sirve para verificar si las Estaciones de Trabajo están realizando las tareas asignadas." [4]

# **Dokmee**

"Dokmee es un potente sistema de gestión de documentos que fue creado con el fin de satisfacer las necesidades que tiene las empresas de registrar sus documentos ya sean en papel o en formato electrónico, esta herramienta permite organizar, asegurar y gestionar los documentos.

Entre sus principales funciones están:

- Fácil Búsqueda y Recuperación
- Estructura de carpetas organizadas
- Escáner de archivos
- Flujo de trabajo
- Importación activa
- Gestión de correo electrónico
- Registro de auditoria." [5]

# **ADIS**

"ADIS® El Software de administración documental le puede ayudar mejorar la organización y gestión de su empresa. Además de recuperar, consultar, clasificar archivos y todos sus documentos digitalmente le permite que cualquier documento sea consultado en cualquier momento del día, desde cualquier lugar. Lo que hará que su empresa se desarrolle de manera más eficiente y eficaz.

Entre sus principales características están:

- Digitaliza un número ilimitado de documentos
- Seguridad en Acceso y Funciones por Usuario
- Motor de Búsqueda por Nombre, OCR e Índice." [6]

# **Axentria DM**

"Axentria DM gestiona de forma estructurada y desestructurada la información documental de la empresa, a partir de documentos físicos o archivos electrónicos.

Aporta interfaces sencillas para la captura y gestión de documentos electrónicos, en un entorno seguro y controlado, que le permitirá a su organización acceder y compartir de forma instantánea, el conocimiento almacenado en documentos.

Las Ventajas que posee este software son:

- Eficiencia
- Ahorro
- Seguridad." [7]

# **QUIPUX**

"QUIPUX es un sistema de gestión documental. El sistema fue modificado a partir del sistema de gestión documental ORFEO el cual utiliza tecnologías y estándares abiertos. La Subsecretaria de Informática efectuó modificaciones a la versión original adaptándolas a las necesidades de gestión documental de las entidades de la Administración Pública Central.

El sistema facilita la gestión de un archivo digital con las siguientes ventajas:

- Ahorro de espacio físico para almacenamiento de documentos.
- Disminución del riesgo de la perdidas por incendios, robos, inundaciones, otros.
- Conservación intacta de los documentos a lo largo del tiempo.
- Acceso inmediato a los documentos independientemente del lugar geográfico
- Búsqueda de documentos definiendo criterios de acceso de forma flexible y fácil
- Consulta simultanea de varios lectores
- Reproducción y envío de documentos obviando el traslado físico
- Inviolabilidad de la información a través de mecanismos de seguridad digital
- Minimización de tiempos de distribución y consulta
- Ahorro de recursos físicos y económicos para gestionar los documentos
- Disminución de impresión de documentos
- Apoyo a la conservación del ambiente." [8]

# **Orfeo**

"ORFEO es un sistema de gestión documental y de procesos desarrollado inicialmente por la Superintendencia de Servicios Públicos Domiciliarios (SSPD) en Colombia, licenciado como software libre bajo licencia GNU/GPL para compartir el conocimiento y mantener la creación colectiva. Actualmente la fundación Correlibre junto con sus Creadores es que está a cargo de la administración y mejoras del sistema.

ORFEO permite la incorporar la gestión de los documentos a los procesos de la cualquier organización, automatizando procedimientos, con importantes ahorros en tiempo, costos y recursos tales como toners de impresora, papel, fotocopias, entre otros, así como el control sobre los documentos.

Funciones de la herramienta

- Radicación de entrada
- Módulo de digitalización
- Interfaz de Usuario Final
- Gestión del Documento
- Radicación de Salida
- Radicaciones de Documentos Adicionales
- Traslado de Documentos
- Archivo y Préstamo de Documentos
- **Consultas**
- Estadísticas y Reportes
- Expedientes Virtuales
- Flujos de Trabajo y Procesos (Work Flow)
- Interoperabilidad con otros
- Aplicativos (WebServices)
- Módulo de Manejo de Plantillas en ODT y XML
- Tablas de Retención Documental
- Consultas Web en Línea." [9]

# <span id="page-23-0"></span>**2.1.4 Fundamentación MySQL**

"MySQL es un sistema cliente servidor de administración de bases de datos relacionales diseñado para el trabajo tanto en los sistemas operativos Windows como en los sistemas UNIX/LINUX. Además, determinadas sentencias de MySQL pueden ser embebidas en código PHP Y HTML para diseñar aplicaciones web dinámicas que incorporan la información de las tablas de MySQL a páginas Web. Así mismo, MySQL es compatible con el software más potente de diseño Web, como Dreamweaver MX." [10]

# **PHP**

"El lenguaje PHP es un lenguaje de programación de estilo clásico, con esto quiero decir que es un lenguaje de programación con variables, sentencias condicionales, bucles, funciones. No es un lenguaje de marcas como podría ser HTML, XML o WML. Está más cercano a JavaScript o a C, para aquellos que conocen estos lenguajes.

Al ser PHP un lenguaje que se ejecuta en el servidor no es necesario que su navegador lo soporte, es independiente del navegador, pero sin embargo para que sus páginas PHP funcionen, el servidor donde están alojadas debe soportar PHP." [11]

#### **JavaScript**

"JavaScript es un lenguaje de script multiplataforma [cross-platform] orientado a objetos. Es un lenguaje pequeño y ligero; no es útil como un lenguaje independiente, más bien está diseñado para una fácil incrustación en otros productos y aplicaciones, tales como los navegadores Web. Dentro de un entorno anfitrión, JavaScript puede ser conectado a los objetos de su entorno para proveer un control programable sobre éstos." [12]

## **CSS**

"CSS son las siglas de Cascading Style Sheets - Hojas de Estilo en Cascada - que es un lenguaje que describe la presentación de los documentos estructurados en hojas de estilo para diferentes métodos de interpretación, es decir, describe cómo se va a mostrar un documento en pantalla, por impresora, por voz (cuando la información es pronunciada a través de un dispositivo de lectura) o en dispositivos táctiles basados en Braille." [13]

## **jQuery**

"jQuery consiste en un único fichero JavaScript que contiene las funcionalidades comunes de DOM, eventos, efectos y AJAX. La característica principal de la biblioteca es que permite cambiar el contenido de una página web sin necesidad de recargarla, mediante la manipulación del árbol DOM y peticiones AJAX. Para ello utiliza las funciones  $\S$ () o jQuery()." [14]

### **JSON**

**"**(JavaScript Object Notation - Notación de Objetos de JavaScript) es un formato ligero de intercambio de datos. Leerlo y escribirlo es simple para humanos, mientras que para las máquinas es simple interpretarlo y generarlo." [15]

# <span id="page-25-0"></span>**2.2 Propuesta de Solución**

Con la implantación de un Sistema Web de Gestión Documental automatizado en la Facultad de Ciencia e Ingeniería en Alimentos, se resolverá el problema del: Ineficiente proceso manual de Gestión Documental que se maneja en la Facultad de Ciencia e Ingeniería en Alimentos. Consiguiendo optimizar los procesos, el tiempo de ejecución de los mismos y a la vez dar solución a la seguridad de la documentación aprovechando las ventajas del Software Libre.

# **CAPÍTULO 3: METODOLOGÍA**

#### <span id="page-26-1"></span><span id="page-26-0"></span>**3.1 Modalidad de la Investigación**

En el desarrollo de la investigación se empleó la investigación de campo ya que ha permitido recolectar datos a través de los individuos que son motivo de estudio, en este caso el personal administrativo que labora en la Facultad de Ciencia e Ingeniería en Alimentos de la Universidad Técnica de Ambato.

Se realizó también una investigación bibliográfica para la elaboración del marco teórico, en donde se establece el conjunto de conocimientos en los cuales se sustenta la investigación, además de presentar investigaciones previas que sirven de soporte a la investigación.

# <span id="page-26-2"></span>**3.2 Recolección de la Información**

Para recabar toda la información necesaria para el desarrollo de la presente investigación se realizó una entrevista al personal administrativo que labora en la Facultad de Ciencia e Ingeniería en Alimentos de la Universidad Técnica de Ambato con la finalidad de conocer de forma detallada la aplicación de los procesos que se realizan para la Gestión Documental de forma manual y a su vez identificar las necesidades que existen para optimizar sus actividades.

#### <span id="page-27-0"></span>**3.3 Procesamiento y Análisis de la Información**

Una vez recolectada la información se procedió al análisis de los datos obtenidos los cuales fueron de gran importancia para la formulación de la propuesta. Los datos fueron analizados y procesados en relación al problema para poder establecer las respectivas conclusiones asegurando que los datos sean lo más reales posibles.

Como resultado de las entrevistas aplicadas al personal administrativo que labora en la Facultad de Ciencia e Ingeniería en Alimentos se ha recabado la siguiente información: El personal administrativo que labora en la Facultad de Ciencia e Ingeniería en Alimentos está divido en áreas o dependencias las mismas que son: Decanato, Subdecanato, Coordinación de Carreras, Jefatura, LACONAL, Postgrado, Biblioteca.

En todas estas dependencias se generan documentos, estos documentos se crean con el objetivo de ser enviados a un destinatario específico el mismo que una vez recibido el documento procede a revisar y verificar que se cumpla con los requisitos necesarios como son los anexos. Una vez revisado los requisitos el destinatario aprueba o niega el trámite solicitado, en el caso de negar, el trámite es devuelto para su corrección, caso contrario el trámite es aprobado y se le informa a su remitente que se le ha aprobado el trámite y se procede a la ejecución del mismo, además en el caso que un trámite amerite puede ser enviado a otro usuario para que lo revise y dependiendo de la información que contenga el trámite, poder dar una solución y así informar del resultado a la persona que corresponda.

A continuación se citan algunos de los trámites que se generan en la Facultad de Ciencia e Ingeniería en Alimentos:

## **Decanato**

- $\checkmark$  Recepción de documentos
- $\checkmark$  Oficios internos
- $\checkmark$  Certificaciones presupuestarias

## **Coordinación**

- Control académico
- $\checkmark$  Comunicados
- $\checkmark$  Oficios varios
- $\checkmark$  Informes
- $\checkmark$  Solicitudes

# **Centro de Postgrados**

- $\checkmark$  Informe de actividades.
- $\checkmark$  Solicitud de pagos.
- $\checkmark$  Retenciones.
- $\checkmark$  Certificaciones presupuestarias.
- $\checkmark$  Legalización de contratos.

## **Biblioteca**

- $\checkmark$  Reporte mensual
- $\checkmark$  Solicitudes
- $\checkmark$  Informes
- $\checkmark$  Comunicados varios
- $\checkmark$  Conciliación económica

**LACONAL** (Laboratorio de Control y Análisis de Alimentos)

- $\checkmark$  Informe de resultados
- $\checkmark$  Oficios
- $\checkmark$  Solicitudes

Una vez realizadas las entrevistas al personal administrativo de la Facultad de Ciencia e Ingeniería en Alimentos, se llegó a la conclusión que la Facultad no cuenta con un Sistema Automatizado para llevar a cabo el proceso de Gestión Documental, es decir se lo realiza de forma manual lo que conlleva a un sinnúmero de contratiempos por tal motivo necesita un Sistema Informático que permita el control y el manejo de los trámites que se generan dentro de la Facultad.

## <span id="page-29-0"></span>**3.4 Desarrollo del Proyecto**

A continuación se detallan las Actividades que se realizaron, para cumplir los objetivos que llevaron a la obtención del producto final, teniendo en cuenta que la metodología utilizada es el Modelo en Cascada.

# **Actividades:**

- Análisis
	- o Requerimientos del Sistema
	- o Casos de Uso
	- o Diagrama de Secuencia
- $\checkmark$  Diseño
	- o Diseño de la base de datos.
	- o Diccionario de datos.
	- o Diseño de la interfaz.
- $\checkmark$  Implementación
	- o Codificación y depuración.
- $\checkmark$  Pruebas
	- o Pruebas de caja Blanca
	- o Pruebas de caja Negra
- $\checkmark$  Implantación
	- o Instalación

# <span id="page-30-0"></span>**CAPÍTULO 4: DESARROLLO DE LA PROPUESTA**

En el desarrollo del presente proyecto se utilizó el modelo en cascada, mediante el cual se ordenan rigurosamente las etapas del proceso para el desarrollo de software, de tal forma que el inicio de cada etapa debe esperar a la finalización de la etapa anterior, de esta manera, cualquier error de diseño detectado en la etapa de prueba conduce necesariamente al rediseño y nueva programación del código afectado.

## <span id="page-30-1"></span>**4.1 Análisis y Requerimientos del Sistema**

Una vez finalizadas las entrevistas se ha llegado a la conclusión que la Facultad de Ciencia e Ingeniería en Alimentos no cuenta con un Sistema Informático web que permita el adecuando manejo de la Gestión Documental que ahí se genera, esta labor se la realiza de forma manual lo que provoca cierta desconformidad en el personal que labora en la Facultad.

Para la elaboración del Sistema Web de Gestión Documental se realizaron reuniones con el personal encargado del manejo, registro y manipulación de los datos. Además se realizaron reuniones con el administrador de la unidad informática quien está a cargo del proyecto en la Facultad, en estas reuniones se establecieron los requerimientos con los que debe cumplir el sistema para solucionar los problemas que se han venido presentando a lo largo de los años.

Entre los requerimientos más importantes se puede detallar los funcionales con los que contará el sistema.

# **Funcionales**

- $\checkmark$  Ingresar la información correcta, manteniendo la consistencia de los datos.
- $\checkmark$  Asegurar la información estableciendo tipos de usuarios, los mismos tendrán un usuario y una contraseña para acceder. Estos usuarios serán creados por el administrador del sistema.
- $\checkmark$  Disponer de la información del sistema de forma rápida y precisa.
- $\checkmark$  Generar reportes.
- $\checkmark$  Interfaz de usuario intuitiva para el fácil manejo del sistema.

### **Diagramas UML**

# **Diagrama de Casos de Uso**

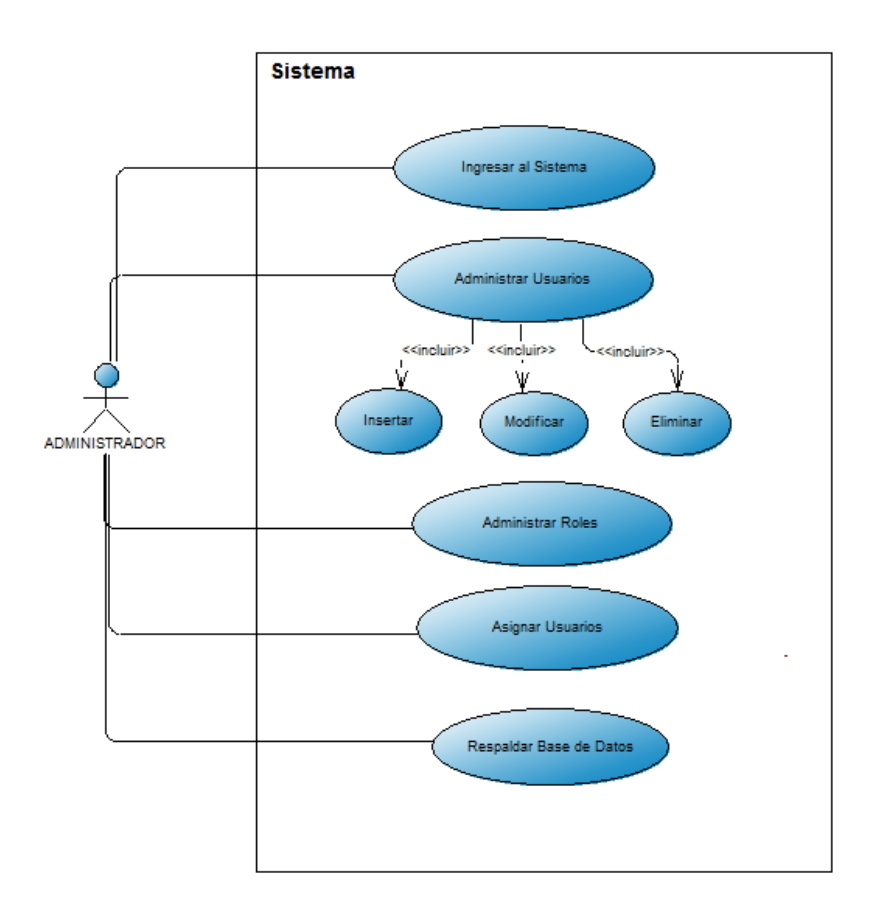

<span id="page-31-0"></span>Fig. 4.1 Caso de Uso de Usuario y Administrador. Elaborado por: Edison Freire

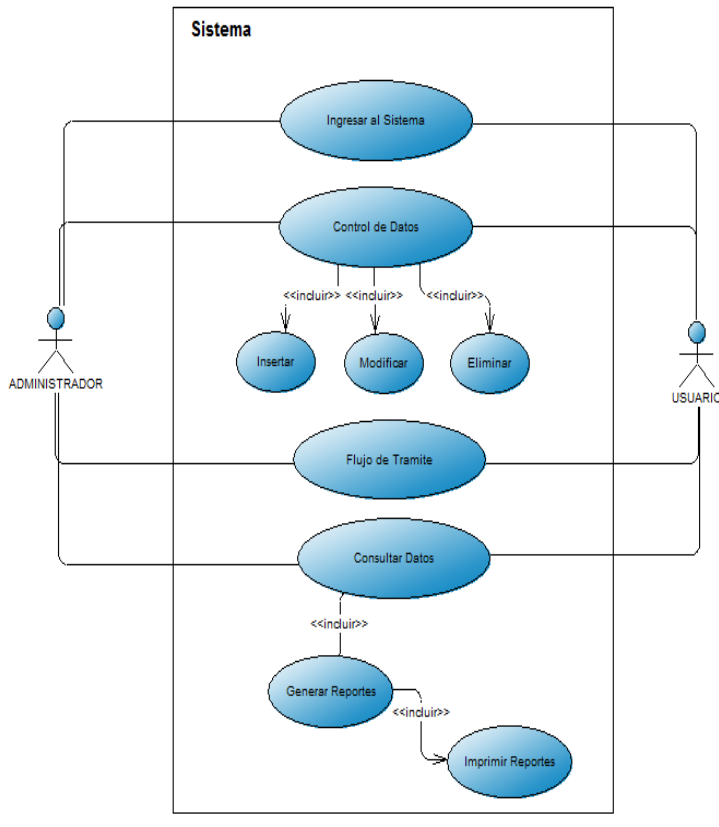

Fig. 4.2 Diagrama Caso de Uso Administrador y Usuarios. Elaborado por: Edison Freire

# <span id="page-32-0"></span>**Especificaciones de Casos De Uso**

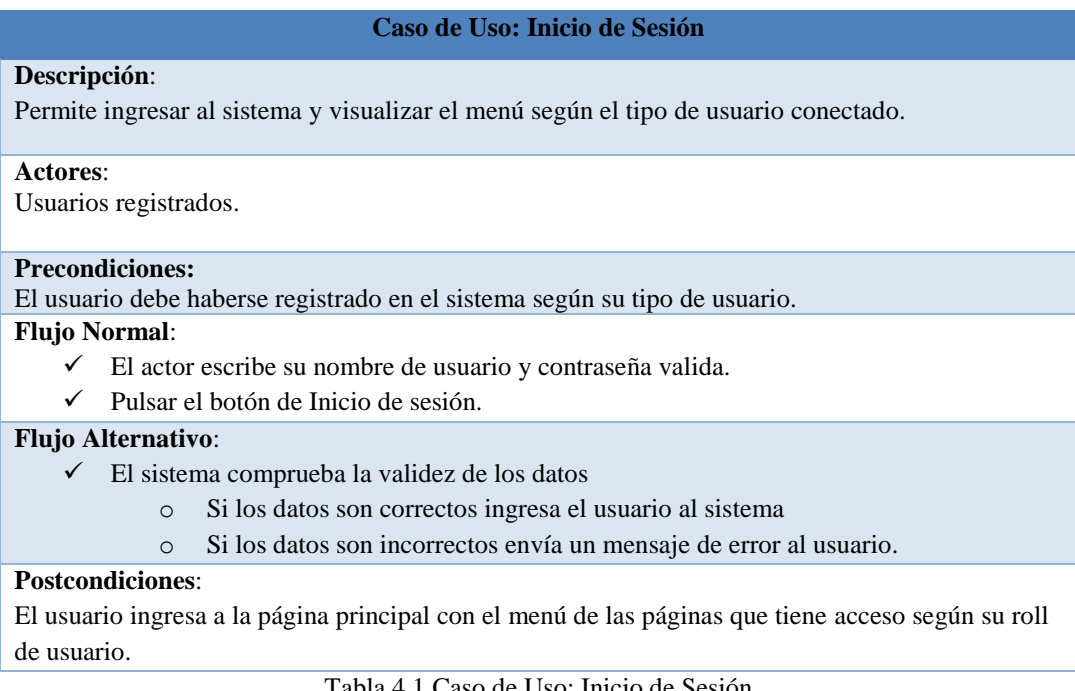

<span id="page-32-1"></span>la 4.1 Caso de Uso: Inicio de Sesión Elaborado por: Edison Freire

#### **Caso de Uso: Agregar Dependencia**

#### **Descripción**:

 $\checkmark$  Permite agregar una nueva dependencia al sistema.

#### **Actores**:

Administrador**.**

#### **Flujo Normal**:

- $\checkmark$  Seleccionar el botón de Agregar.
- $\checkmark$  Ingresar los datos de la nueva Dependencia.
- Presionar el botón de *Guardar*.

#### **Flujo Alternativo:**

- $\checkmark$  El sistema comprueba la validez de los datos
	- o Si los datos son correctos guarda la nueva Dependencia.
	- o Si los datos son incorrectos envía un mensaje de error al usuario.

#### <span id="page-33-0"></span>**Postcondiciones**:

 $\checkmark$  Se crea una nueva Dependencia para uso en el sistema.

#### Tabla 4.2 Caso de Uso: Agregar Dependencia. Elaborado por: Edison Freire

#### **Caso de Uso: Editar Dependencia**

#### **Descripción**:

 $\checkmark$  Permite editar una dependencia del sistema.

#### **Actores**:

Administrador**.**

#### **Flujo Normal**:

- Ingresar en el menú a la sección de Dependencias*.*
- $\checkmark$  Seleccionar el botón de Editar correspondiente al registro deseado.

#### **Flujo Alternativo:**

- $\checkmark$  Editar:
	- o Modificar los datos del Dependencia.
	- o Presionar el botón de *Guardar*.
	- o El sistema comprueba la validez de los datos
	- o Si los datos son correctos guarda la Dependencia.
	- o Si los datos son incorrectos envía un mensaje de error al usuario.

### **Postcondiciones**:

<span id="page-33-1"></span> $\checkmark$  Se modifica la Dependencia.

Tabla 4.3 Caso de Uso: Editar Dependencia Elaborado por: Edison Freire

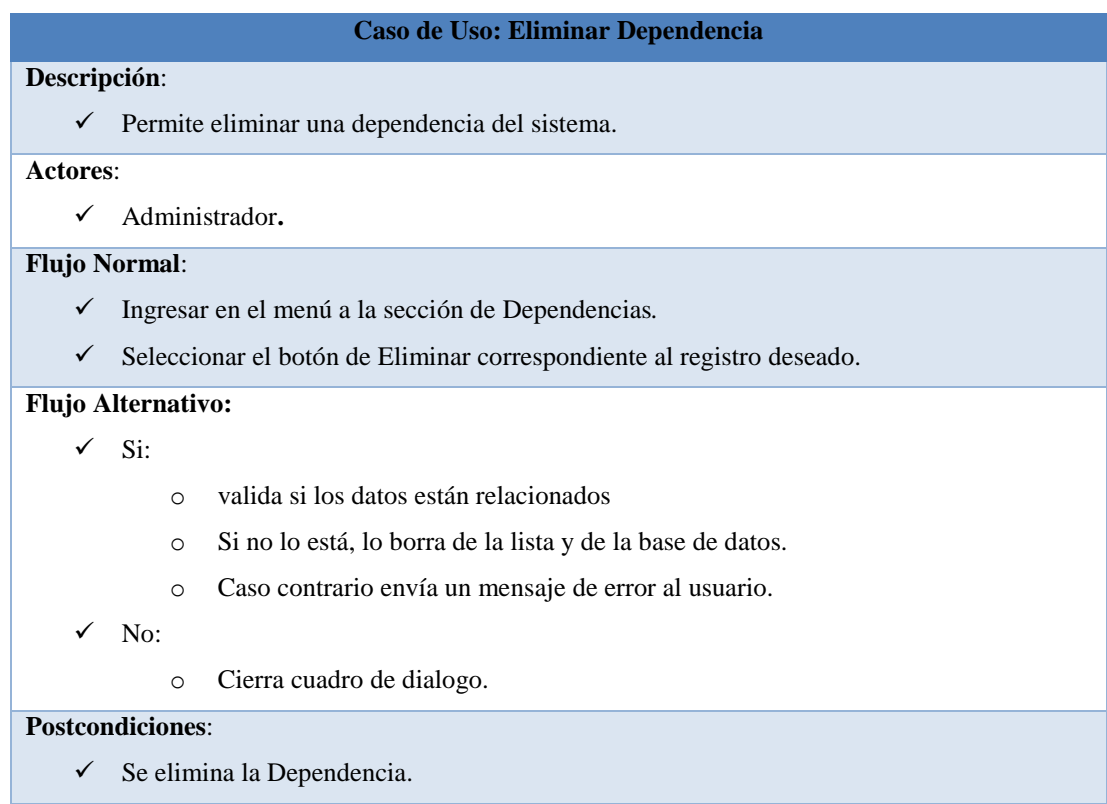

Tabla 4.4 Caso de Uso: Eliminar Dependencia. Elaborado por: Edison Freire

<span id="page-34-0"></span>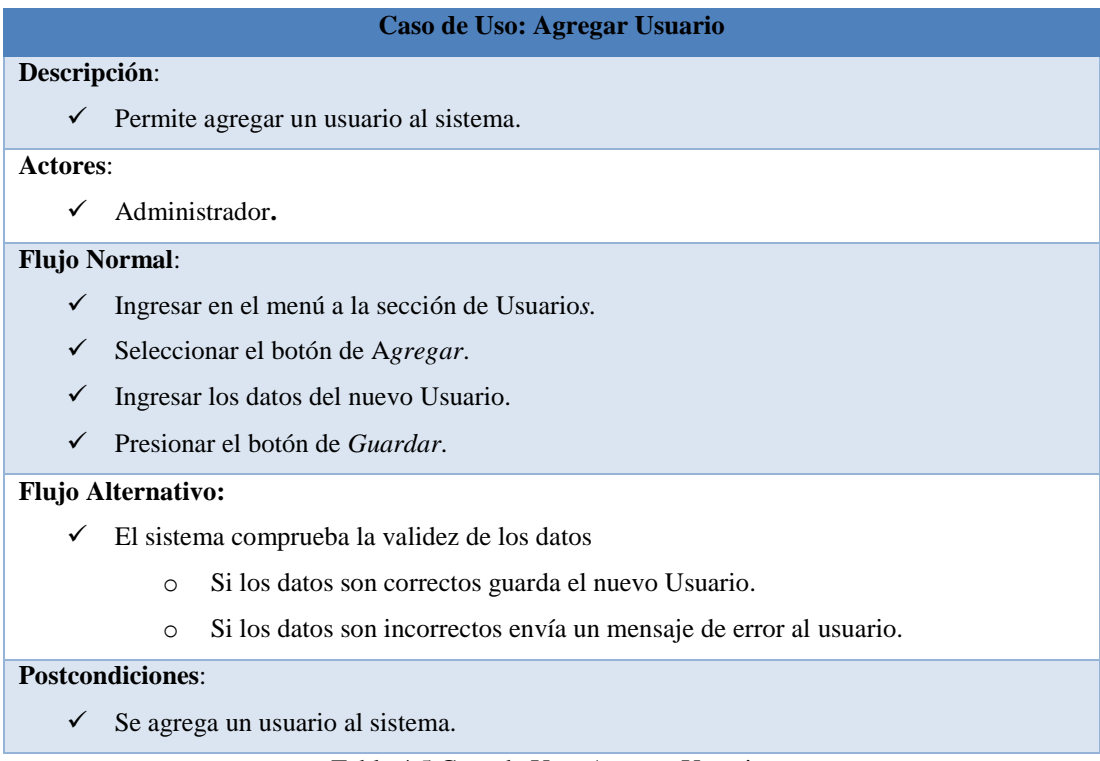

<span id="page-34-1"></span>Tabla 4.5 Caso de Uso: Agregar Usuario. Elaborado por: Edison Freire

#### **Caso de Uso: Editar Usuario**

#### **Descripción**:

 $\checkmark$  Permite editar un Usuario del sistema.

#### **Actores**:

Administrador**.**

#### **Flujo Normal**:

- Ingresar en el menú a la sección de Usuario*s.*
- $\checkmark$  Seleccionar el botón de Editar o Eliminar correspondiente al registro deseado.

#### **Flujo Alternativo:**

- $\checkmark$  Editar:
	- o Modificar los datos del Usuario.
	- o Presionar el botón de *Guardar*.
	- o El sistema comprueba la validez de los datos
	- o Si los datos son correctos guarda el Usuario.
	- o Si los datos son incorrectos envía un mensaje de error al usuario.

#### <span id="page-35-0"></span>**Postcondiciones**:

 $\checkmark$  Se actualiza la lista de Usuarios.

Tabla 4.6 Caso de Uso: Editar Usuario. Elaborado por: Edison Freire

#### **Caso de Uso: Eliminar Usuario**

#### **Descripción**:

 $\checkmark$  Permite eliminar un usuario del sistema.

#### **Actores**:

Administrador**.**

#### **Flujo Normal**:

- Ingresar en el menú a la sección de Usuarios*.*
- $\checkmark$  Seleccionar el botón de Eliminar correspondiente al registro deseado.

#### **Flujo Alternativo:**

- $\checkmark$  Si:
- o valida si los datos están relacionados
- o Si no lo está, lo borra de la lista y de la base de datos.
- o Caso contrario envía un mensaje de error al usuario.
- $\sqrt{N_0}$ :
- o Cierra cuadro de dialogo.

#### **Postcondiciones**:

<span id="page-35-1"></span> $\checkmark$  Se elimina el Usuario.

Tabla 4.7 Caso de Uso: Eliminar Usuario. Elaborado por: Edison Freire
# **Caso de Uso: Agregar Tipo Tramite Descripción**:  $\checkmark$  Permite agregar un Tipo de Tramite al sistema. **Actores**: Administrador**. Flujo Normal**: Ingresar en el menú a la sección de Tipo Tramite*.* Seleccionar el botón de A*gregar*.  $\checkmark$  Ingresar los datos del nuevo Tipo Tramite. Presionar el botón de *Guardar*. **Flujo Alternativo:**  $\checkmark$  El sistema comprueba la validez de los datos o Si los datos son correctos guarda el nuevo Tipo Tramite. o Si los datos son incorrectos envía un mensaje de error al usuario. **Postcondiciones**:

 $\checkmark$  Se agrega un Tipo Tramite al sistema.

Tabla 4.8 Caso de Uso: Agregar Tipo Trámite Elaborado por: Edison Freire

#### **Caso de Uso: Editar Tipo Tramite**

#### **Descripción**:

 $\checkmark$  Permite editar un Tipo Tramite del sistema.

#### **Actores**:

Administrador**.**

#### **Flujo Normal**:

- Ingresar en el menú a la sección de Tipo Tramite*.*
- $\checkmark$  Seleccionar el botón de Editar o Eliminar correspondiente al registro deseado.

#### **Flujo Alternativo:**

- $\checkmark$  Editar:
	- o Modificar los datos del Tipo Tramite.
	- o Presionar el botón de *Guardar*.
	- o El sistema comprueba la validez de los datos
	- o Si los datos son correctos guarda el Tipo Tramite.
	- o Si los datos son incorrectos envía un mensaje de error al usuario.

#### **Postcondiciones**:

 $\checkmark$  Se actualiza la lista de Tipo Tramite.

Tabla 4.9 Caso de Uso: Editar Tipo Trámite. Elaborado por: Edison Freire

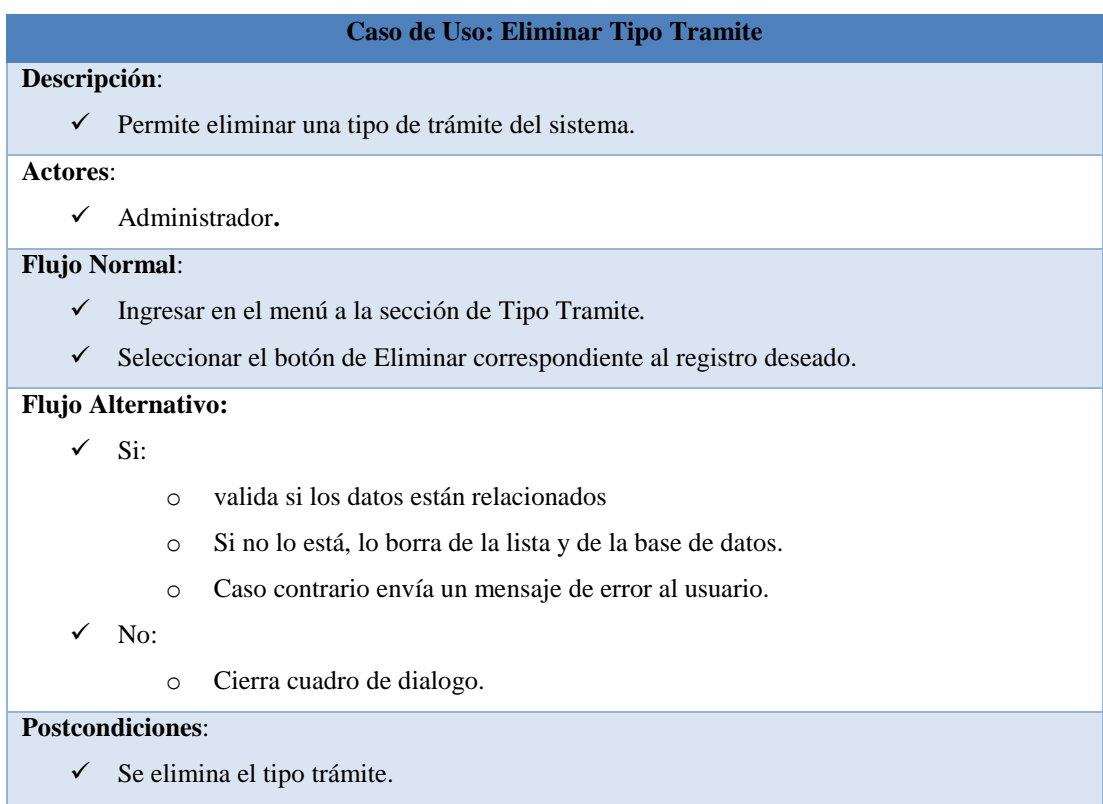

Tabla 4.10 Caso de Uso: Eliminar Tipo Tramite. Elaborado por: Edison Freire

#### **Caso de Uso: Agregar Tramite**

#### **Descripción**:

Permite agregar un Trámite al sistema.

#### **Actores**:

 $\checkmark$  Administrador, usuarios asignados.

#### **Flujo Normal**:

- Ingresar en el menú a la sección de Trámites*.*
- Seleccionar el botón de A*gregar*.
- Ingresar los datos del nuevo Trámite.
- Presionar el botón de *Guardar*.

#### **Flujo Alternativo:**

- $\checkmark$  El sistema comprueba la validez de los datos
	- o Si los datos son correctos guarda el nuevo Trámite.
	- o Si los datos son incorrectos envía un mensaje de error al usuario.

#### **Postcondiciones**:

 $\checkmark$  Se agrega un Trámite al sistema.

Tabla 4.11 Caso de Uso: Agregar Trámite. Elaborado por: Edison Freire

#### **Caso de Uso: Resolver Tramite**

#### **Descripción**:

Permite Resolver un Trámite del sistema.

#### **Actores**:

 $\checkmark$  Administrador, usuarios asignados.

#### **Flujo Normal**:

- Ingresar en el menú a la sección de Trámites*.*
- $\checkmark$  Seleccionar el botón de Resolver correspondiente al registro deseado.

#### **Flujo Alternativo:**

- Resolver:
	- o Modificar los datos del Trámite.
	- o Presionar el botón de *Guardar*.
	- o El sistema comprueba la validez de los datos
	- o Si los datos son correctos guarda el Trámite.
	- o Si los datos son incorrectos envía un mensaje de error al usuario.

#### **Postcondiciones**:

 $\checkmark$  Se actualiza la lista de Trámites.

Tabla 4.12 Caso de Uso: Resolver Trámite. Elaborado por: Edison Freire

#### **Caso de Uso: Ver Flujo**

#### **Descripción**:

Permite ver el Flujo de un Trámite específico en el sistema.

#### **Actores**:

 $\checkmark$  Administrador, usuarios asignados.

#### **Flujo Normal**:

- Ingresar en el menú a la sección de Trámites*.*
- $\checkmark$  Seleccionar el botón de Ver correspondiente al registro deseado

#### **Flujo Alternativo:**

Abre una ventana con el flujo del trámite.

#### **Postcondiciones**:

 $\checkmark$  Se actualiza la lista de Trámites.

Tabla 4.13 Caso de Uso: Ver Flujo del Trámite. Elaborado por: Edison Freire

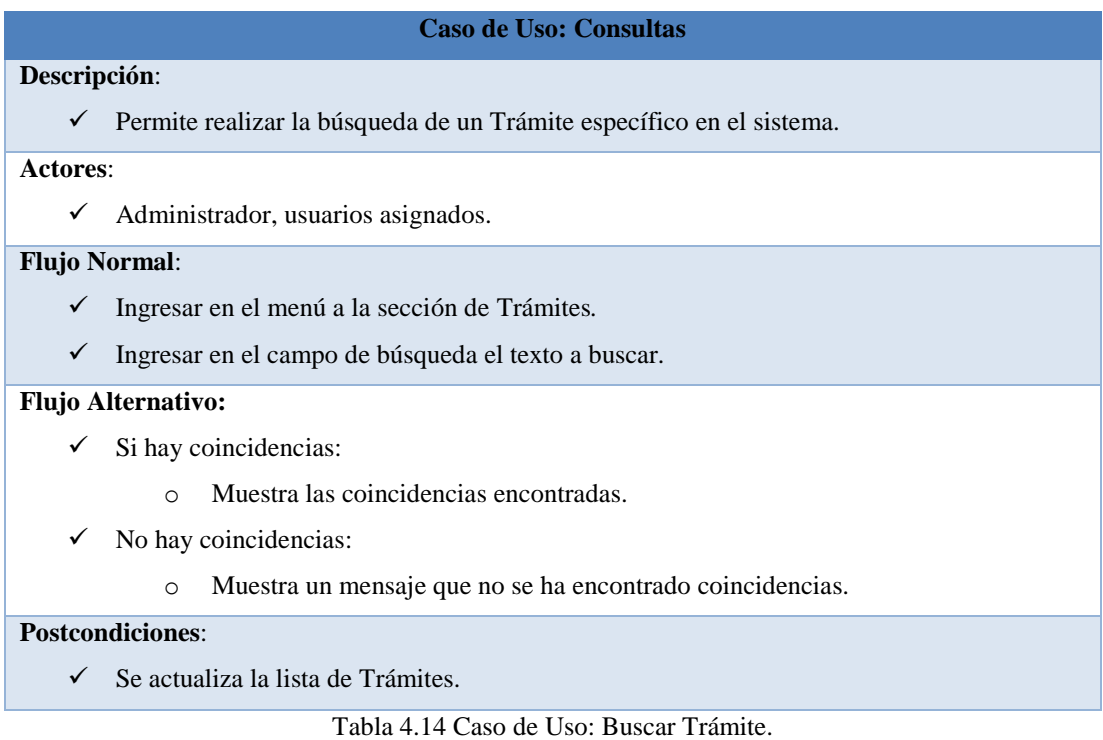

Elaborado por: Edison Freire

## **Diagrama de Secuencias**

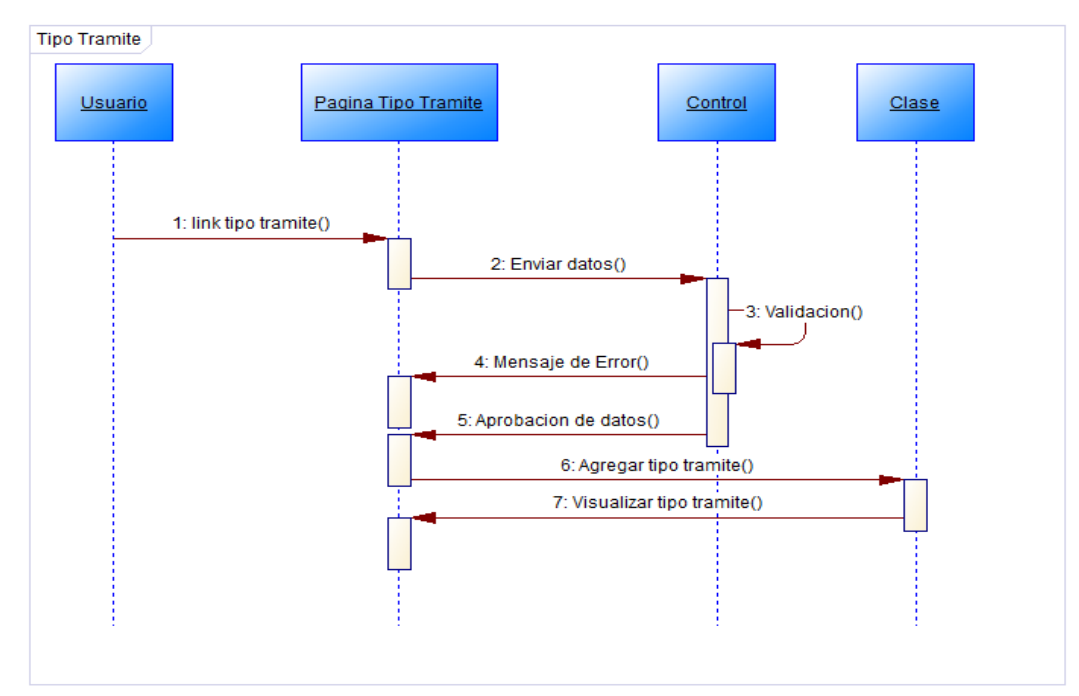

Fig. 4.3 Diagrama de Secuencia: Agregar Tipo Trámite. Elaborado por: Edison Freire

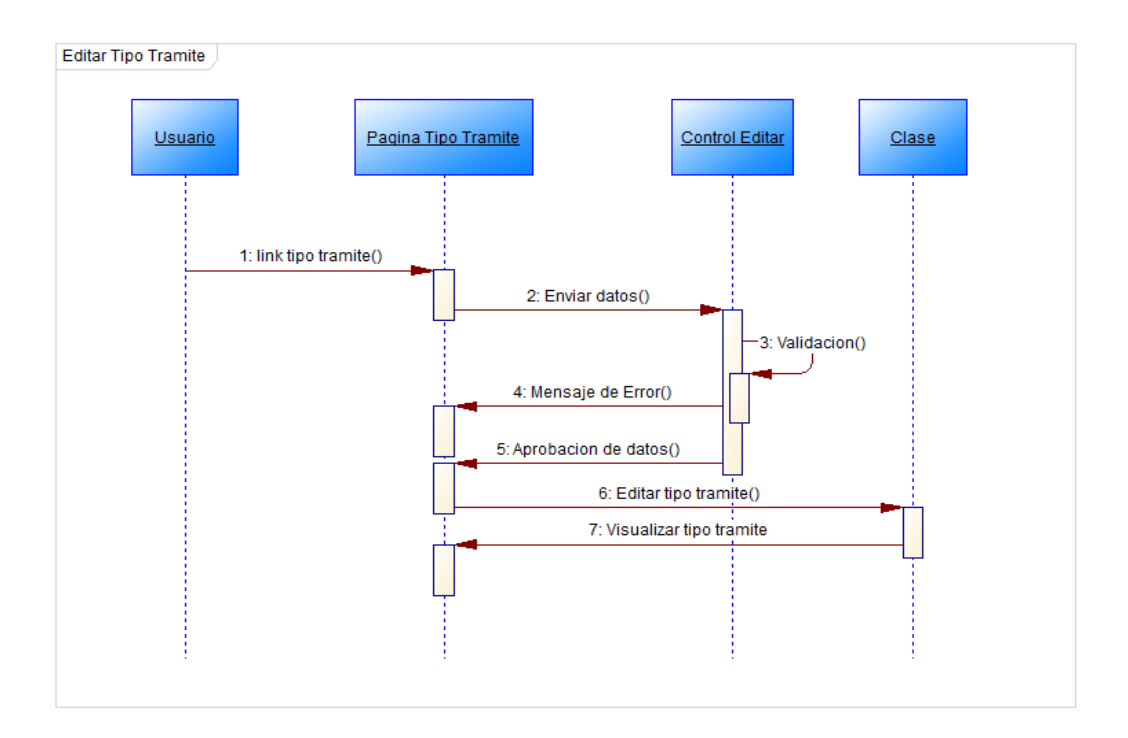

Fig. 4.4 Diagrama de Secuencia: Editar Tipo Trámite. Elaborado por: Edison Freire

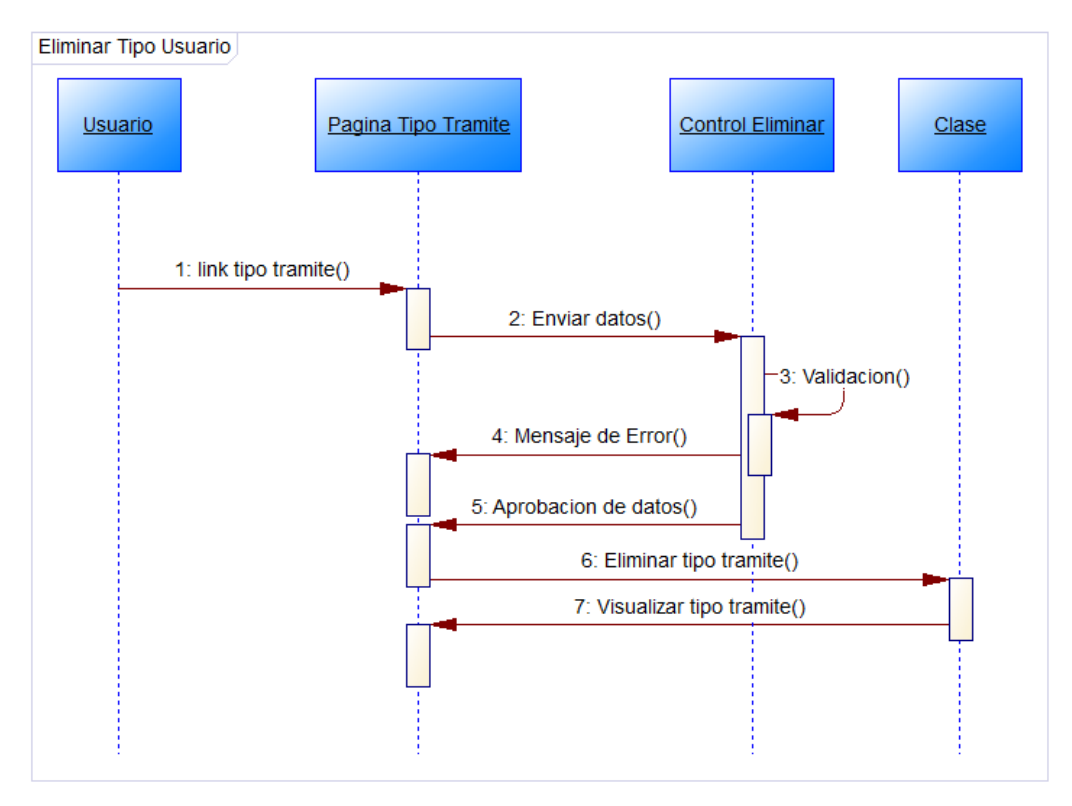

Fig. 4.5 Diagrama de Secuencia: Eliminar Tipo Trámite. Elaborado por: Edison Freire

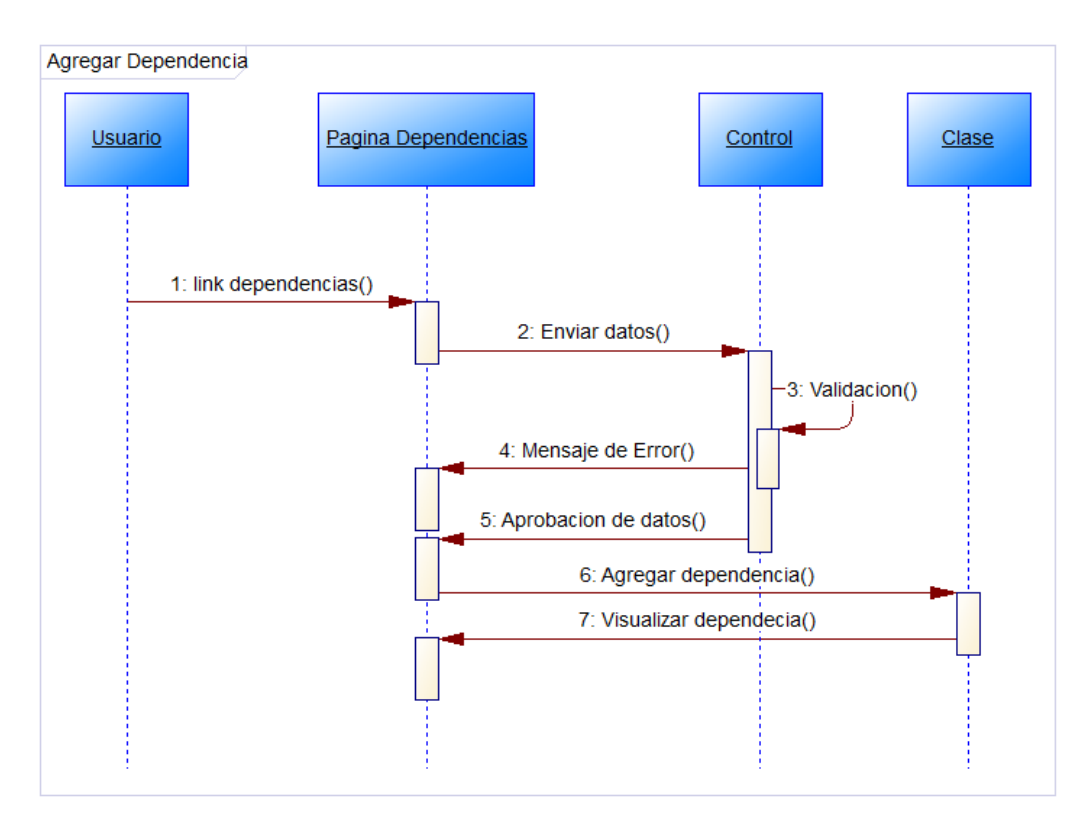

Fig. 4.6 Diagrama de Secuencia: Agregar Dependencia. Elaborado por: Edison Freire

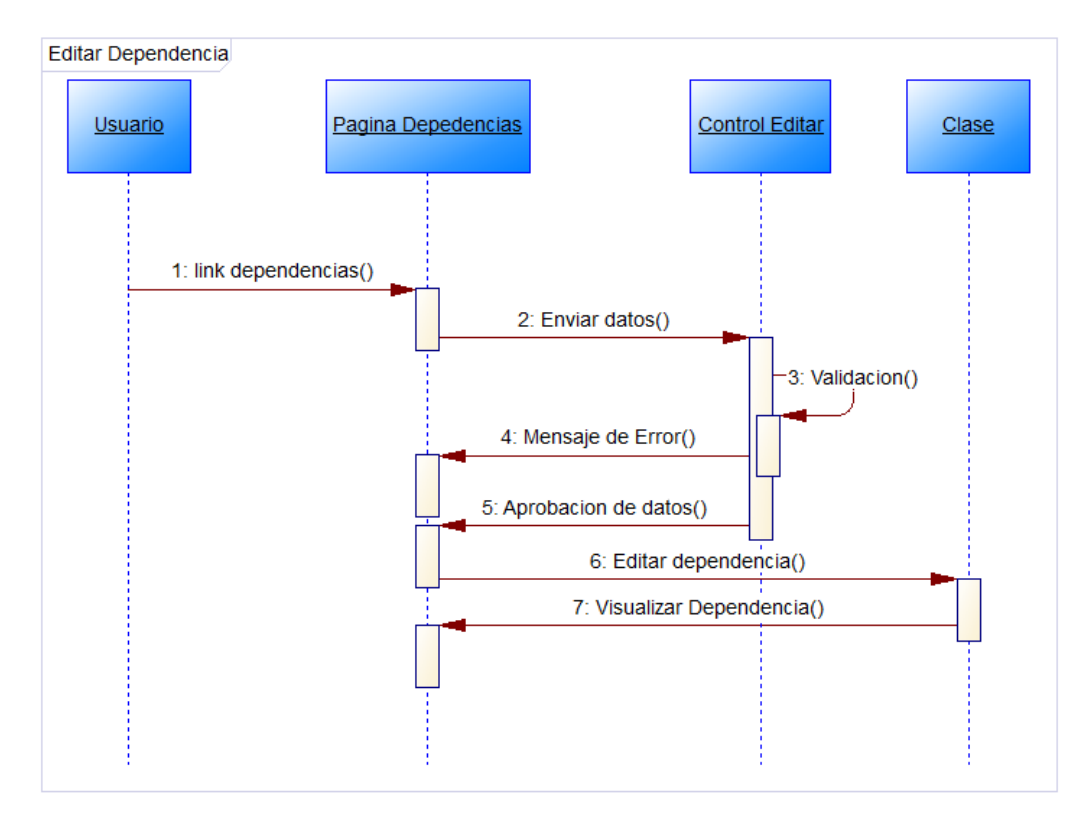

Fig. 4.7 Diagrama de Secuencia: Editar Dependencia. Elaborado por: Edison Freire

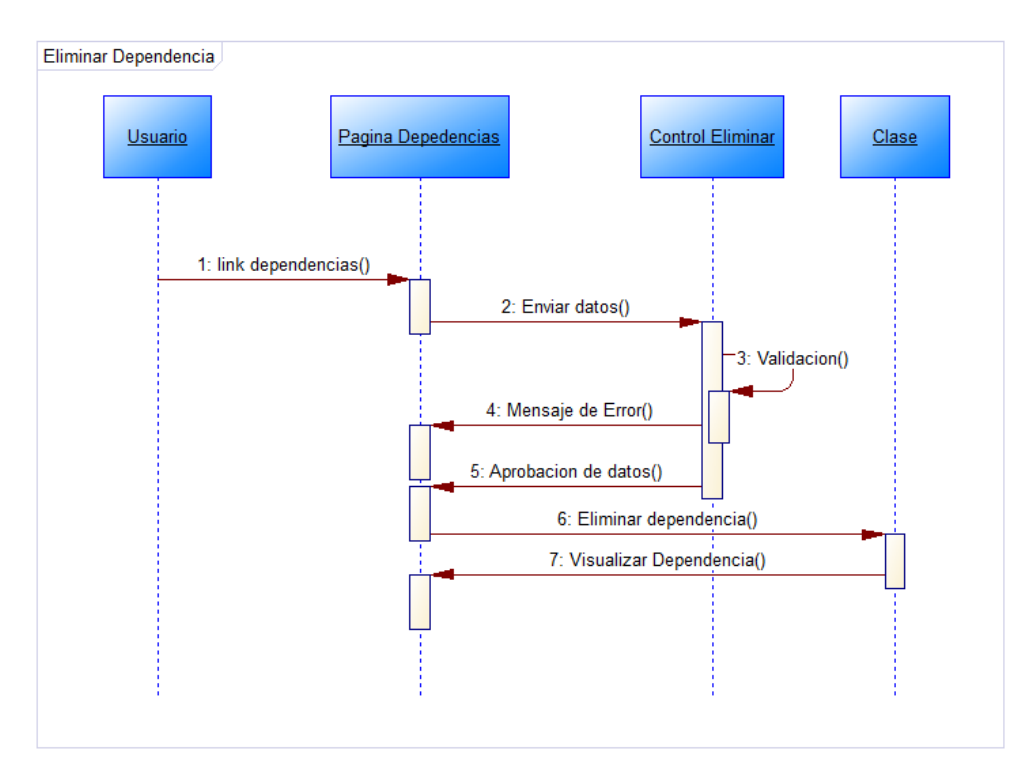

Fig. 4.8 Diagrama de Secuencia: Eliminar Dependencia*.* Elaborado por: Edison Freire

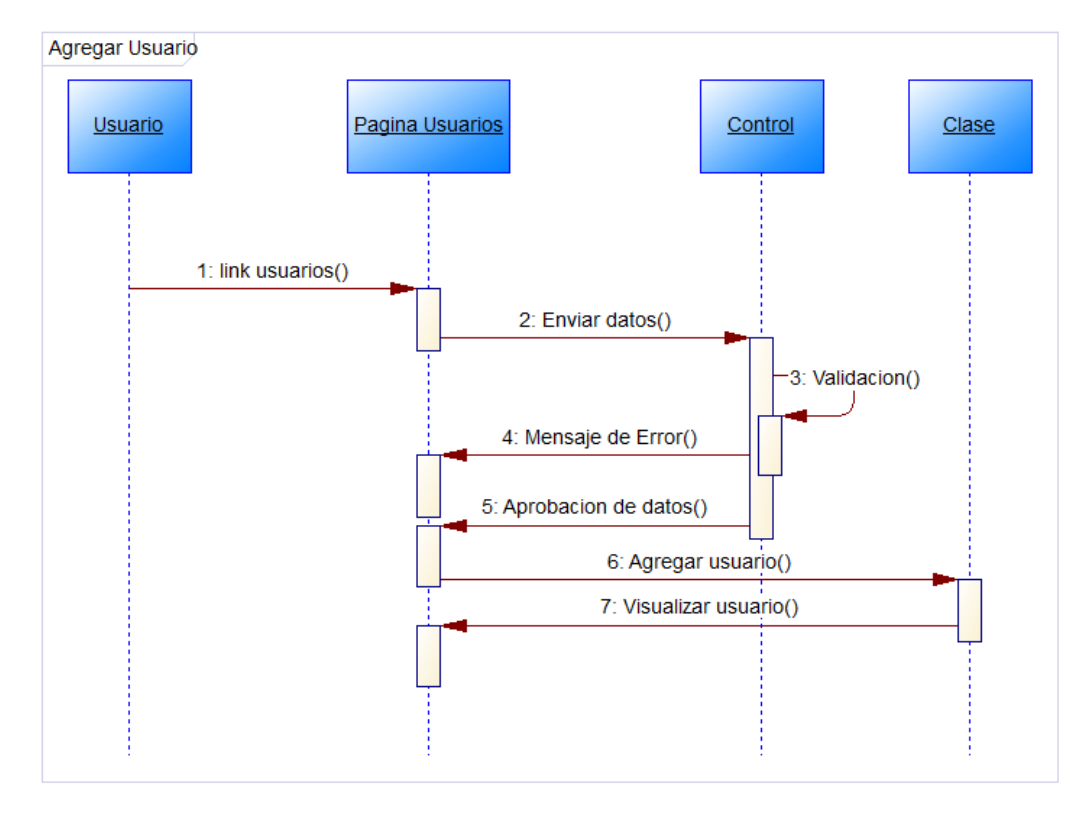

Fig. 4.9 Diagrama de Secuencia: Agregar Usuario. Elaborado por: Edison Freire

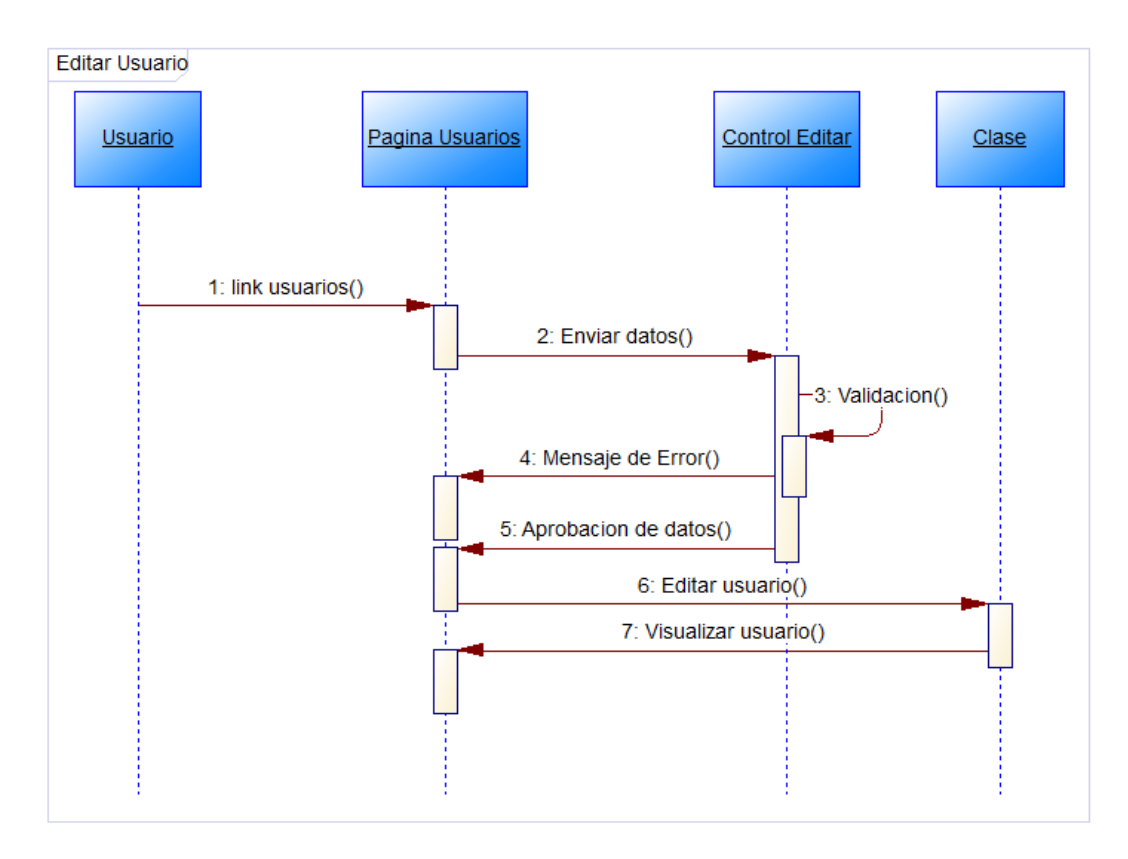

Fig. 4.10 Diagrama de Secuencia: Editar Usuario. Elaborado por: Edison Freire

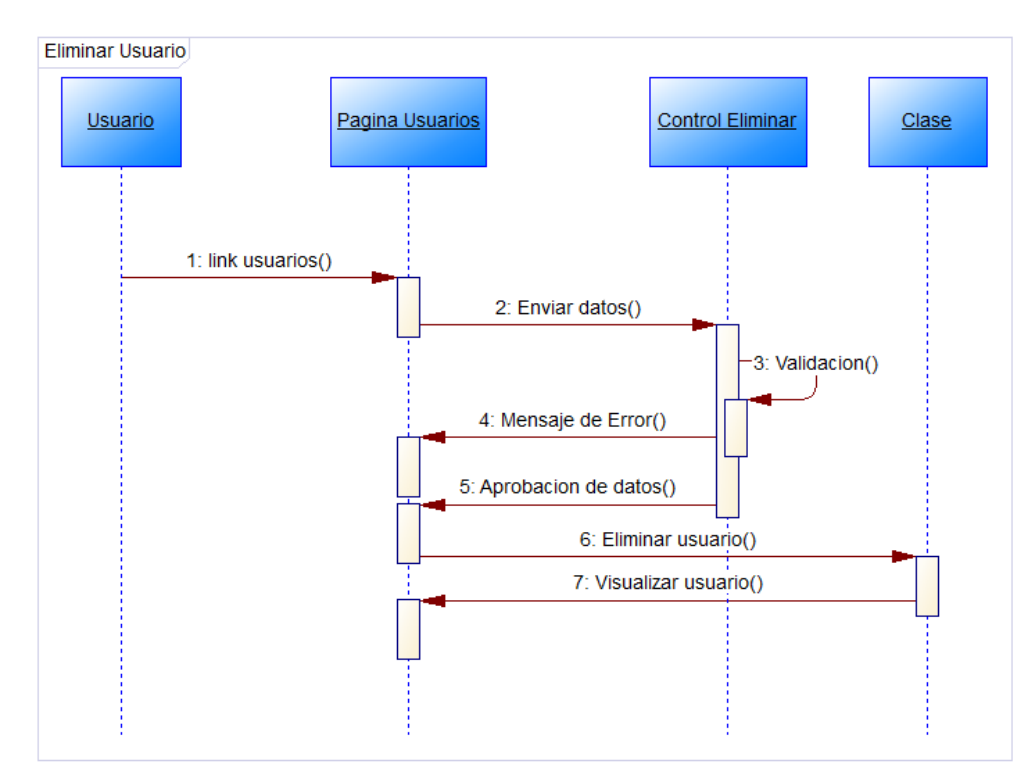

Fig. 4.11 Diagrama de Secuencia: Eliminar Usuario. Elaborado por: Edison Freire

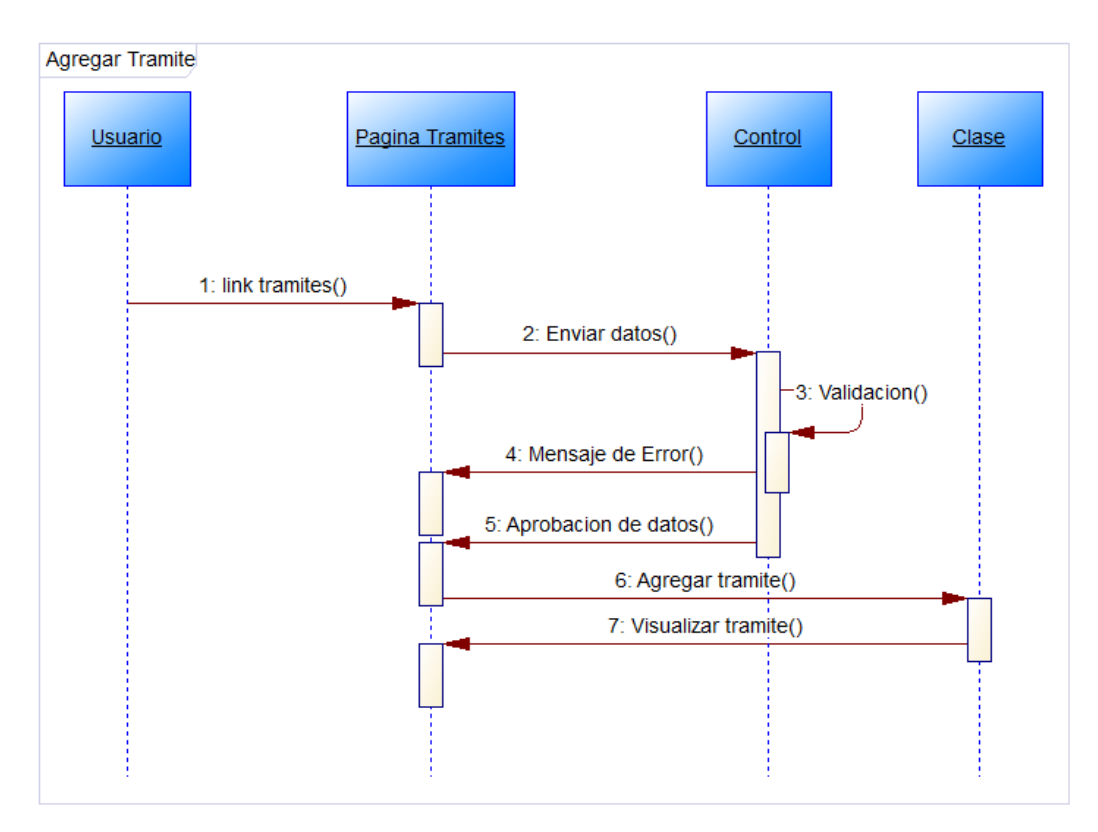

Fig. 4.12 Diagrama de Secuencia: Agregar Trámite. Elaborado por: Edison Freire

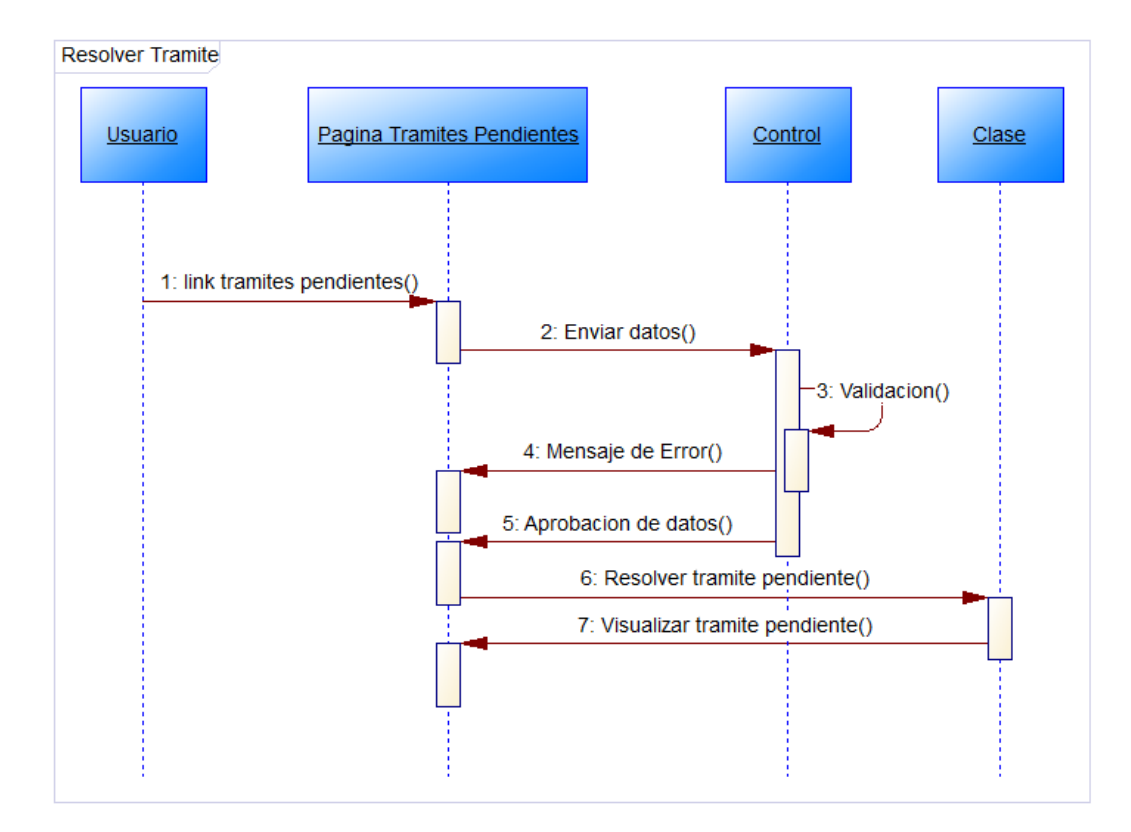

Fig. 4.13 Diagrama de Secuencia: Resolver Trámite Pendiente. Elaborado por: Edison Freire

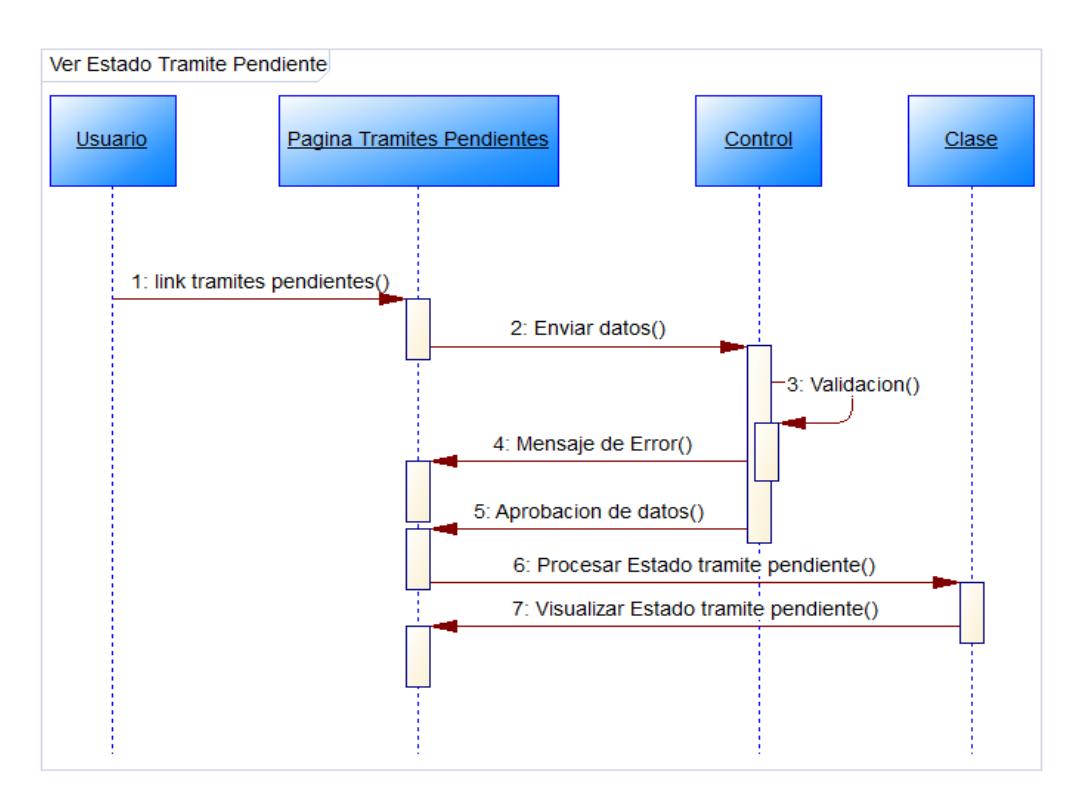

Fig. 4.14: Diagrama de Secuencia: Ver Estado de Trámite Pendiente*.* Elaborado por: Edison Freire

#### **4.2 Diseño**

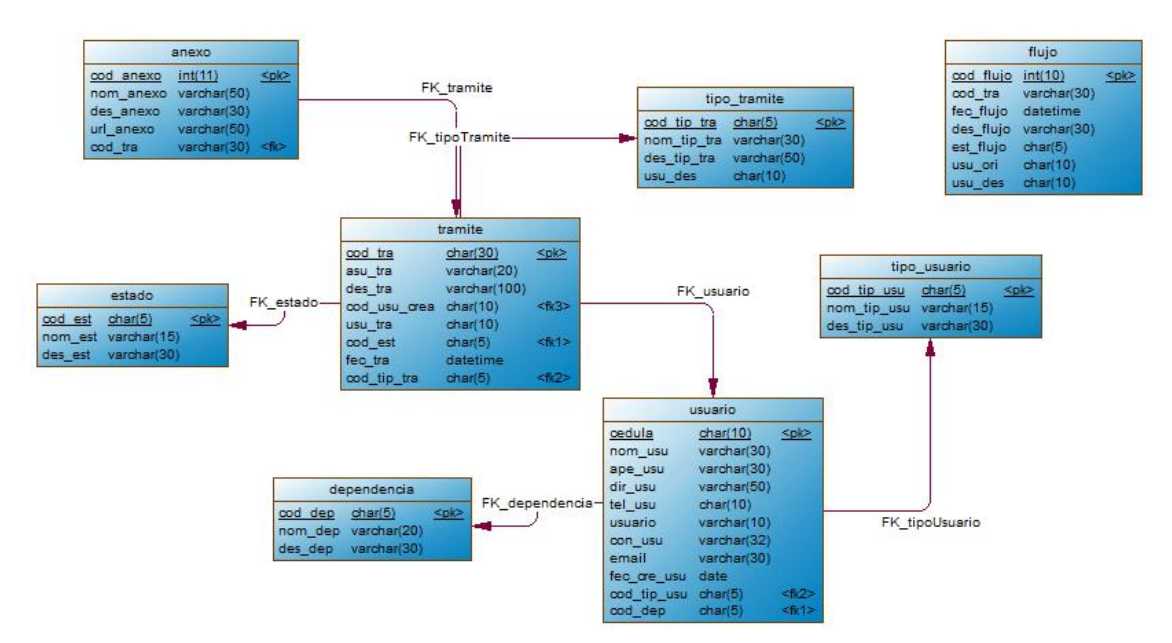

#### **Diseño de la Base de Datos**

Fig. 4.15 Diagrama de la Base de Datos. Elaborado por: Edison Freire

## **Diccionario de Datos**

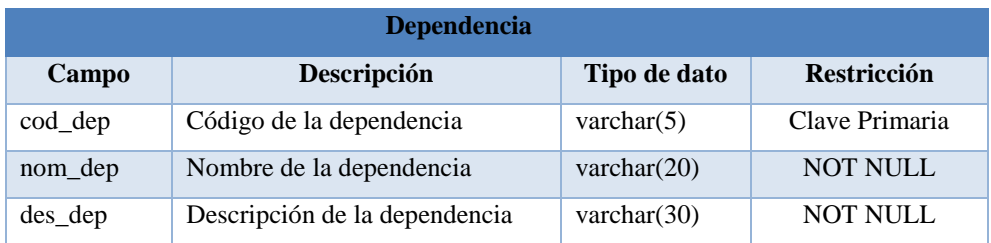

Tabla 4.15 Descripción de la Tabla Dependencia. Elaborado por: Edison Freire

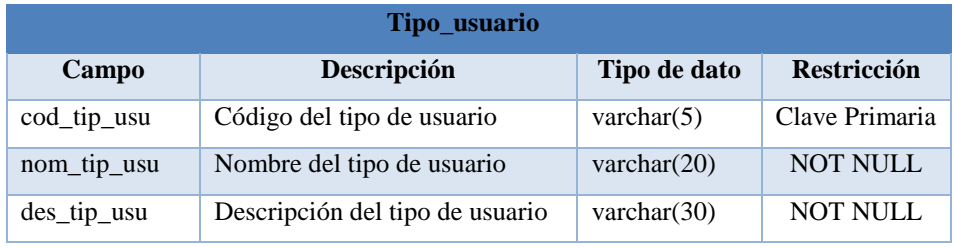

Tabla 4.16 Descripción de la Tabla Tipo\_usuario. Elaborado por: Edison Freire

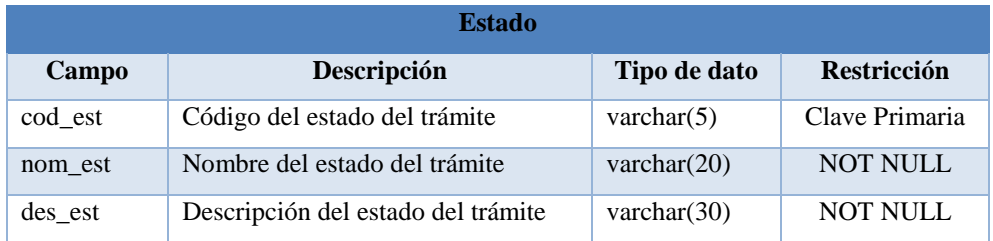

Tabla 4.17 Descripción de la Tabla Estado*.* Elaborado por: Edison Freire

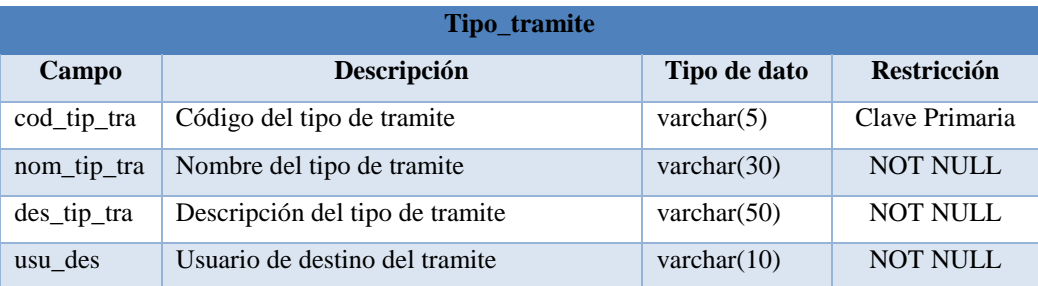

Tabla 4.18 Descripción de la Tabla Tipo\_tramite. Elaborado por: Edison Freire

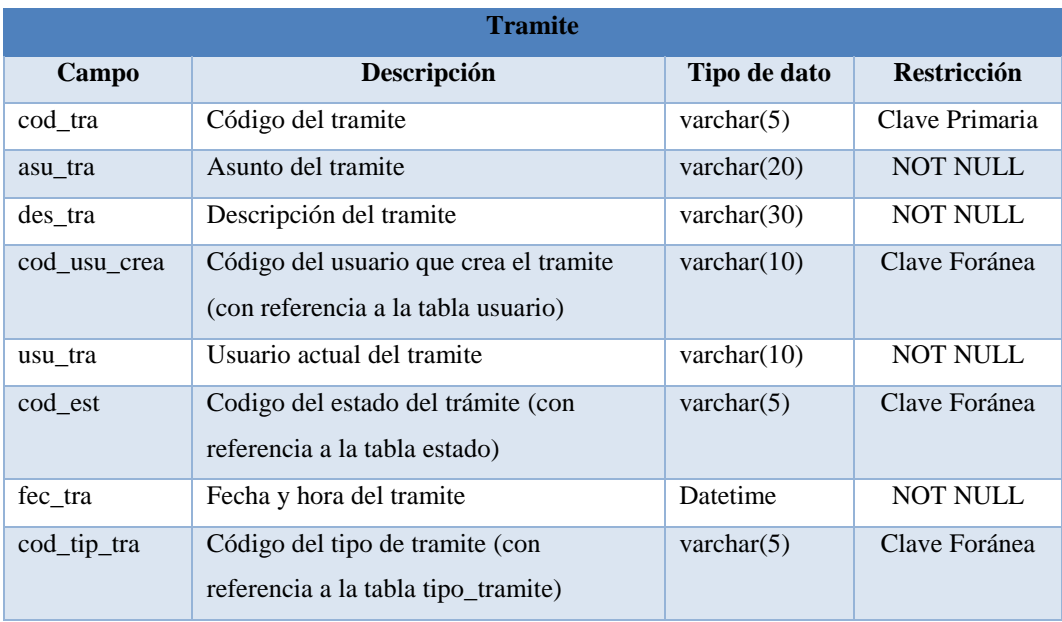

Tabla 4.19 Descripción de la Tabla Trámite. Elaborado por: Edison Freire

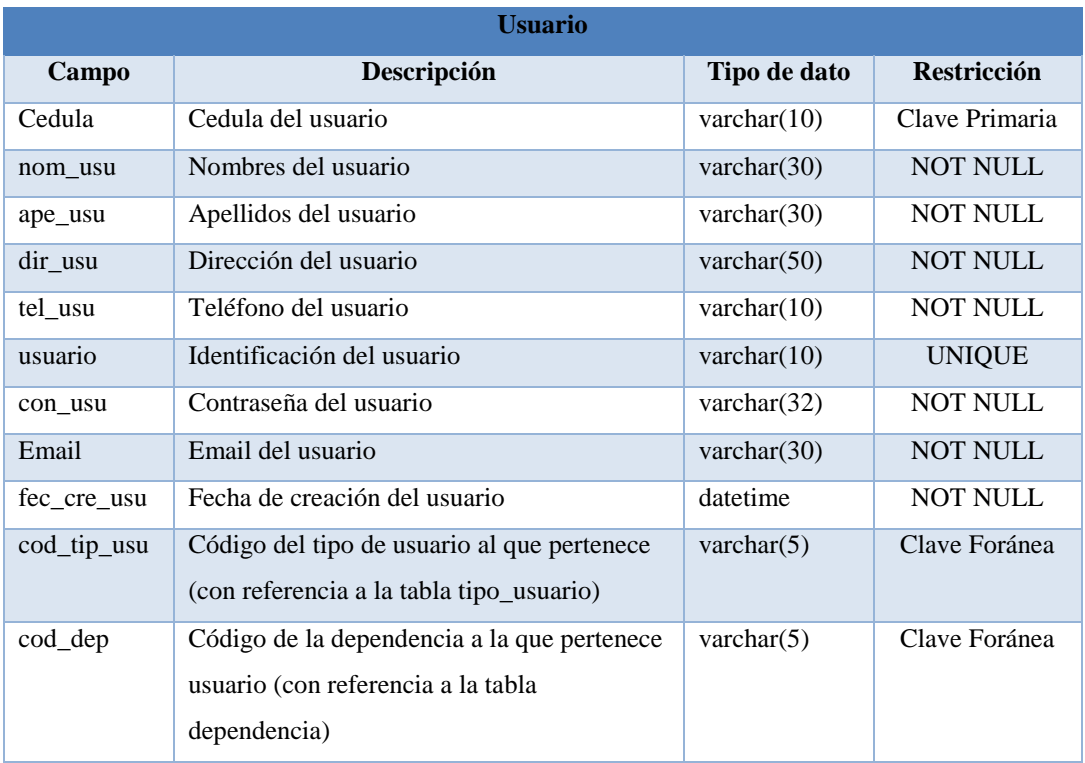

Tabla 4.20 Descripción de la Tabla Usuario. Elaborado por: Edison Freire

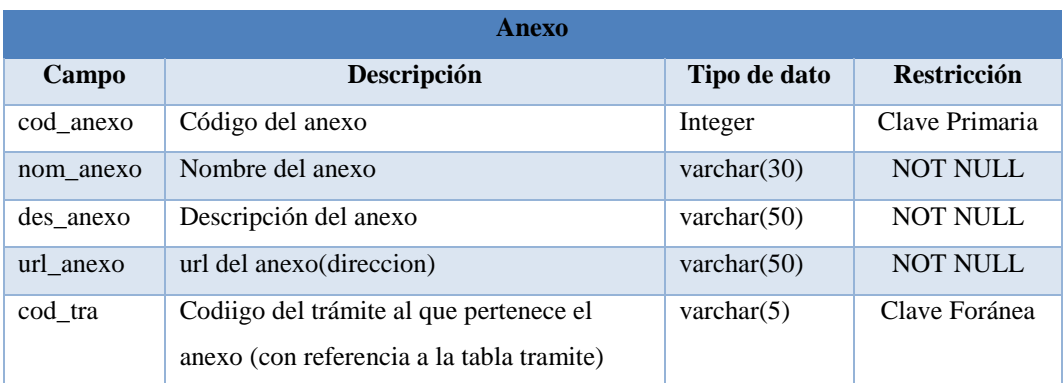

Tabla 4.21 Descripción de la Tabla Anexo. Elaborado por: Edison Freire

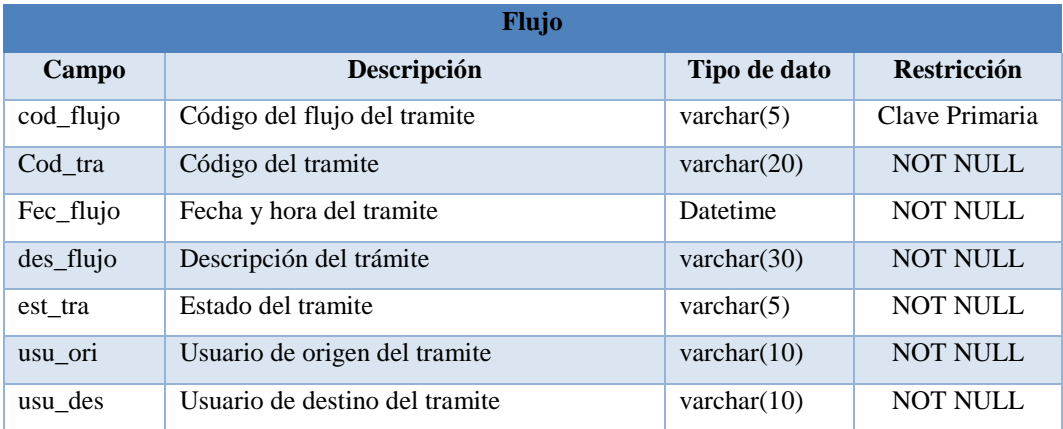

Tabla 4.22 Descripción de la Tabla Flujo. Elaborado por: Edison Freire

## **Diseño de la Interfaz**

## **Inicio de sesión**

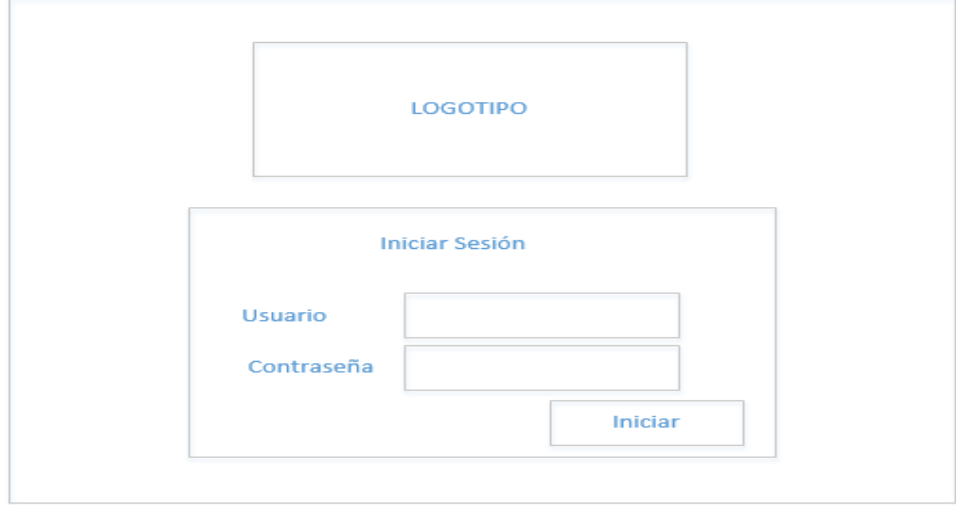

Fig. 4.16 Inicio de Sesión Elaborado por: Edison Freire Permite al usuario ingresar al sistema de Gestión Documental, previamente valida el usuario con su respectiva contraseña para poder ingresar al sistema, permitiéndole dirigirse únicamente a los sitios a los cuales tiene privilegios.

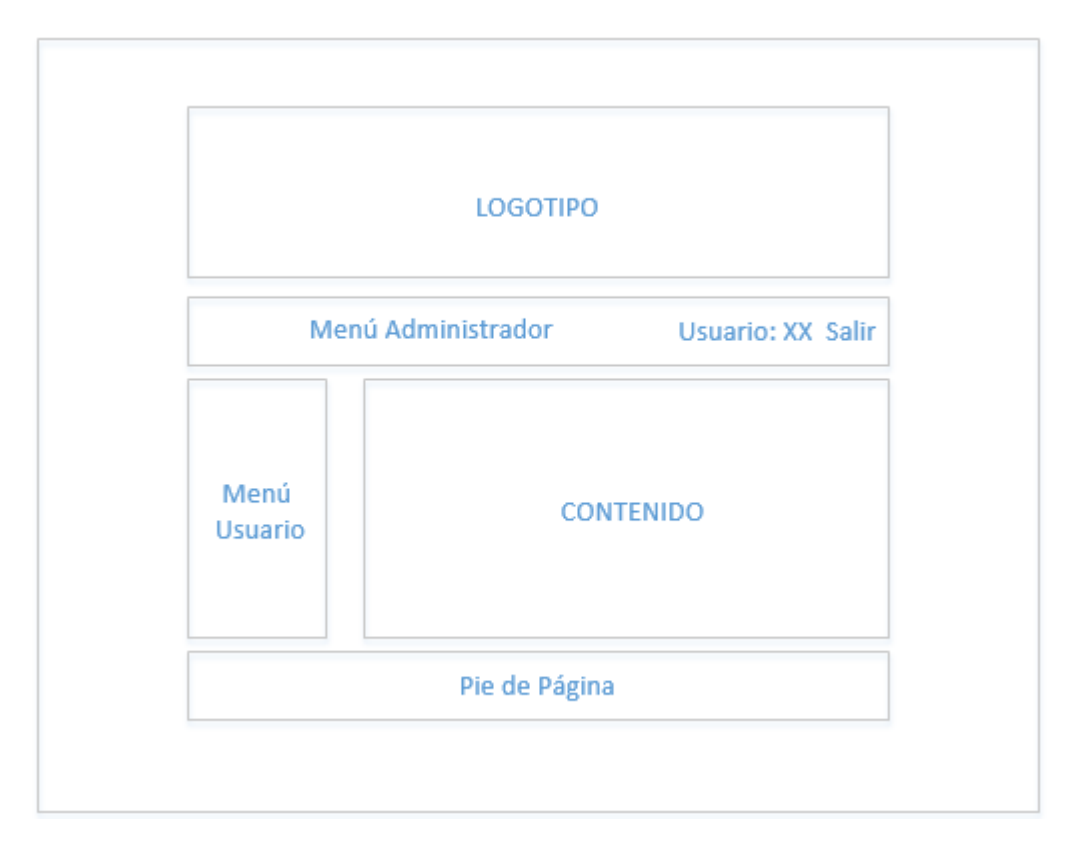

## **Página Maestra**

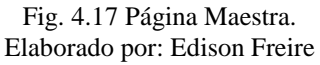

La página maestra contiene todos los componentes y controles que tienen en común todas las páginas del sistema, lo cual permite evitar la redundancia de código.

### **Interfaz de Usuarios**

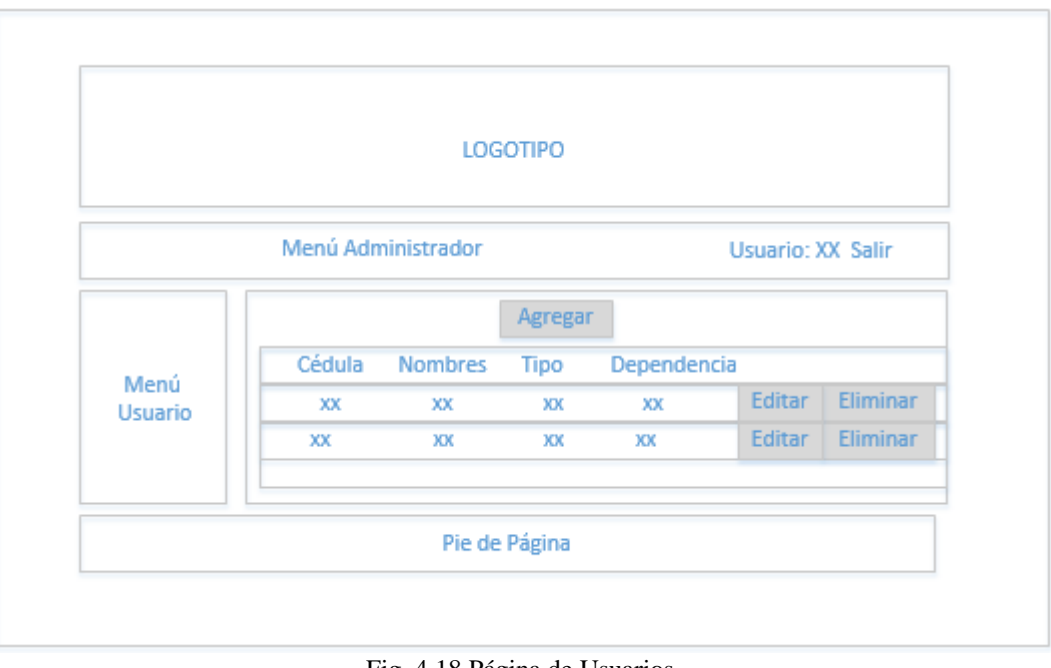

Fig. 4.18 Página de Usuarios. Elaborado por: Edison Freire

Permite al usuario visualizar la información detallada de todos los usuarios del Sistema de Gestión Documental registrados, además permite editar o eliminar registros existentes en la base de datos.

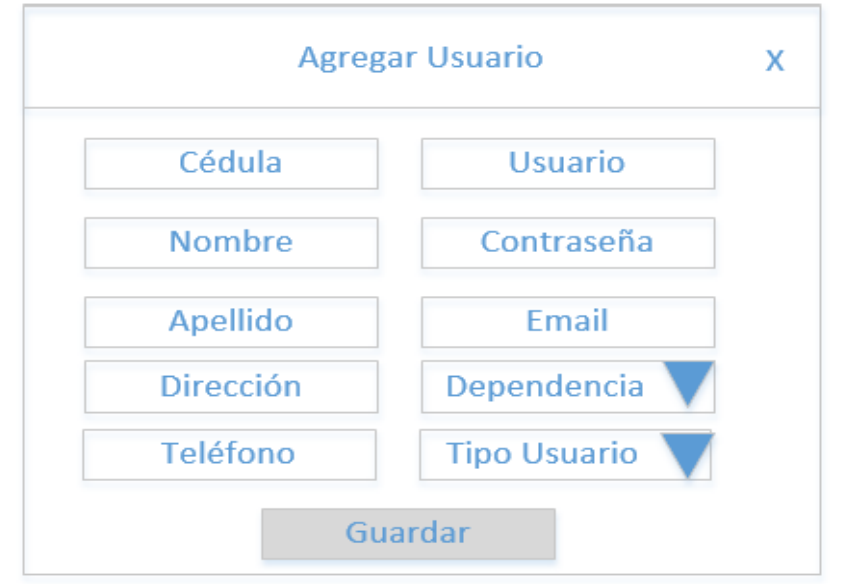

## **Panel para Agregar Usuario**

Fig. 4.19 Agregar Usuario. Elaborado por: Edison Freire

Permite al usuario agregar un usuario del Sistema de Gestión Documental, para que posteriormente pueda hacer uso del mismo.

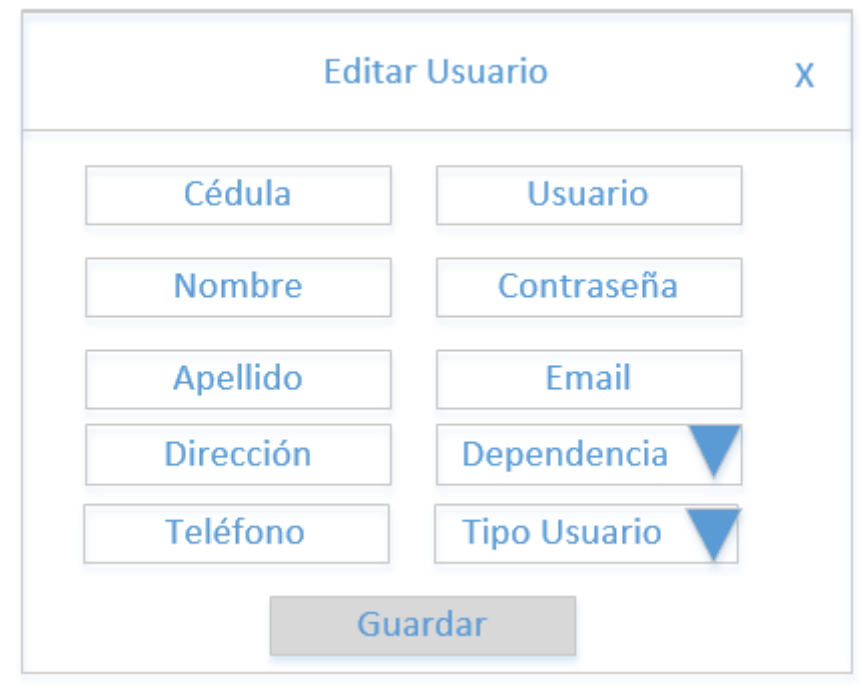

## **Panel para Editar Usuario**

Fig. 4.20 Editar Usuario. Elaborado por: Edison Freire

Permite al usuario editar un usuario del Sistema de Gestión Documental, en el caso de ser necesario.

## **Cuadro de dialogo para Eliminar Usuario**

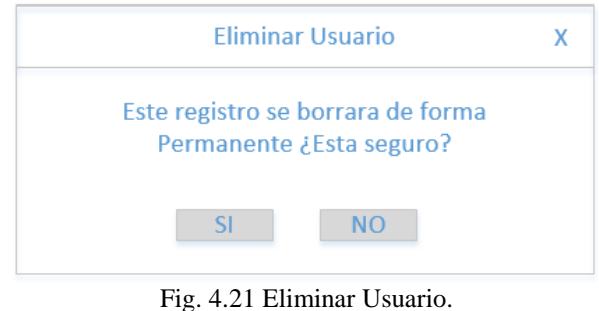

Elaborado por: Edison Freire

Permite al usuario eliminar un usuario del Sistema de Gestión Documental, en el caso de ser necesario.

## **Interfaz de Dependencias**

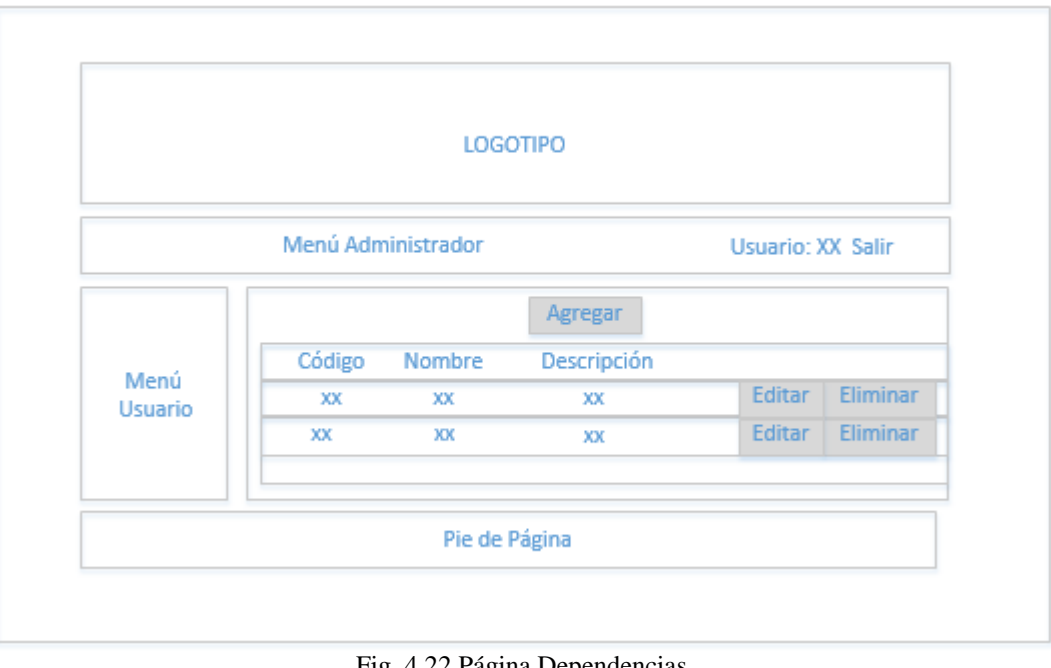

Fig. 4.22 Página Dependencias. Elaborado por: Edison Freire

Permite al usuario visualizar la información detallada de todas las dependencias del Sistema de Gestión Documental, además permite editar o eliminar registros existentes en la base de datos.

# Agregar Dependencia X Código Nombre Descripcion Guardar

## **Panel de Agregar Dependencia**

Fig. 4.23 Agregar Dependencia. Elaborado por: Edison Freire

Permite al usuario agregar una dependencia al sistema, para que posteriormente pueda hacer uso de la misma.

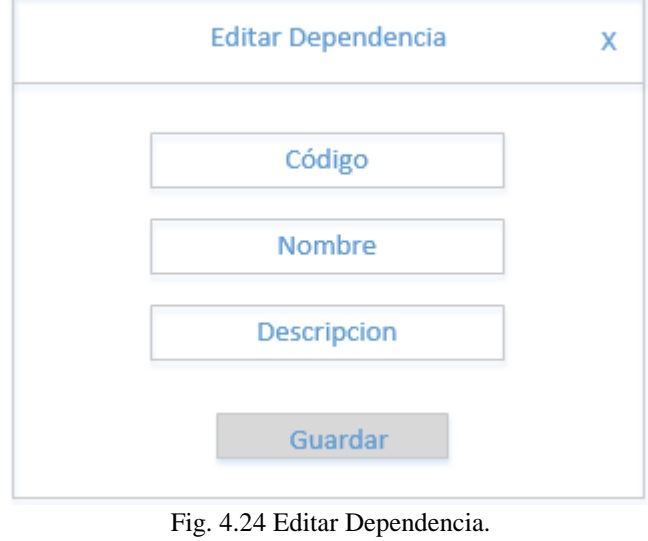

## **Panel de Editar Dependencia**

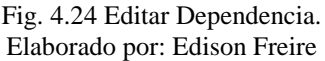

Permite al usuario editar una dependencia del Sistema de Gestión Documental, en el caso de ser necesario.

## **Cuadro de dialogo para Eliminar Dependencia**

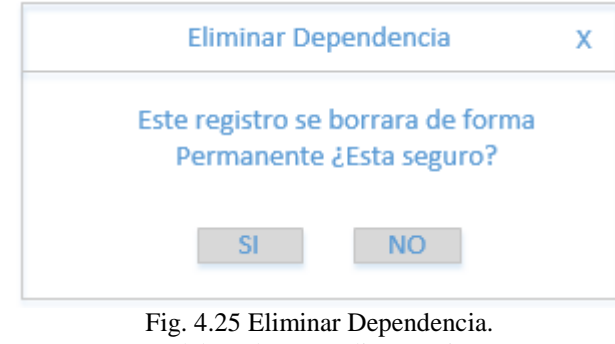

Elaborado por: Edison Freire

Permite al usuario eliminar una dependencia del Sistema de Gestión Documental, en el caso de ser necesario.

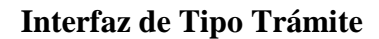

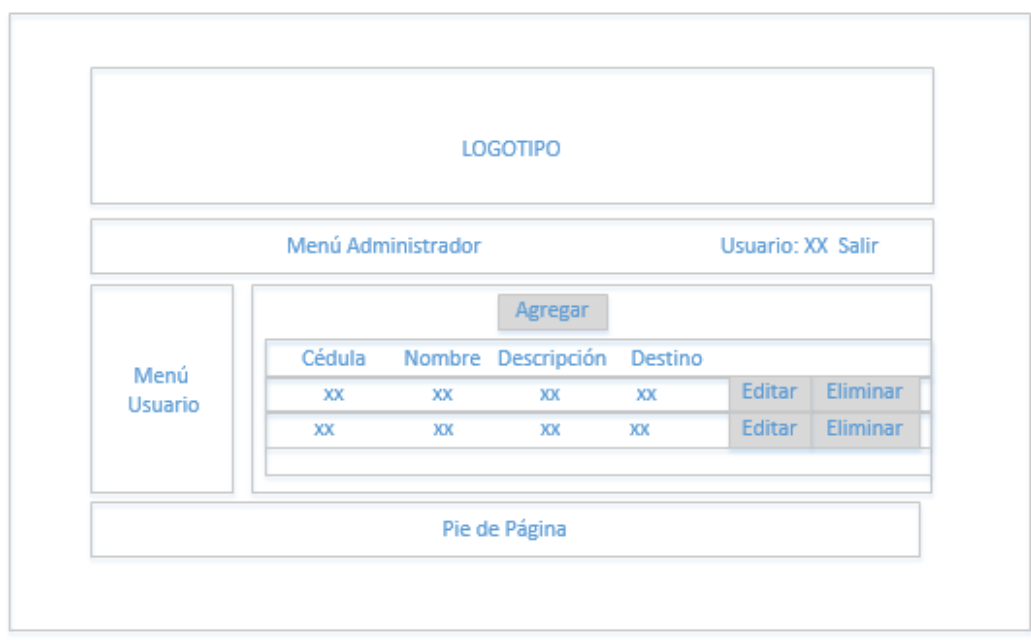

Fig. 4.26 Pagina Tipo Trámites. Elaborado por: Edison Freire

Permite al usuario visualizar la información detallada de todos los tipos de trámites del Sistema de Gestión Documental, además permite editar o eliminar registros existentes en la base de datos.

## **Panel de Agregar Tipo Trámite**

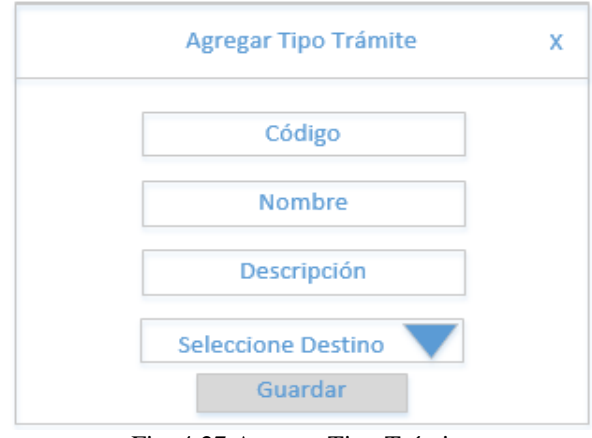

Fig. 4.27 Agregar Tipo Trámite. Elaborado por: Edison Freire

Permite al usuario agregar un Tipo de Trámite al sistema, para que posteriormente pueda hacer uso del mismo.

## **Panel de Editar Tipo Trámite**

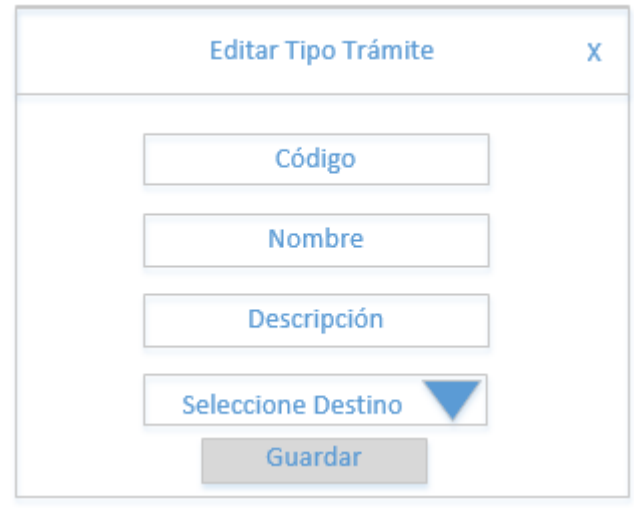

Fig. 4.28 Editar Tipo Trámite. Elaborado por: Edison Freire

Permite al usuario editar un Tipo de Trámite del Sistema de Gestión Documental, en el caso de ser necesario.

## **Cuadro de dialogo para Eliminar Tipo de Tramite**

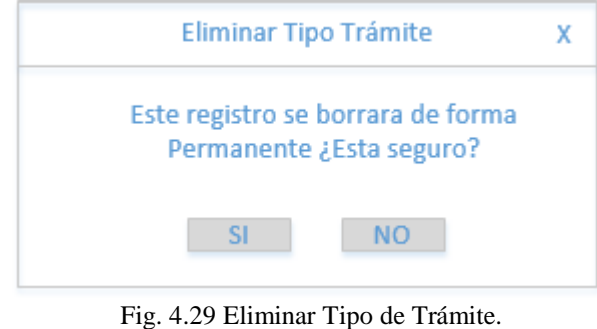

Elaborado por: Edison Freire

Permite al usuario eliminar un Tipo de Tramite del Sistema de Gestión Documental, en el caso de ser necesario.

**Interfaz de Trámites Pendientes**

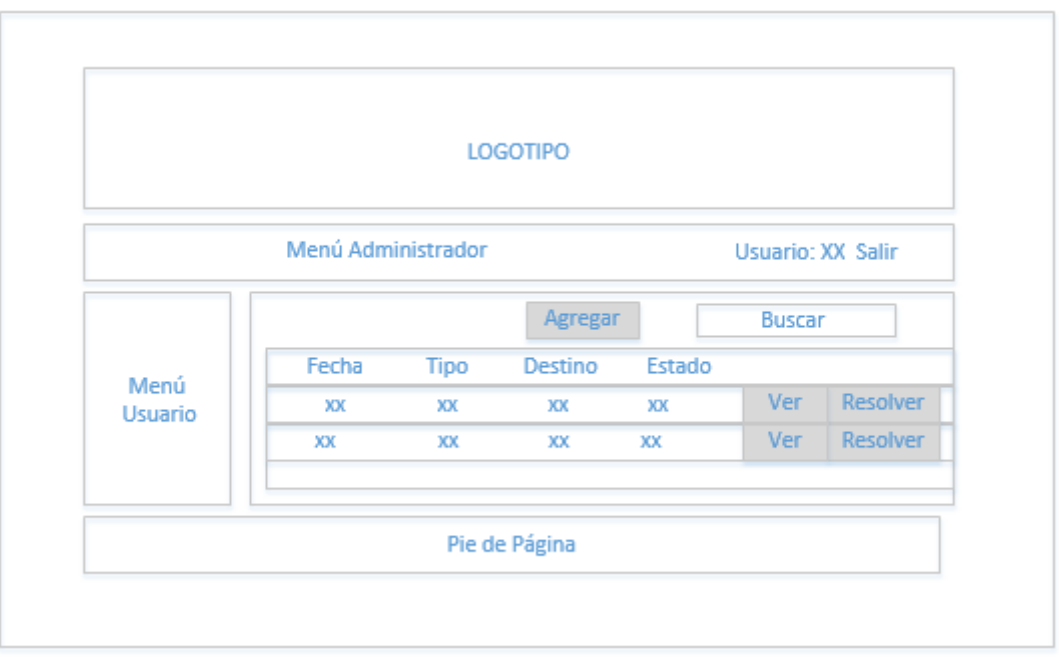

Fig. 4.30 Página Trámites Pendientes. Elaborado por: Edison Freire

Permite al usuario visualizar la información de todos los trámites Pendientes correspondiente al usuario que ha iniciado sesión, además permite resolver el trámite o ver el flujo del trámite existente en la base de datos.

# **Panel de Agregar Trámite**

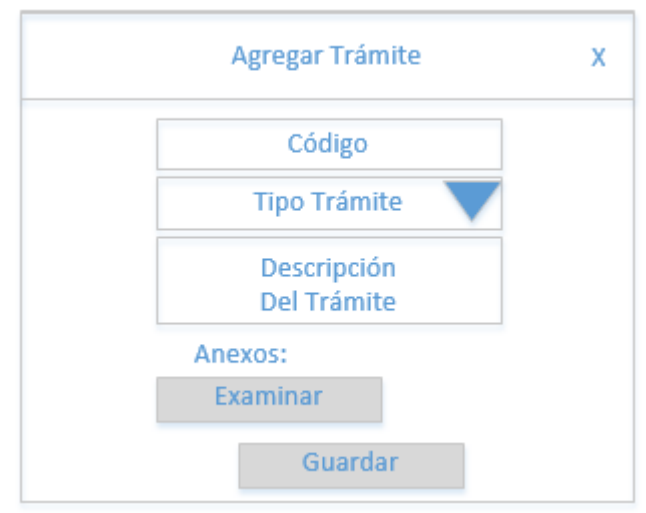

Fig. 4.31 Panel de Agregar Trámite. Elaborado por: Edison Freire

Permite al usuario agregar un Trámite al Sistema de Gestión Documental, para que posteriormente sea resuelto por el destinatario del trámite.

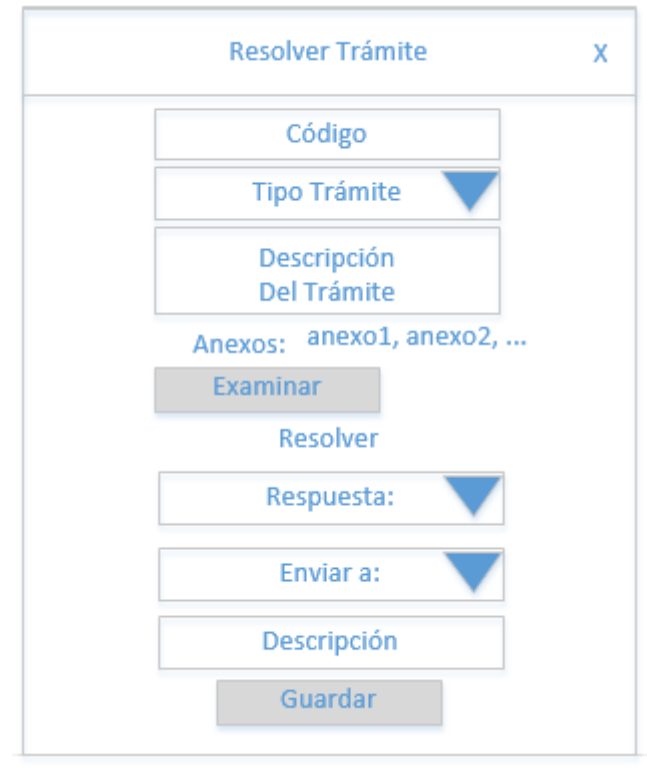

## **Panel de Resolver Trámite**

Fig. 4.32 Panel de Resolver Trámite. Elaborado por: Edison Freire

Permite al usuario resolver un Trámite pendiente del Sistema de Gestión Documental, verificando previamente los requerimientos del mismo (anexos).

## **Página de Flujo del Trámite**

| Fecha Observacion<br>Estado | Tipo de Trámite: xx<br>Observación: xxxx | Estado: xx               |
|-----------------------------|------------------------------------------|--------------------------|
|                             |                                          | Usu. Origen Usu. Destino |
| XX<br>XX<br>XX<br>XX        |                                          | XX                       |
| XX<br>XX<br>XX<br>XX        |                                          | XX                       |

Fig. 4.33 Flujo del Trámite. Elaborado por: Edison Freire

Permite al usuario disponer de una información detallada en cuanto se refiere al Flujo del trámite seleccionado, además de disponer de una opción de Guardar o Imprimir dicho flujo en el caso de ser necesario.

## **Página de la cuenta**

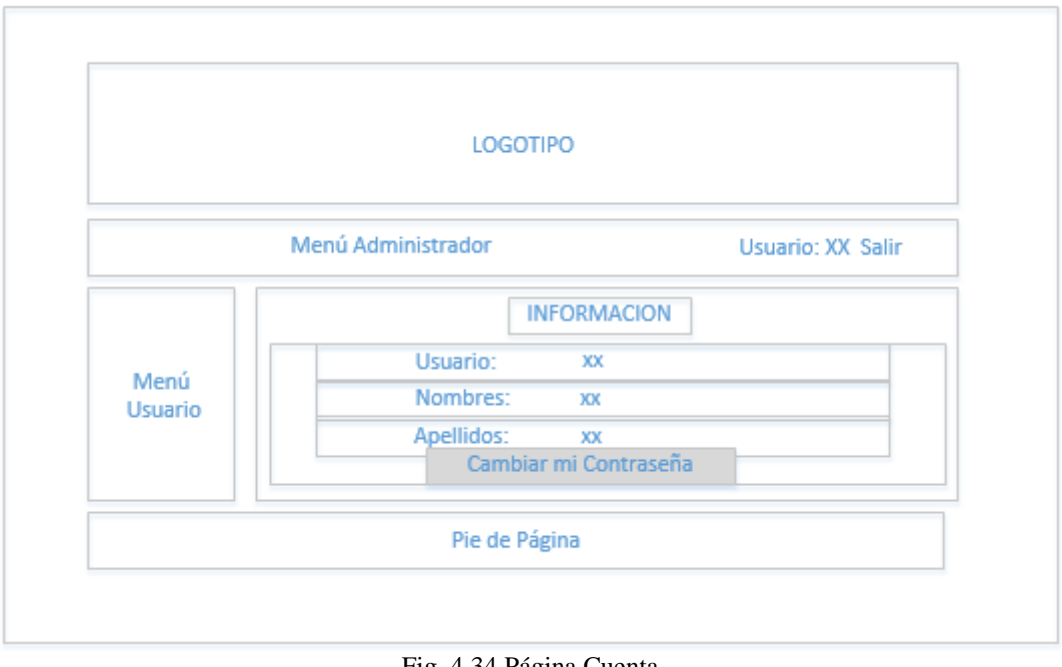

Fig. 4.34 Página Cuenta. Elaborado por: Edison Freire Permite al usuario disponer de una información detallada de su cuenta en el Sistema de Gestión Documental, además de disponer de una opción para cambiar su contraseña en el caso de ser necesario.

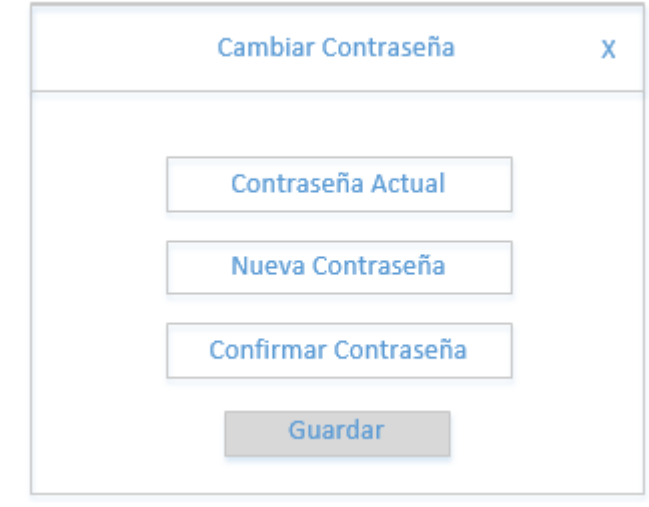

## **Panel Cambiar Contraseña**

Fig. 4.35 Panel Cambiar Contraseña. Elaborado por: Edison Freire

Permite al usuario cambiar su contraseña por una nueva.

#### **4.3 Implementación**

**Conexión a la base de datos.**

```
\langle?php
// Constantes DE conexión con la base de datos
define("server", 'localhost');
define("user", 'admin');<br>define("pass", 'admin');
define("mainDataBase", 'fcial db');
// Variable que indica el estado de la conexión a la base de datos
$errorDbConexion = false;
// Verificar constantes para la conexión al servidor
if(defined('server') && defined('user') && defined('pass') && defined('mainDataBase'))
\mathcal{F}// Conexión con la base de datos
    $mysqli = new mysqli (server, user, pass, mainDataBase);
    // Verificamos si hay error al conectar
    if (mysqli_connect_error()) {
         \xierrorDbConexion = true;
    - 1
    // Evitando problemas con acentos
    $mysqli -> query('SET NAMES "utf8"');
Ï
?>
```
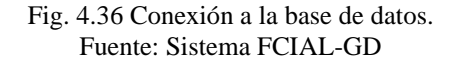

**Funciones para llena los combobox**

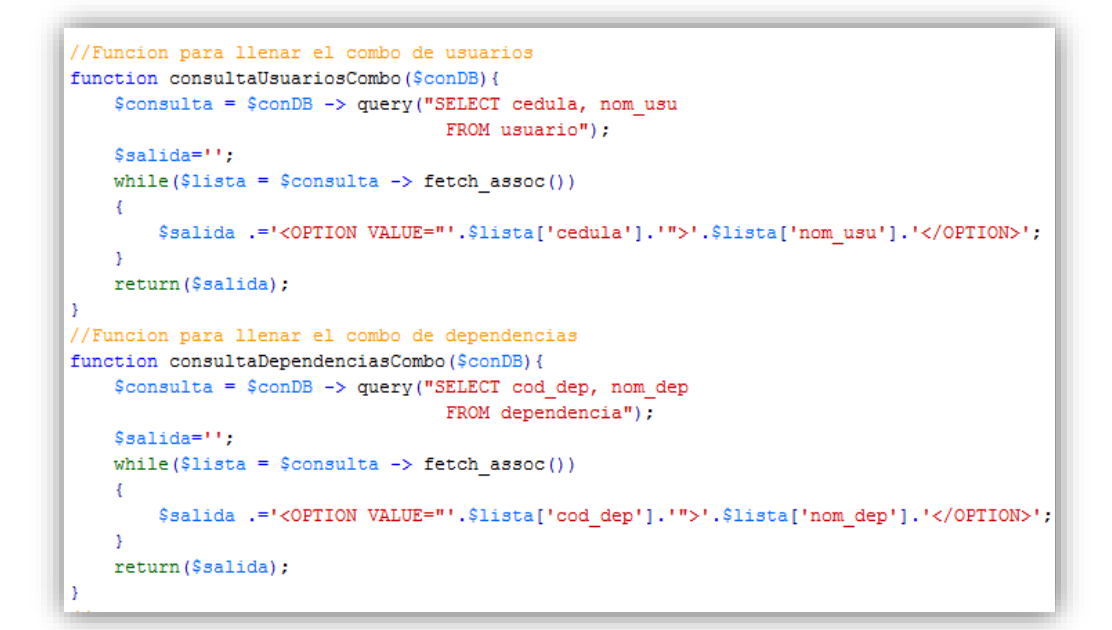

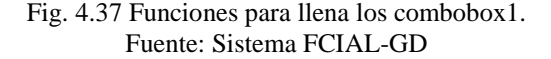

**Funciones para determinar nombres según el código.**

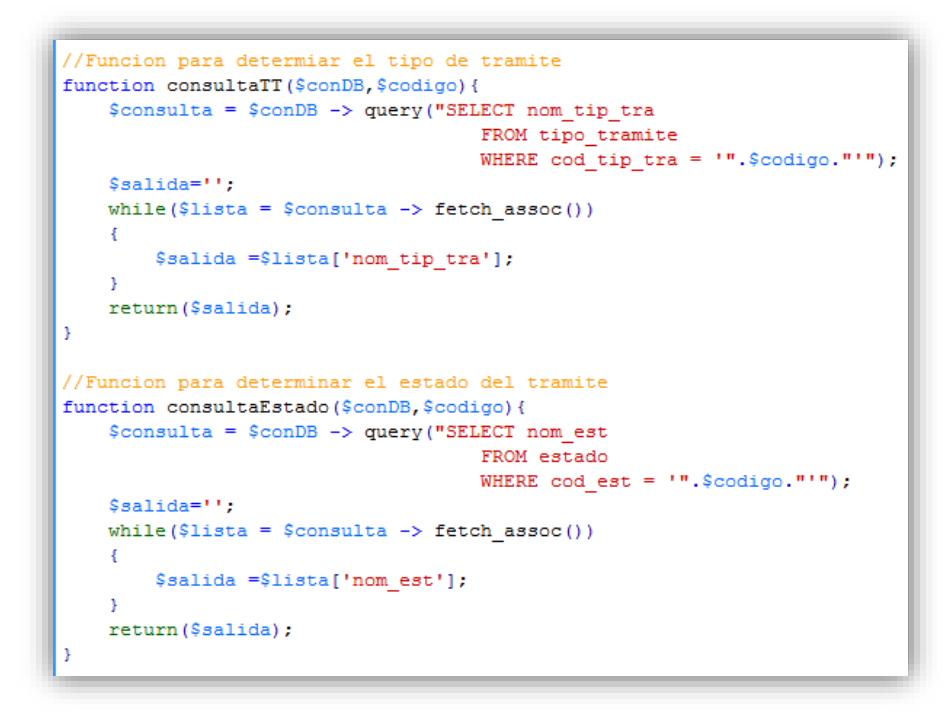

Fig. 4.38 Funciones para determinar nombres. Fuente: Sistema FCIAL-GD

**Función para obtener el listado** 

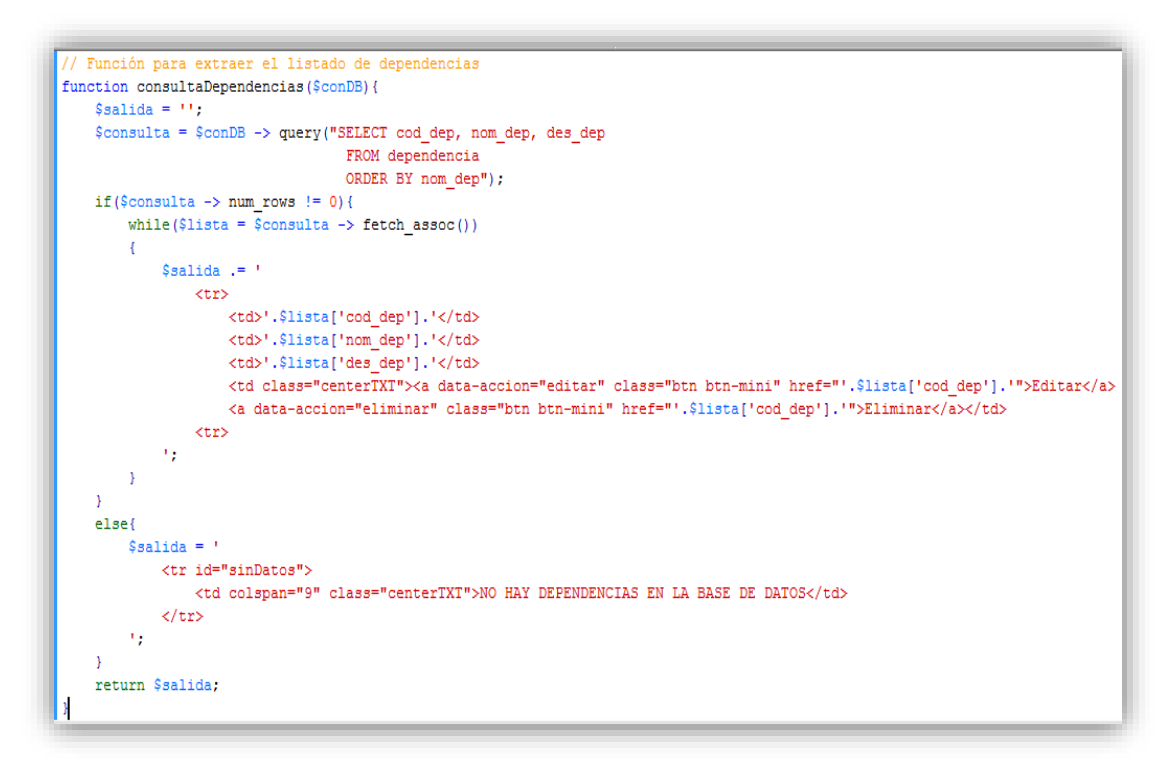

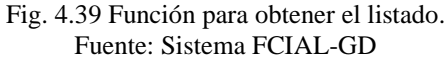

#### **Métodos para Insertar, Editar y Eliminar datos**

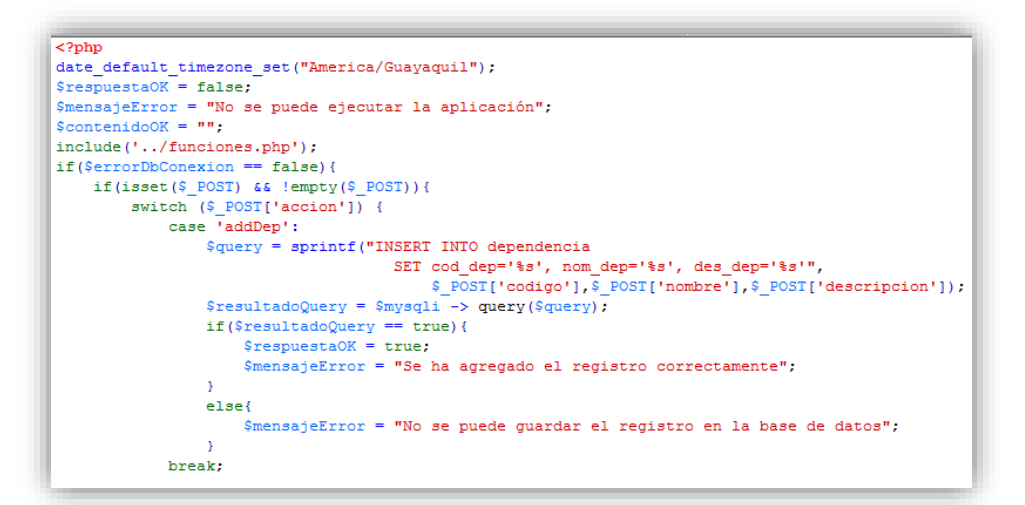

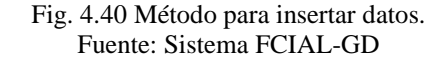

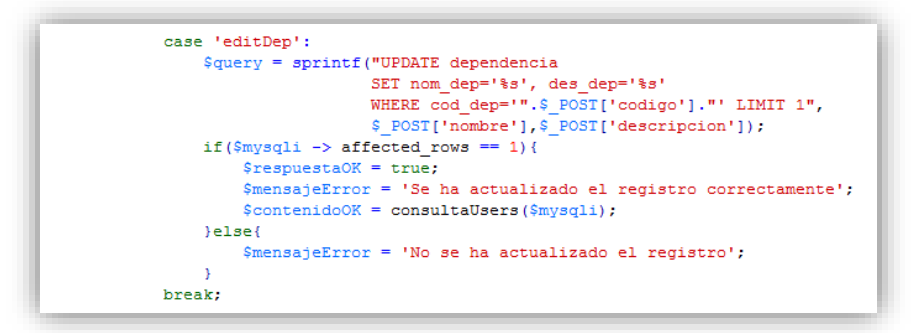

#### Fig. 4.41 Método para editar datos. Fuente: Sistema FCIAL-GD

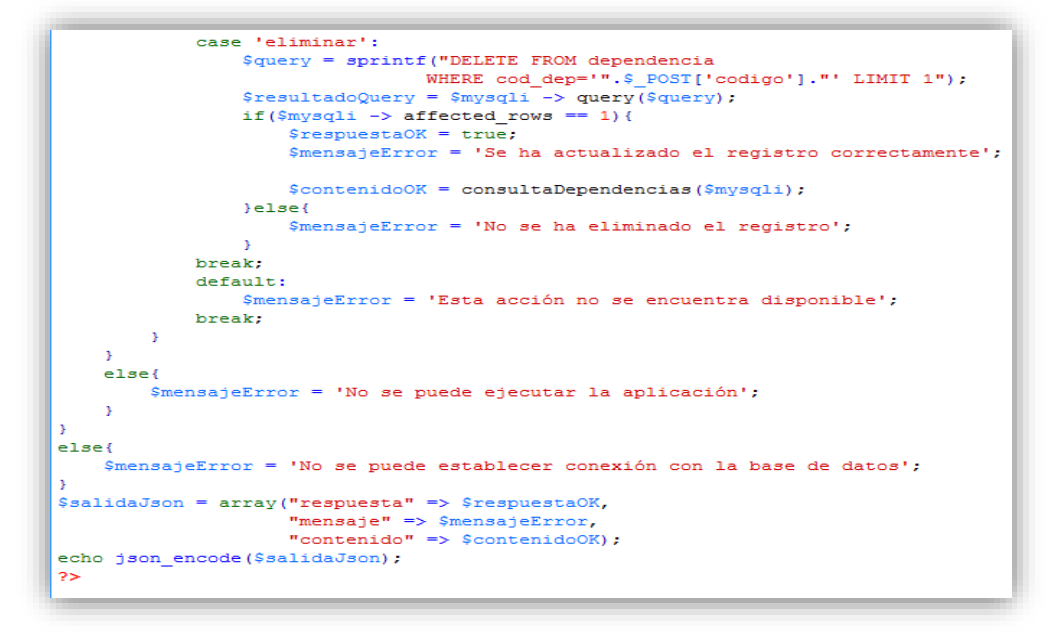

Fig. 4.42 Método para eliminar datos. Fuente: Sistema FCIAL-GD

## **jQuery**

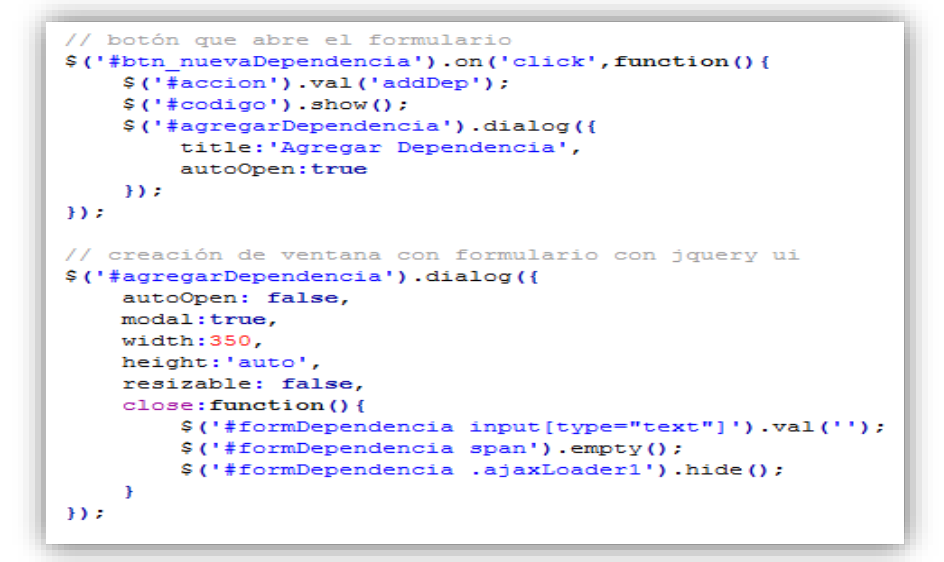

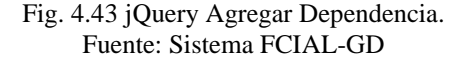

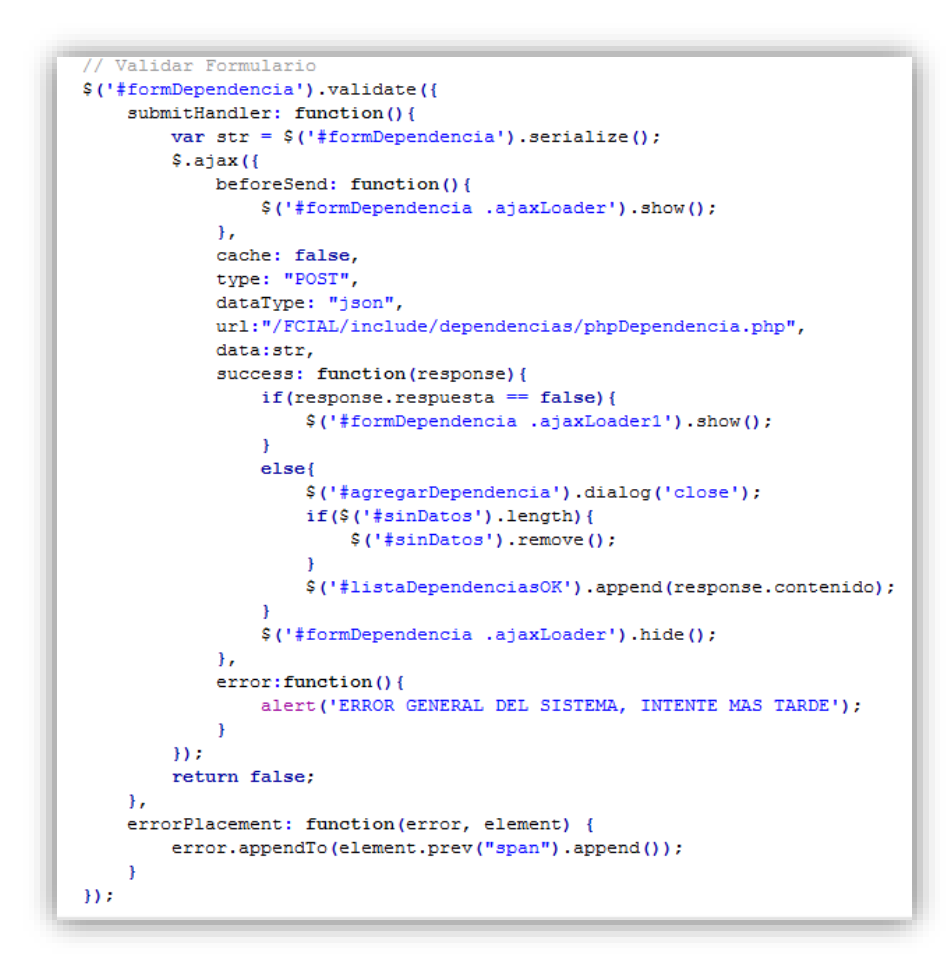

Fig. 4.44 jQuery Guardar Dependencia. Fuente: Sistema FCIAL-GD

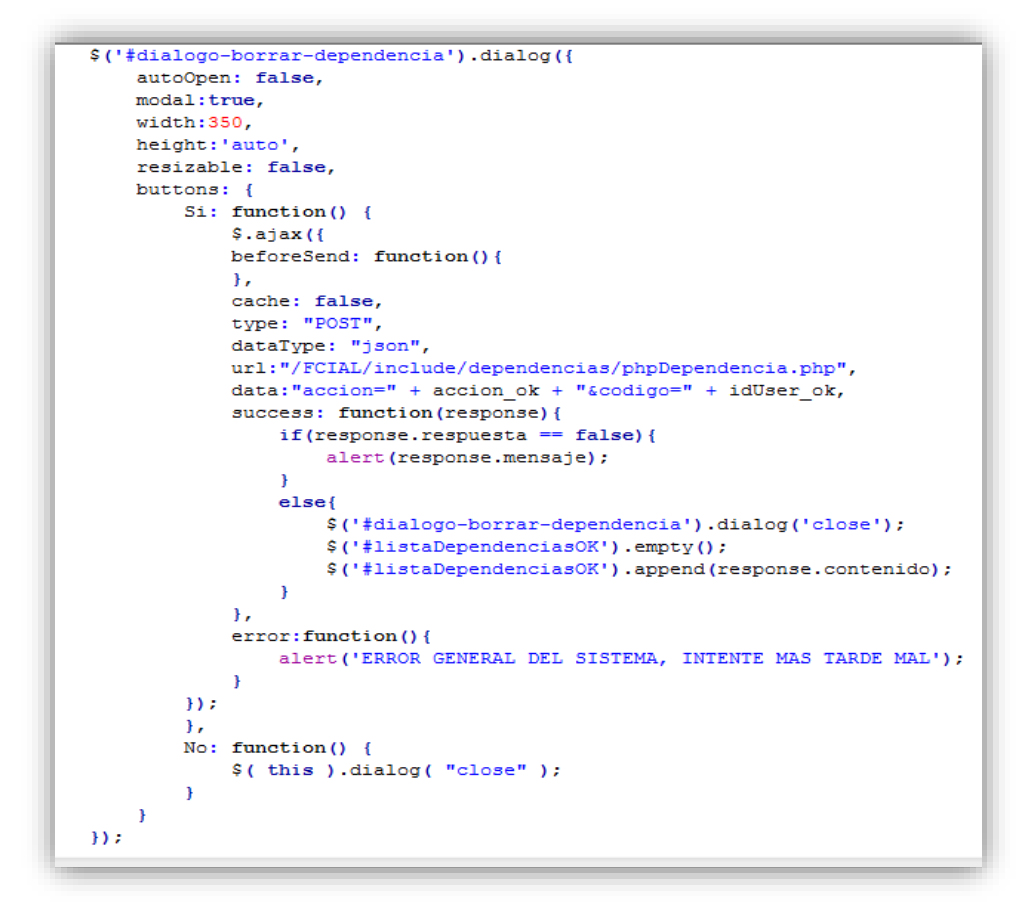

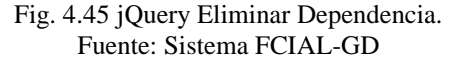

```
// Edición de Registros
$('body').on('click','#listaDependenciasOK a',function (e){
    e.preventDefault();
    idUser ok = $(this).attr('href');accion ok = $(this).attr('data-accion');$('#id user').val(idUser_ok);
                 if ( accion \overline{ok} == 'pagina') {
                      ^{-1} alert ('df');
                 \overline{\mathbf{1}}if( accion \nok == 'editar') {
         $( ' \# action') . val ('editDep');
         $(\dagger \text{codigo'}).val$(\dagger \text{this}).parent().parent().children('td:eq(0)').text());
         \$(\dagger_{\text{tnombre}}'). val(\$(\text{this}). parent()\text{.parent}(). children(\dagger_{\text{d:eq}}(1)'). text());
         $( ' \# coding' ) . hide () ;$('#agregarDependencia').dialog({
             title: 'Editar Dependencia',
             autoOpen:true
        \mathcal{W}} else if($(this).attr('data-accion') == 'eliminar') {
         $('#dialogo-borrar-dependencia').dialog('open');
    \overline{1});
```
Fig. 4.46 jQuery Editar Dependencia Fuente: Sistema FCIAL-GD

## **4.4 Pruebas**

## **Pruebas de Caja Blanca**

Las pruebas de caja blanca se centran en la estructura de control del programa. Se derivan de casos de prueba que aseguren que durante la prueba se han ejecutado todas las sentencias del programa al menos una vez y que se ejercitan todas las condiciones lógicas.

Casos de prueba que permita:

- $\checkmark$  Garantizar que se ejerciten por lo menos una vez todos los caminos independientes de cada módulo.
- $\checkmark$  Ejercitar todas las decisiones lógicas en sus vertientes verdadera y falsa
- $\checkmark$  Ejecutar todos los bucles en sus límites
- $\checkmark$  Ejercitar las estructuras de datos para asegurar su validez

## **Prueba del camino básico**

Es una técnica de prueba de Caja Blanca que permite obtener una medida de complejidad lógica para generar un conjunto básico de caminos que se ejecutan por lo menos una vez durante la ejecución del programa.

## **Grafo de validación edición de una columna.**

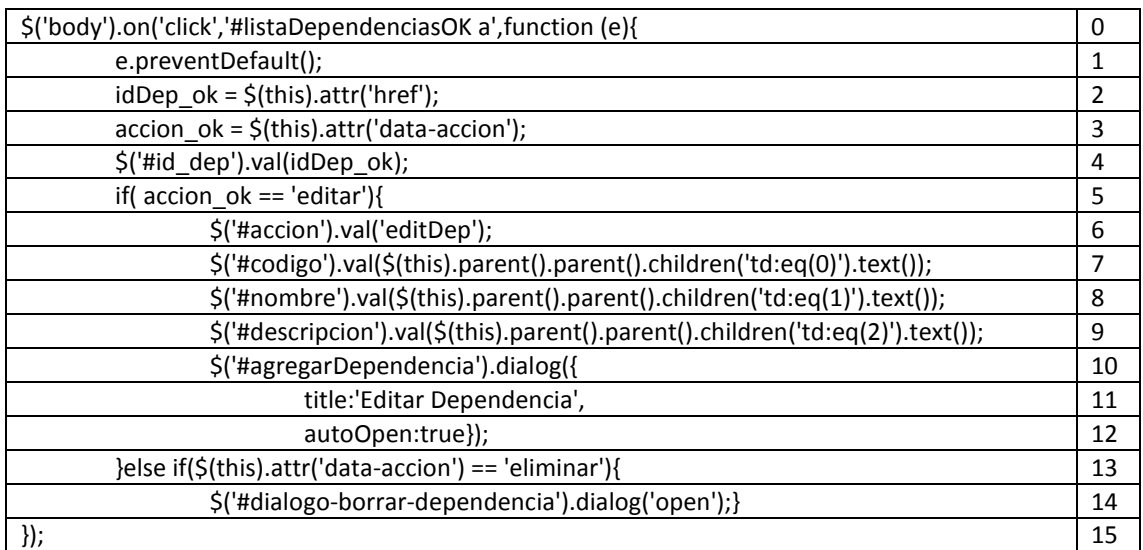

Fig. 4.47 Prueba de Caja Blanca Elaborado por: Edison Freire

**Grafo del flujo de validación.**

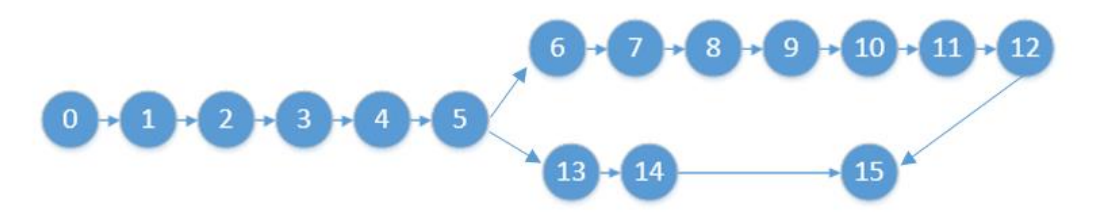

Fig. 4.48 Grafo de validación Elaborado por: Edison Freire

#### **Complejidad Ciclomática**

 $V(G) = A (arista) - N (nodes) + 2$  $V(G) = 16 - 16 + 2 = 2$ 

### **Caminos Básicos**

#1: 0-1-2-3-4-5-6-7-8-9-10-11-12-15 #2: 0-1-2-3-4-5-13-14-15

## **Para la comprobación de la prueba de camino básico se tomará el camino #2.**

Nodo0: Presionar el botón de edición de una dependencia.

Nodo1: Se inicializa la variable de la función.

Nodo2: Obtener el id de la dependencia.

Nodo3: Obtener la acción a realizar.

Nodo4: Asignar el id que se va a editar.

Nodo5: Comprobar si la acción a realizar es 'editar'.

Nodo13: Si la acción a realizar es 'eliminar'.

Nodo14: Abrir el cuadro de dialogo para eliminar la dependencia.

Nodo15: Finalizar el camino.

### **Pruebas de Caja Negra**

Son pruebas funcionales, tienen como finalidad encontrar aspectos que no estén especificados dentro del contexto del sistema, siendo utilizado también para la revisión del sistema web.

- $\checkmark$  Entrada y salida de datos por parte de los usuarios.
- $\checkmark$  Validación de cajas de texto para el ingreso de caracteres específicos.
- $\checkmark$  Comprobación de que cada una de las páginas se ajusten a los datos necesitados y requeridos.
- $\checkmark$  Que la información sea mostrada correctamente y entendida por los usuarios.
- $\checkmark$  Nunca visualizar información innecesaria y secreta en ninguna caso.

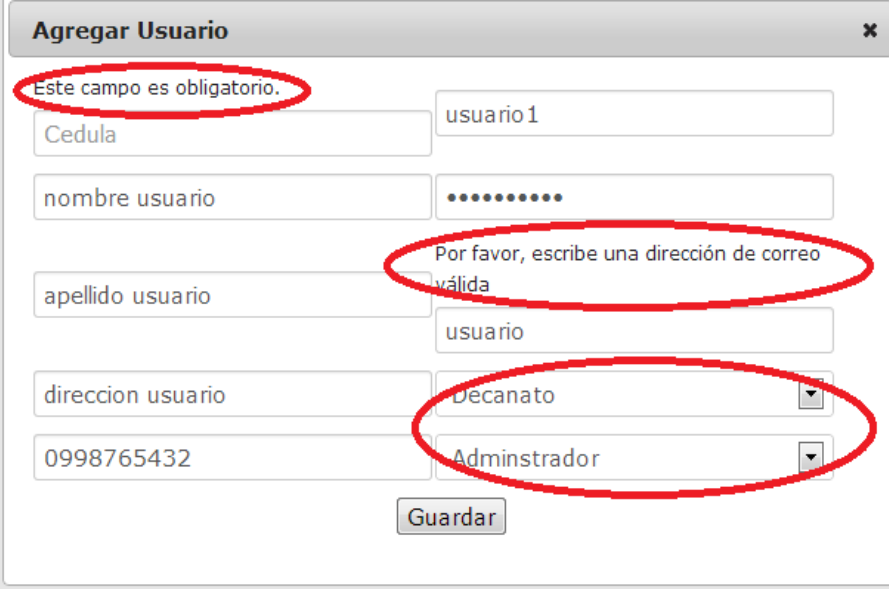

Fig. 4.49 Prueba de Caja Negra Fuente: Edison Freire

## **Pruebas de Verificación y Validación**

A través de las pruebas de verificación y validación de la aplicación, se ha demostrado que el sistema cumple con las especificaciones funcionales que se establecieron al inicio del proyecto y cumple con los objetivos propuestos, estas pruebas se realizaron con el

administrador de Sistemas de la Facultad de Ciencia e Ingeniería en Alimentos de la Universidad Técnica de Ambato.

## **4.5 Implantación**

La implantación del Sistema de Gestión Documental en la Facultad de Ciencia en Ingeniería en Alimentos de la Universidad Técnica de Ambato se lo realizó de forma independiente es decir que no depende de otros sistemas para su funcionamiento.

Para realizar la implementación se siguió los pasos que se describen a continuación:

## **Instalación del servidor CentOS 6.3**

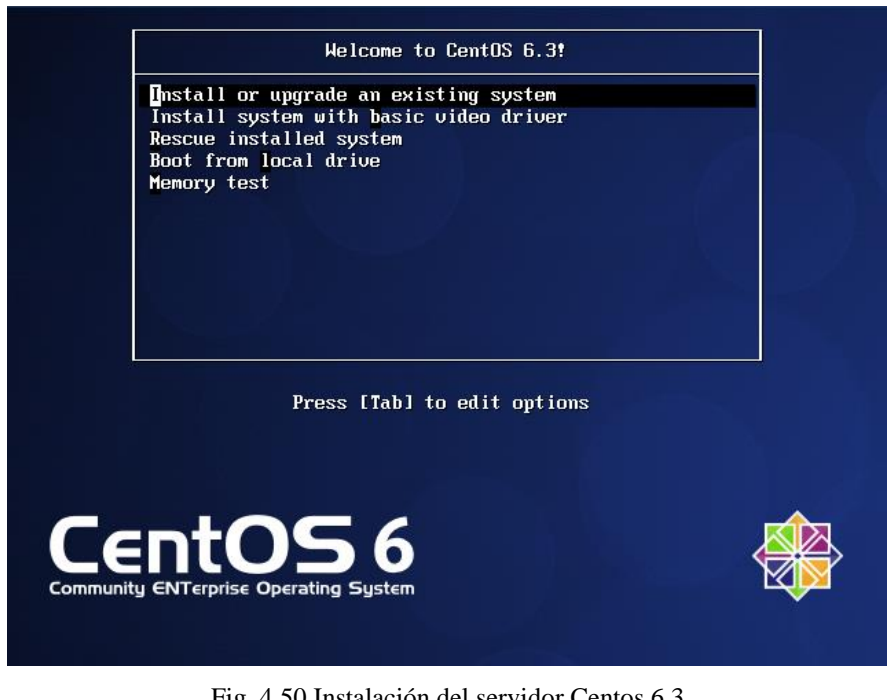

Fig. 4.50 Instalación del servidor Centos 6.3 Fuente: Servidor FCIAL

Seleccionar el tipo de instalación que desea realizar, en este caso seleccionar la opción 2.

En esta etapa pregunta si desea realizar un test del CD, en este caso seleccionar Skip y presionar enter.

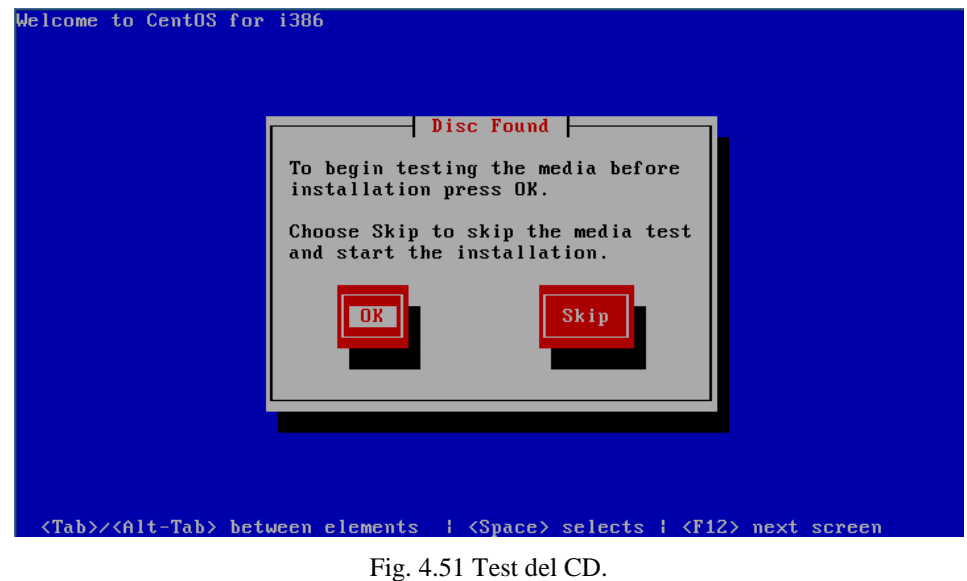

Fuente: Servidor FCIAL

A continuación se presenta la pantalla de bienvenida. Presionar Next para continuar.

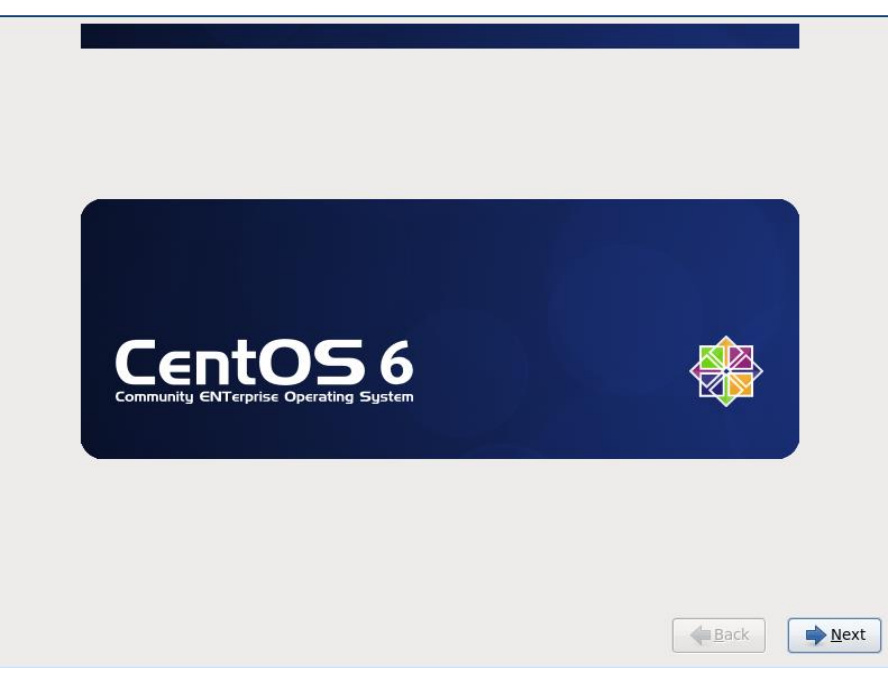

Fig. 4.52 Pantalla de Bienvenida. Fuente: Servidor FCIAL

Elección del idioma.

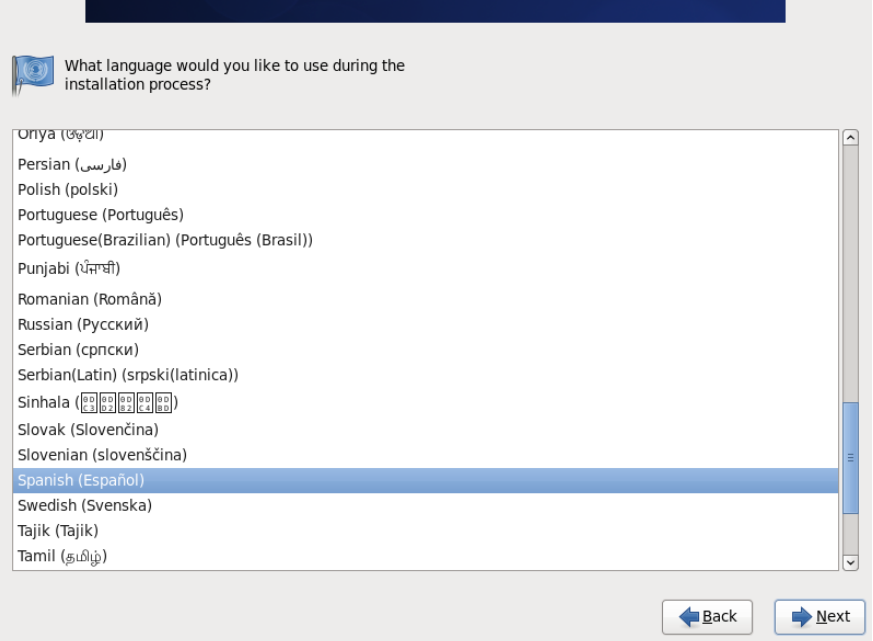

Fig. 4.53: Elección del idioma. Fuente: Servidor FCIAL

Seleccionar el idioma a usar durante la instalación del servidor, y luego presionar Next.

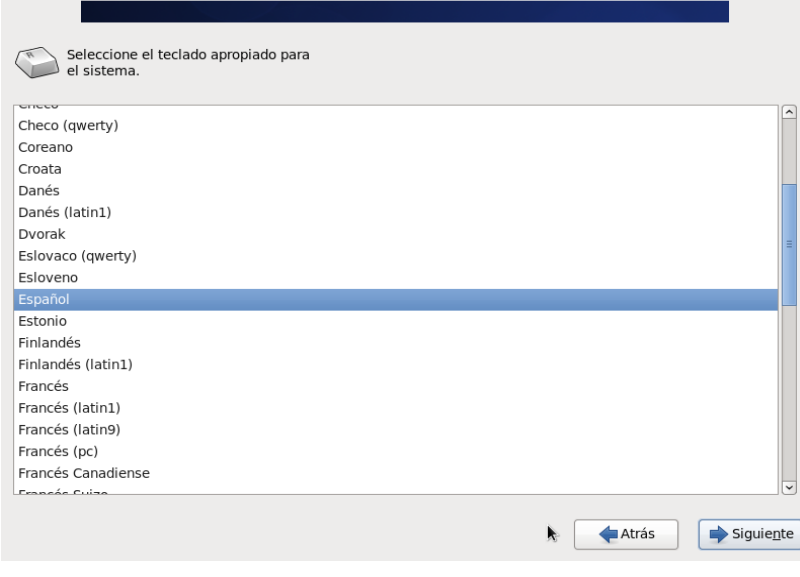

Fig. 4.54 Idioma del Teclado. Fuente: Servidor FCIAL

Seleccionar el idioma del teclado a usar, y luego presionar siguiente.

## Teclado

## Almacenamiento

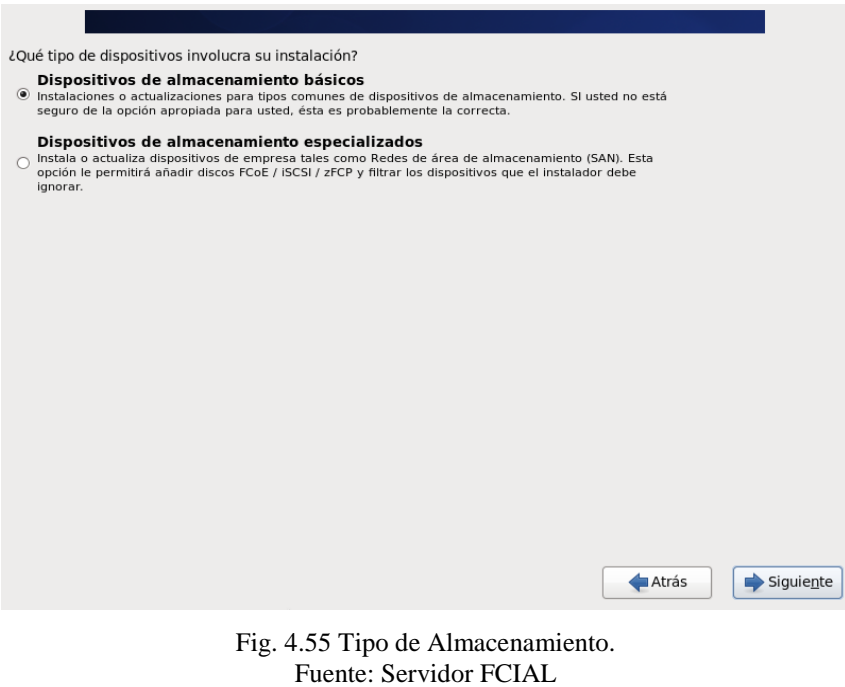

A continuación seleccionar la primera opción y luego siguiente.

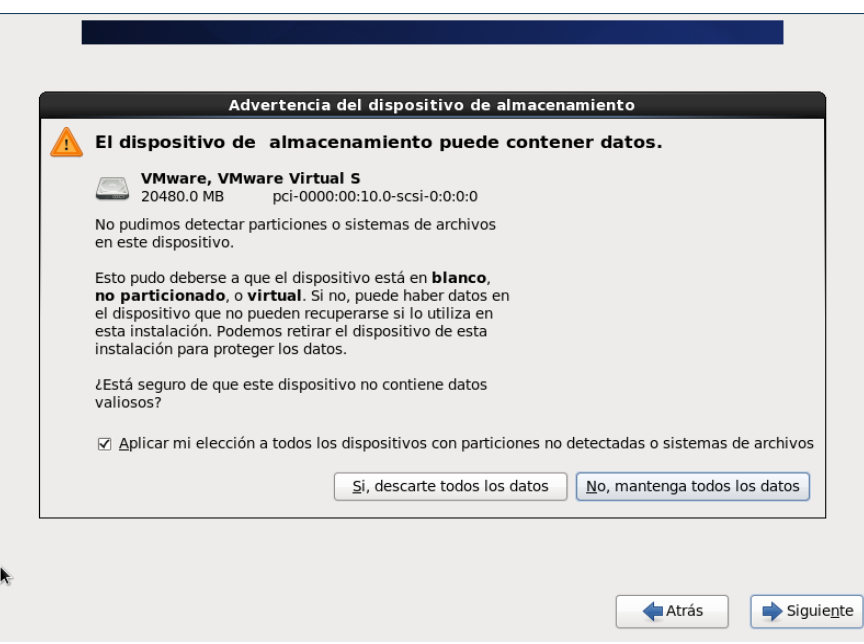

Fig. 4.56 Eliminar Datos. Fuente: Servidor FCIAL
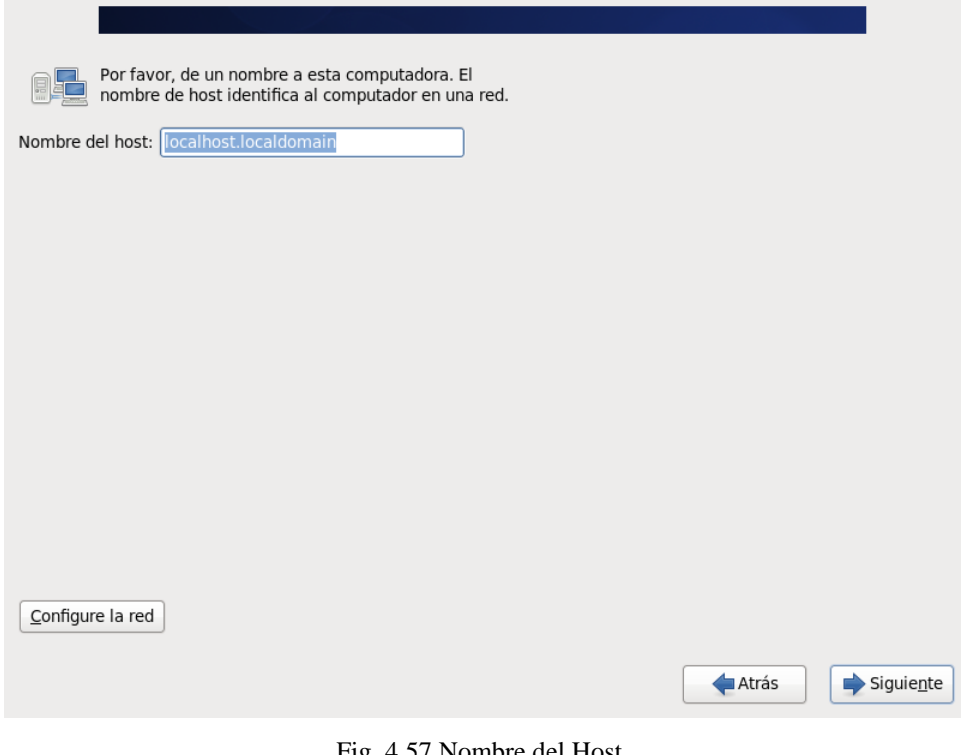

Fig. 4.57 Nombre del Host. Fuente: Servidor FCIAL

Ingresar el nombre del servidor y luego presionar siguiente.

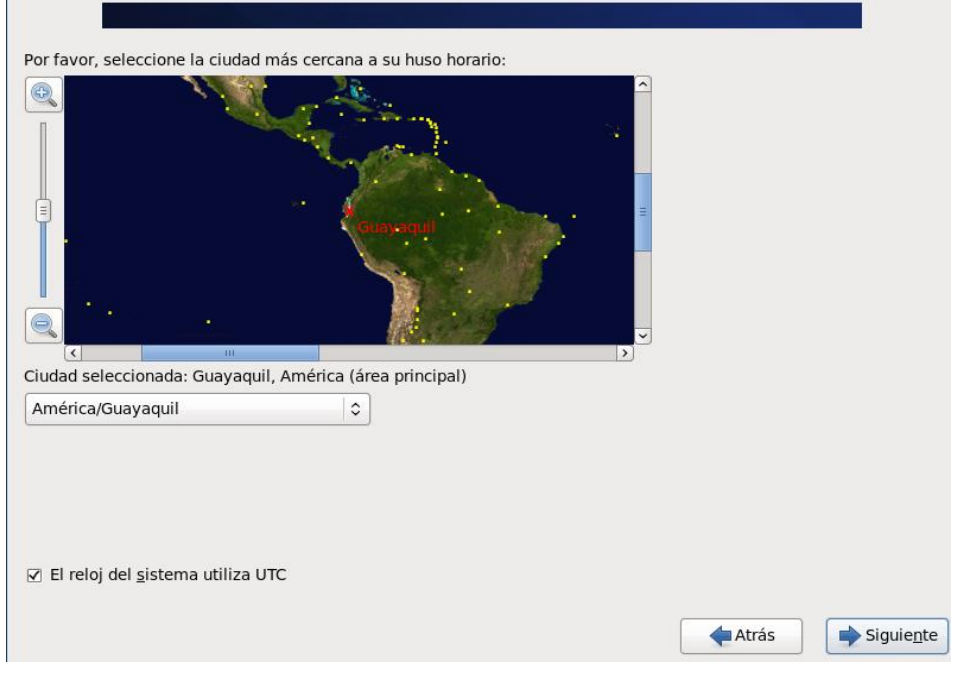

Ubicación.

Fig. 4.58 Selección de Ubicación. Fuente: Servidor FCIAL

Seleccionar la ubicación en la que se encuentra (la más cercana posible) y luego presionar siguiente.

Contraseña

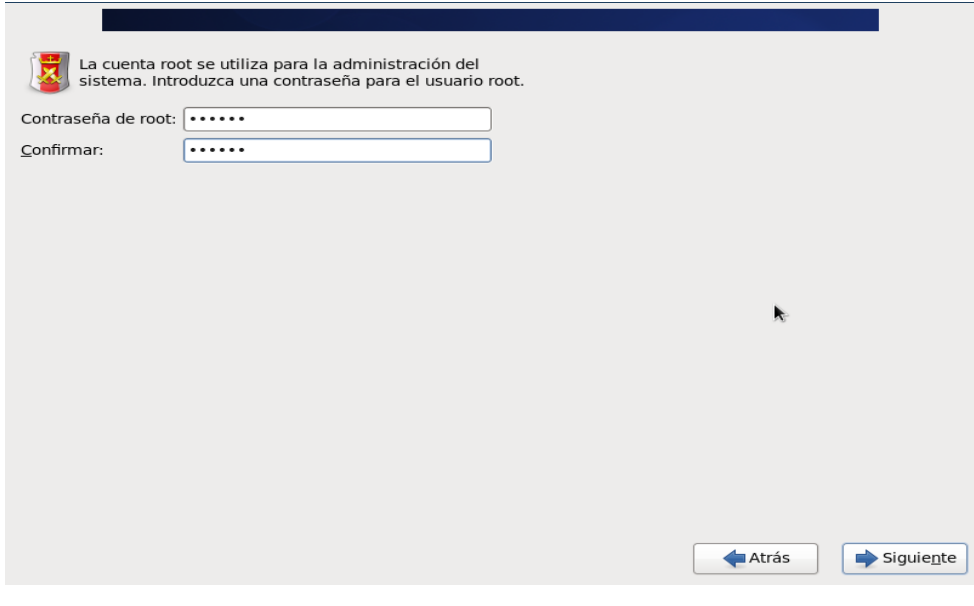

Fig. 4.59 Ingresar Contraseña del Root. Fuente: Servidor FCIAL

Ingresar la contraseña del superusuario, luego presionar siguiente.

Disco

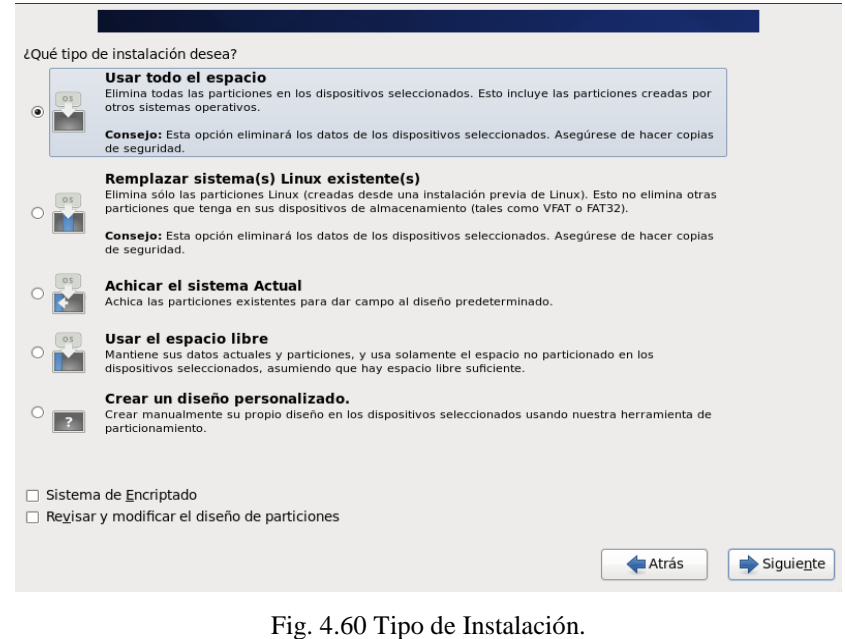

Fuente: Servidor FCIAL

Seleccionar la primera opción para ocupar todo el disco, luego presionar siguiente.

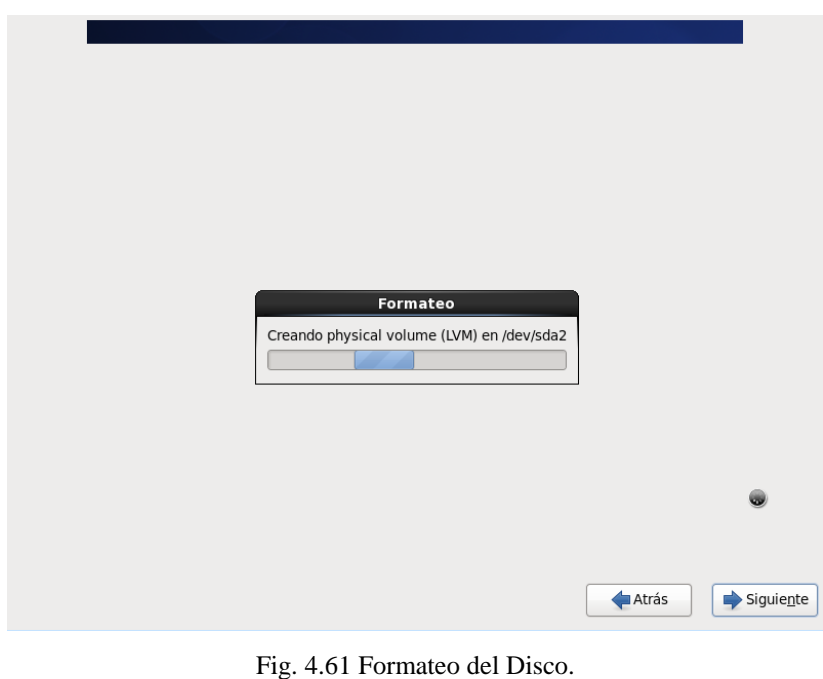

# Formato

Fuente: Servidor FCIAL

Una vez que termine de dar formato al disco presionar siguiente.

Tipo de instalación.

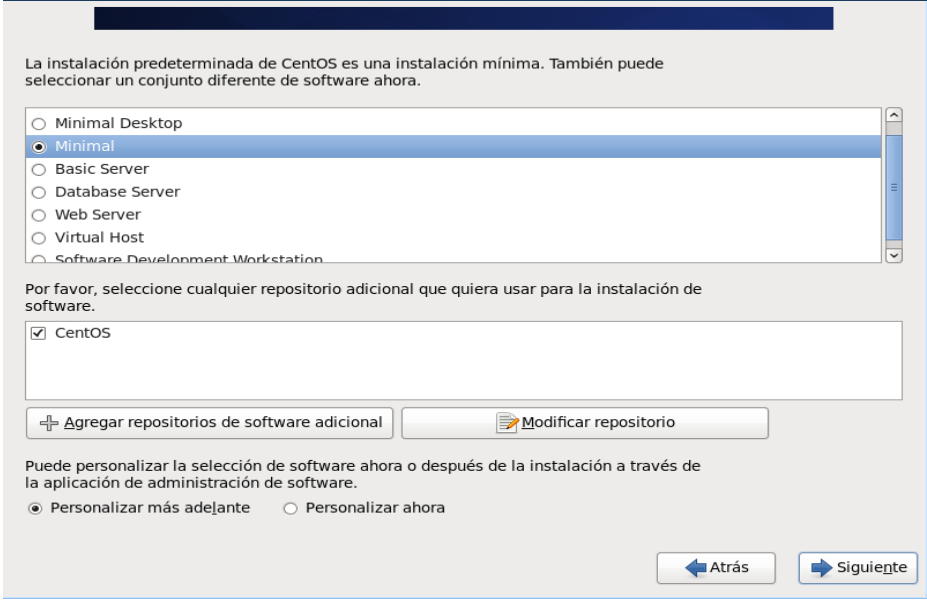

Fig. 4.62 Selección del Tipo de Instalación. Fuente: Servidor FCIAL

Seleccionar la primera opción ya que los servicios serán configurados posteriormente.

Instalación.

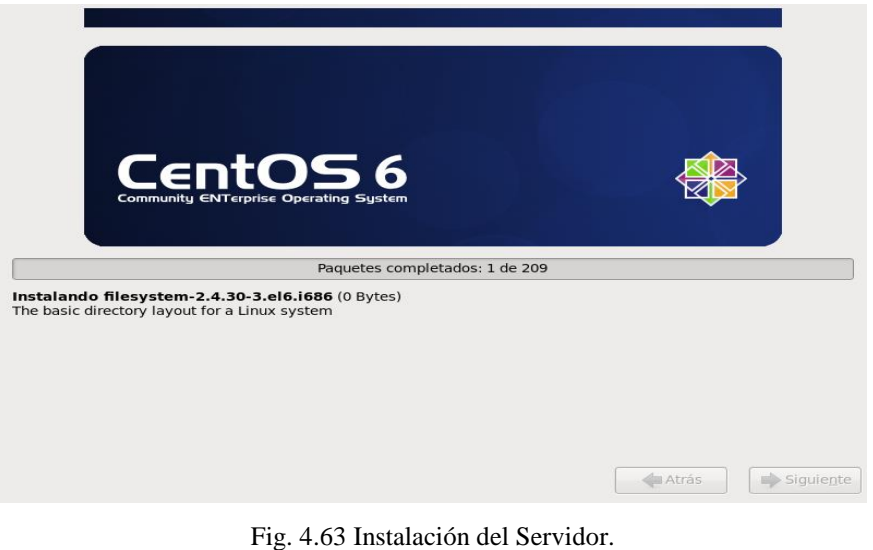

Fuente: Servidor FCIAL

En este punto comienza en si el proceso de instalación por lo que se demorara un poco más.

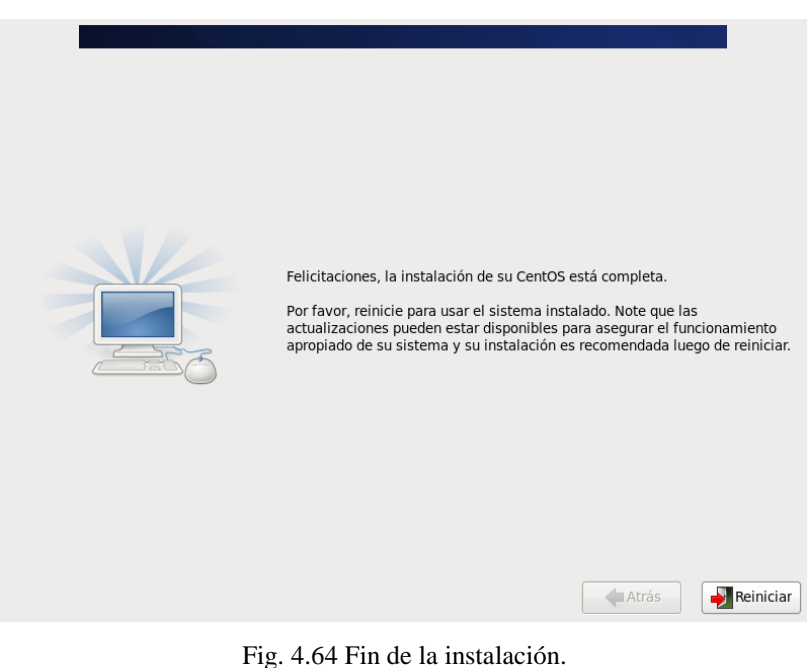

Fuente: Servidor FCIAL

Una vez finalizada la instalación presionar reiniciar.

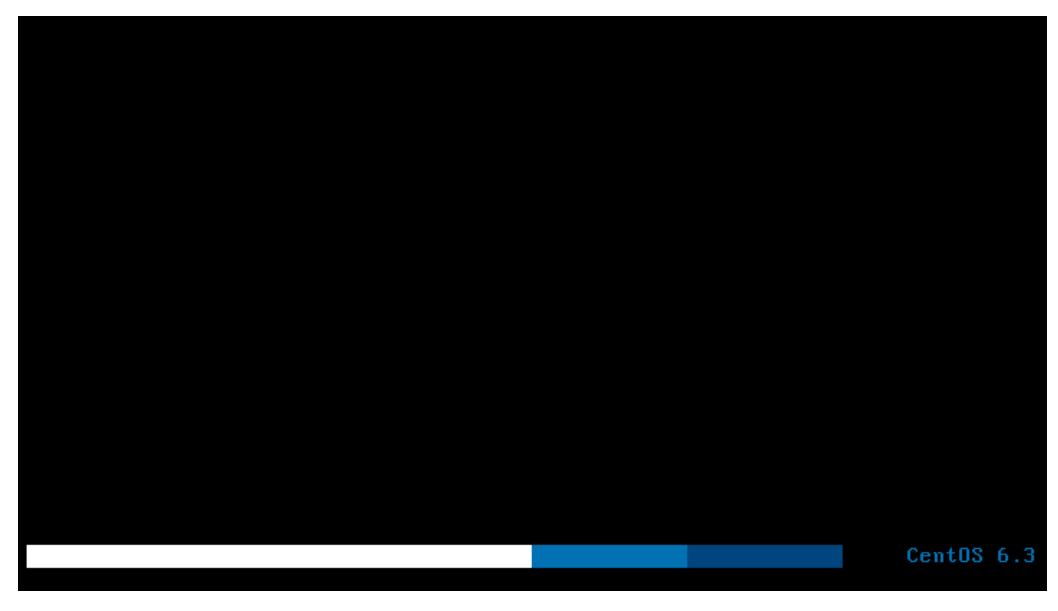

Fig. 4.65 Inicio de Sesión. Fuente: Servidor FCIAL

Aquí se presenta la pantalla de inicio de sesión del servidor centos 6.3 instalado.

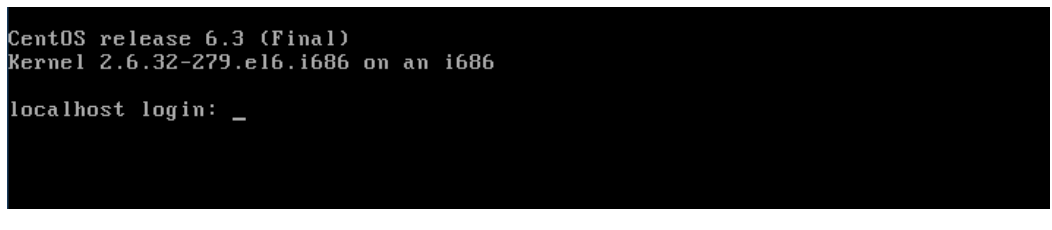

Fig. 4.66 Ingreso de Usuario y Contraseña. Fuente: Servidor FCIAL

Proceder a ingresar el usuario y la contraseña para ingresar.

```
CentOS release 6.3 (Final)<br>Kernel 2.6.32–279.el6.i686 on an i686
localhost login: root
Password:
[root0localhost "]# pwd
rrouteridcarmist in pwd<br>/root<br>[root@localhost ~]# ls<br>anaconda-ks.cfg install.log install.log.syslog<br>[root@localhost ~]# _
```
Fig. 4.67 Centos modo consola. Fuente: Servidor FCIAL

Una vez instalado y configurado el servidor CentOS proceder a la instalación y configuración de los servicios necesarios para que funcione el Sistema de Gestión Documental en la Facultad de Ciencia e Ingeniería en Alimentos.

#### **Instalación del Servidor Web Apache.**

yum install httpd

Configurar el inicio automático del Apache en el boot.

chkconfig httpd on

Iniciar el Apache.

service httpd start

Con estos pasos se ha instalado el servidor web Apache.

#### **Instalación de MySQL**

yum install mysql mysql-server

Configurar el inicio automático de MySQL en el boot

chkconfig mysqld on

Iniciar el servicio.

service mysqld start

Con esto ya está instalado el servidor MySQL.

#### **Instalación de PHP**

yum install php

Reiniciar Apache para guardar las configuraciones.

service httpd restart

Instalar soporte en PHP para MySQL

yum install php-mysql php-gd php-imap php-ldap php-mbstring php-odbc php-pear php-xml php-xmlrpc

Reiniciar el servicio de Apache

service httpd restart

Finalmente se ha Instalado PHP.

Con esto se ha finalizado de configurar el servidor y está listo para el correcto funcionamiento del Sistema Gestión Documental.

#### **Instalación del Sistema de Gestión documental.**

#### **Crear la base de datos.**

```
mysql -u root -p
Enter Password:
mysql> create database fcial db CHARACTER SET utf8;
mysql> GRANT ALL PRIVILEGES ON fcial_db.* TO admin@localhost
IDENTIFIED BY 'admin';
mysql> flush privileges;
mysql> \q
```
#### **Copiar el script de la base de datos al servidor.**

cp –R /media/MYLINUXLIVE/fcial\_db.sql /root/

**Importar la base de datos.**

```
mysql -u ROOT -p fcila_db < /root/fcial_db.sql
Enter Password:
```
**Copiar la carpeta que contiene los archivos del Sistema de Gestión Documental.**

cp –R /media/MYLINUXLIVE/FCIAL/ /var/www/html/

# **CAPÍTULO 5: CONCLUSIONES Y RECOMENDACIONES**

#### **5.1 Conclusiones**

Luego de la elaboración del Sistema Informático de Gestión Documental en la Facultad de Ciencia e Ingeniería en Alimentos de la Universidad Técnica de Ambato se concluye que:

- $\checkmark$  Las herramientas utilizadas para llevar a cabo este proyecto de investigación fueron:
	- o Base de Datos MySQL.
	- o Programación en PHP,
	- o Servidor web: Apache Web Server.

Son herramientas de software libre lo cual es muy importante, ya que no representaron gastos en su utilización, además de disponer de una amplia cantidad de información sobre su funcionamiento.

- $\checkmark$  La utilización de la biblioteca jQuery en el desarrollo del sistema web fue de gran ayuda para mejorar el rendimiento, ya que permite cambiar el contenido de una página sin la necesidad de recargarla, disminuyendo el tiempo de ejecución de las tareas.
- $\checkmark$  La selección de la metodología en cascada para el desarrollo de software fue una parte muy importante, ya que en esta metodología, el ciclo de vida del software sigue la secuencia, es decir no se puede continuar a la siguiente etapa si la etapa anterior presenta errores. De esta manera se asegura que las etapas fueron

realizadas correctamente. Lo que a su vez permitió garantizar el cumplimiento de las necesidades y características establecidas con anterioridad.

- $\checkmark$  La etapa de pruebas ayudó a detectar los errores que se presentaron como por ejemplo: errores de duplicidad de código, errores de validación de datos y errores de visualización de los datos. De esta manera se pudo corregirlos, para garantizar el correcto funcionamiento del Sistema de Gestión Documental.
- $\checkmark$  La etapa de implantación permitió a los usuarios familiarizarse con el uso del sistema en el tiempo de una semana, dedicando 15 minutos diarios, su aprendizaje fue satisfactorio, la capacitación tomó una duración de 2 horas. Con respecto al administrador del sistema, el mismo fue indicado y capacitado en su lugar de trabajo y el tiempo que tomó este fin fueron dos horas, la capacitación incluyo el proceso de respaldos de la base de datos.
- $\checkmark$  El uso del gestor de base de datos MySQL fue satisfactorio, por la seguridad de la conectividad y el soporte de gran cantidad de datos. El lenguaje utilizado PHP es muy flexible y es un lenguaje que se ejecuta en el servidor por lo que es invisible al navegador. El servidor web apache a más de ser de código abierto es multi-plataforma. Estas características y su combinación con MySQL y PHP las hacen muy eficaces. Por esta razón el sistema es escalable y además permite añadir nuevos módulos al sistema.

#### **5.2 Recomendaciones**

- Para un mejor desempeño del Sistema Informático de Gestión Documental se recomienda a los usuarios que utilicen navegadores actualizados y de preferencia el navegador google chrome, además es importante habilitar la opción de soporte para JavaScript en el navegador.
- $\checkmark$  Se recomienda al Jefe de Sistemas que, en su calidad de administrador del Sistema Informático de Gestión Documental, designe a una persona especializada en el área de sistemas para garantizar la integridad y veracidad de los datos.
- $\checkmark$  Se recomienda al administrador del sistema realizar respaldos de la base de datos constantemente con la finalidad de evitar posibles inconvenientes a futuro.
- $\checkmark$  Se recomienda a los usuarios del Sistema de Gestión Documental revisar el manual de usuario (Anexo 1) en el caso de presentarse alguna duda con el funcionamiento.

#### **Bibliografía**

- [1] EcuRed, «Gestión Documental,» 14 Diciembre 2010. [En línea]. Available: http://www.ecured.cu/index.php/Gestión\_Documental.
- [2] P. Russo, Gestión documental en las organizaciones, Barcelona: Editorial UOC, 2009.
- [3] IBM, «IBM Notes,» [En línea]. Available: http://www-03.ibm.com/software/products/es/ibmnotes/.
- [4] Grupo Archicentro, «Grupo Archicentro,» [En línea]. Available: http://www.archicentro.com/Que-es-Scav.
- [5] L. Office Gemini, «Dokmee,» [En línea]. Available: http://www.dokmee.net/espanol/document-management-software-dokmee.html.
- [6] ZAP Servicios Digitales, «ZAP Servicios Digitales,» [En línea]. Available: http://www.zapserviciosdigitales.com/software.php.
- [7] Garino Hnos. S.A., «Axentria DM,» [En línea]. Available: http://www.axentria.com/es/axentria\_dm.html.
- [8] Secretaria Nacional de la Administración, «SISTEMA DE GESTIÓN DOCUMENTAL GUBERNAMENTAL QUIPUX,» [En línea]. Available: http://sge.administracionpublica.gob.ec/accordion-b.
- [9] L. Ojeda, «Orfeo,» [En línea]. Available: http://orfeogpl.org/ata/?q=node/244.
- [10] C. Pérez, MySQL para Windows y Linux, México: Alfaomega Gupo Editor, 2008.
- [11] J. Gracia, «Conceptos Básicos,» [En línea]. Available: http://www.webestilo.com/php/php00.phtml.
- [12] M. D. Network, «Concepto de JavaScript,» [En línea]. Available: https://developer.mozilla.org/es/docs/Guía\_JavaScript\_1.5/Concepto\_de\_JavaScript.
- [13] Masadelante.com, «Definición de CSS,» [En línea]. Available: http://www.masadelante.com/faqs/css.
- [14] G. Carpio, «Definición de jQuery,» [En línea]. Available: http://gabrielcarpio.wordpress.com/2009/10/01/definicion-de-jquery/.
- [15] «Introducción a JSON,» [En línea]. Available: http://www.json.org/json-es.html.

**Anexos**

Anexo 1: Manual de Usuario

# MANUAL DE USUARIO

# "SISTEMA INFORMATICO BASADO EN SOFTWARE LIBRE PARA LA GESTION DOCUMENTAL EN LA FACULTAD DE CIENCIA E INGENIERIA EN ALIMENTOS"

OBJETIVO: EL OBJETIVO DE ESTE MANUAL ES DE PROPORCIONAR UNA GUIA A LOS USUARIOS PARA FACILITAR EL USO DEL SISTEMA DE GESTION DOCUMENTAL.

# **INGRESO AL SISTEMA**

Para empezar a utilizar el Sistema de Gestión Documental, el usuario debe ingresar su nombre de usuario y su contraseña en la página de indio de sesión del Sistema.

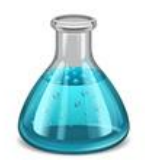

SISTEMA DE GESTIÓN **DOCUMENTAL - FCIAL** 

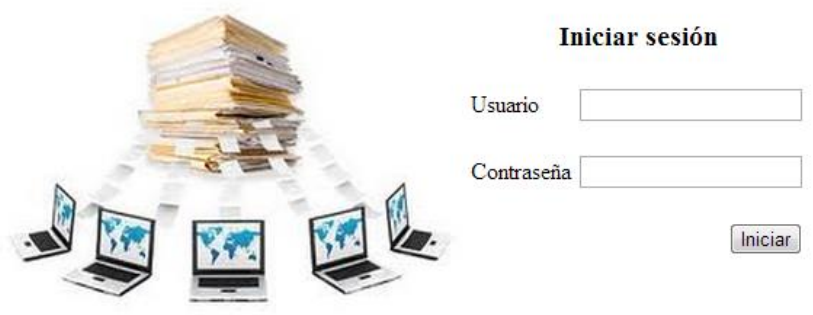

Una vez que se ha ingresado correctamente los datos, usted podrá visualizara la pantalla inicial del sistema.

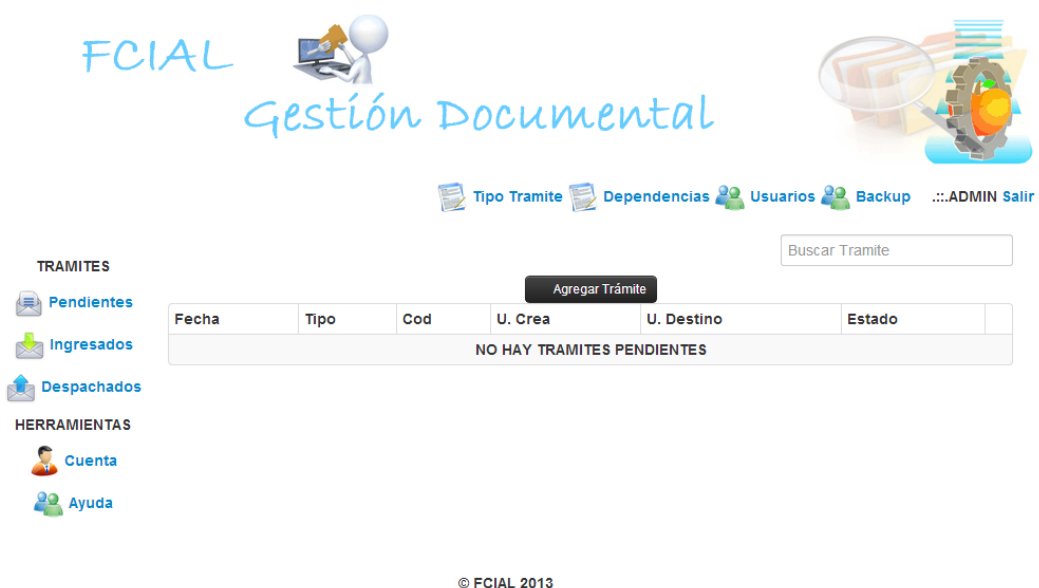

En el caso de ser un usuario administrador el usuario dispondrá de dos menús, el primero que es el menú de administración que es el que está en la parte superior debajo del logotipo de la institución y el otro que es el menú de usuario normal que está en la parte izquierda de la pantalla.

#### **El menú de Administración consta de las siguientes opciones:**

- $\checkmark$  Tipo tramite
- $\checkmark$  Dependencias
- $\checkmark$  Usuarios
- $\checkmark$  Backup

#### **El menú de Usuarios consta de las siguientes opciones:**

- $\checkmark$  Pendientes
- $\checkmark$  Ingresados
- Despachados
- $\checkmark$  Cuenta
- Ayuda

#### **Opciones del menú de Usuario Administrador.**

# **Tipo tramite**

La opción tipo tramite lleva a una nueva página donde se puede hacer el Ingreso, la Edición o la Eliminación de los diferentes tipos de tramites del sistema.

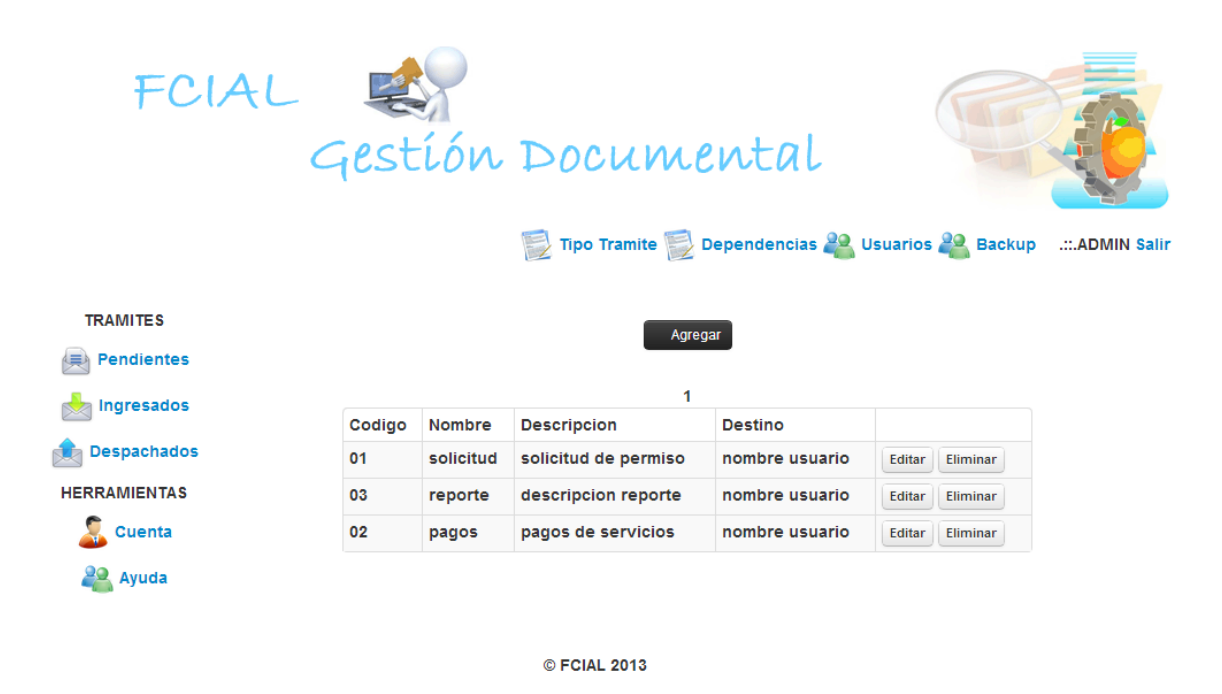

En esta pantalla se puede observar un listado de todos los tipos de trámites que existen actualmente en el Sistema.

#### **Agregar Tipo de Tramite**

Para agregar un tipo de tramite presionar el botón que dice agregar y aparecerá un panel en donde se puede ingresar un nuevo tipo de trámite al sistema.

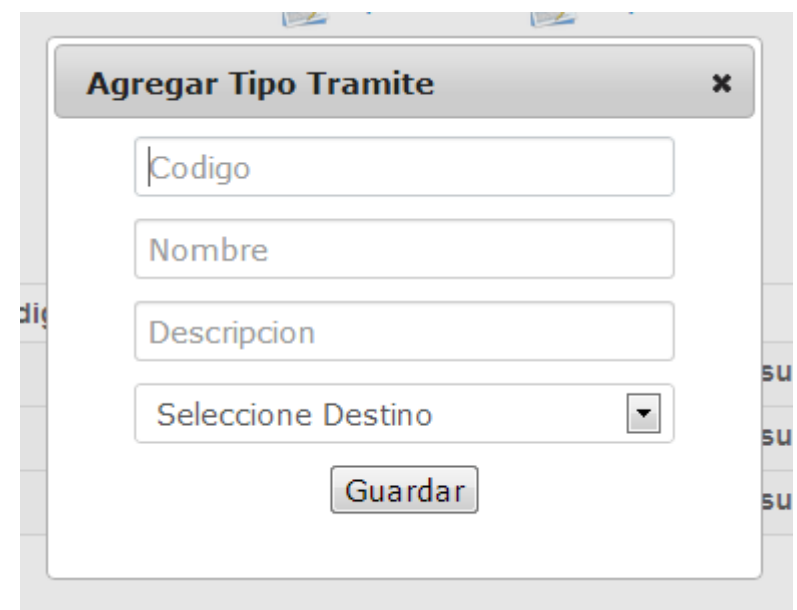

Una vez ingresado correctamente los datos proceder a guardar la información presionando el botón de guardar.

# **Editar Tipo de Tramite**

Para Editar un Tipo de Tramite existente en el Sistema, presionar el botón de Editar correspondiente al registro a editar y de igual manera aparecerá un panel pero esta vez con los datos ya existentes correspondientes al registro a editar.

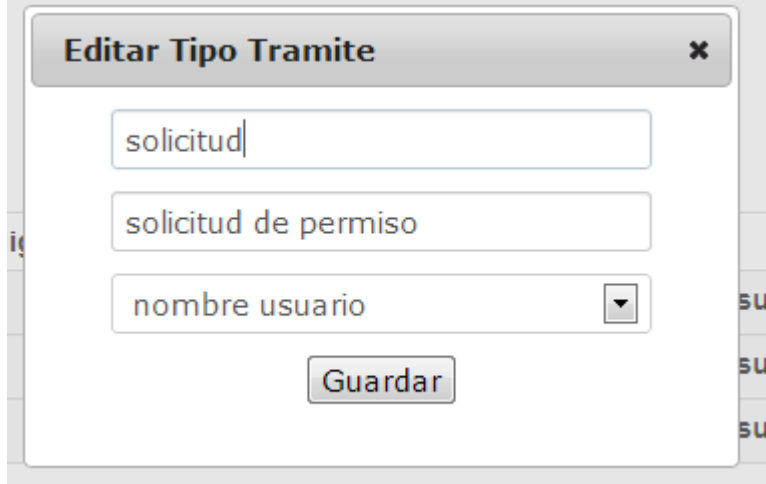

Una vez finalizada la edición del registro proceder a Guardar los cambios realizados presionando el botón de Guardar.

# **Eliminar Tipo de Tramite**

Para la eliminación de un Tipo de Tramite, de igual forma seleccionar el registro a eliminar y presionar en el botón eliminar.

.

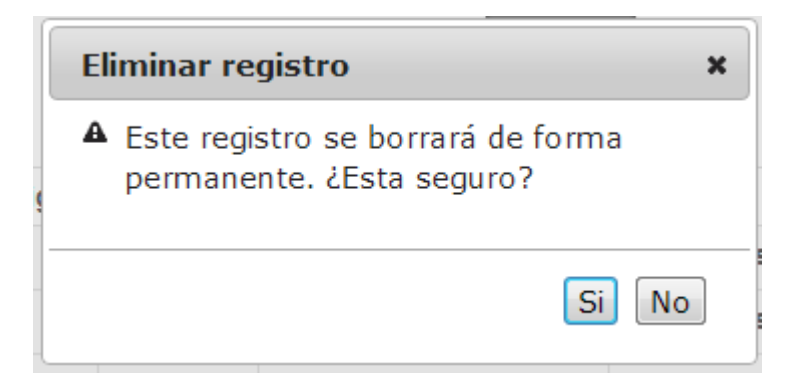

A continuación pregunta si está seguro de eliminar el registro seleccionado, en el caso de presionar en el botón de si, el registro se borrara del sistema, caso contrario se cierra el cuadro de eliminación sin borrar el registro.

#### **Dependencias**

La opción tipo tramite lleva a una nueva página donde se puede hacer el Ingreso, la Edición o la Eliminación de las diferentes dependencias del sistema.

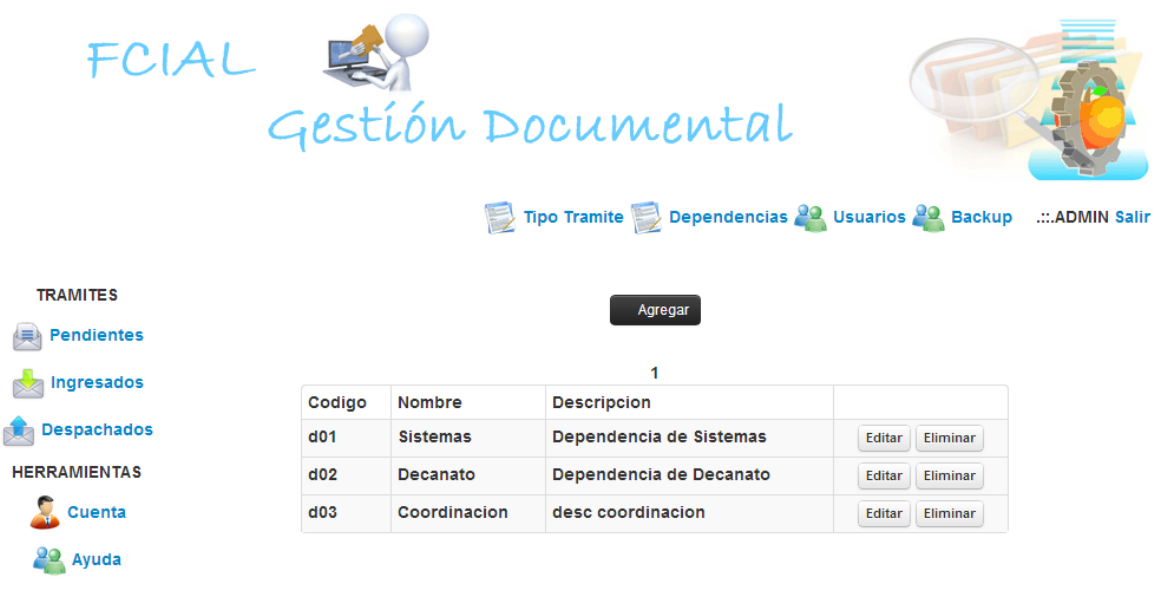

© FCIAL 2013

En esta pantalla se observa un listado de todas las dependencias que existen actualmente en el Sistema.

# **Agregar Dependencia**

Para agregar una Dependencia presionar el botón que dice agregar y aparecerá un panel en donde se puede ingresar una nueva dependencia al sistema.

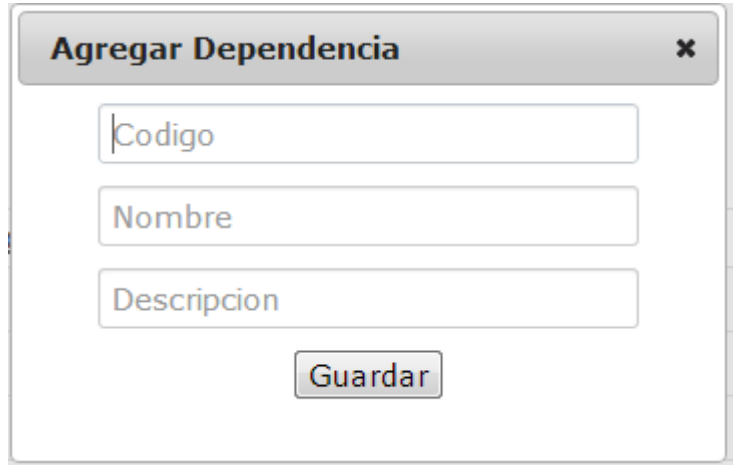

Una vez ingresado correctamente los datos proceder a guardar la información presionando el botón de guardar.

#### **Editar Dependencia**

Para Editar una Dependencia existente en el Sistema, presionar el botón de Editar correspondiente al registro a editar y de igual manera aparecerá un panel pero esta vez con los datos ya existentes correspondientes al registro a editar.

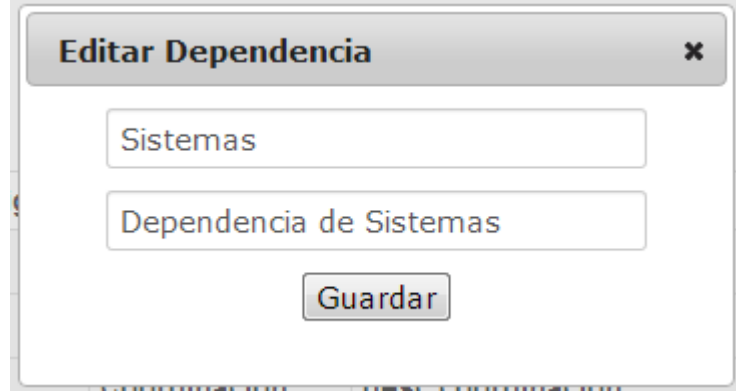

Una vez finalizada la edición del registro, proceder a Guardar los cambios realizados presionando el botón de Guardar.

# **Eliminar Dependencia**

Para la eliminación de una dependencia, de igual forma seleccionar el registro a eliminar y presionar el botón eliminar.

.

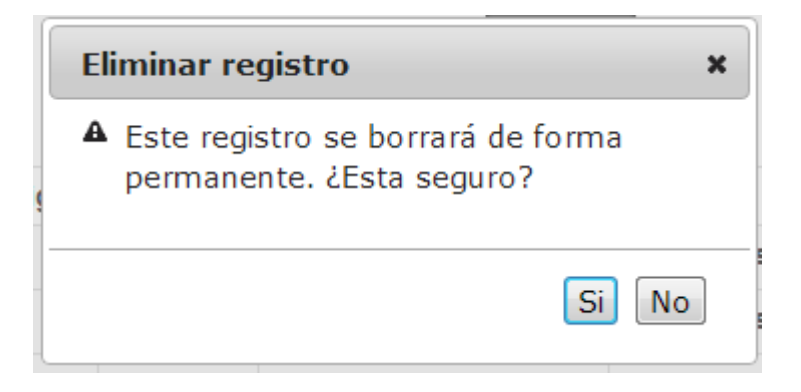

A continuación pregunta si está seguro de eliminar el registro seleccionado, en el caso de presionar en el botón de si, el registro se borrara del sistema, caso contrario se cierra el cuadro de eliminación sin borrar el registro.

#### **Usuarios**

La opción usuarios lleva a una nueva página donde se puede hacer el Ingreso, la Edición o la Eliminación de los diferentes usuarios del sistema.

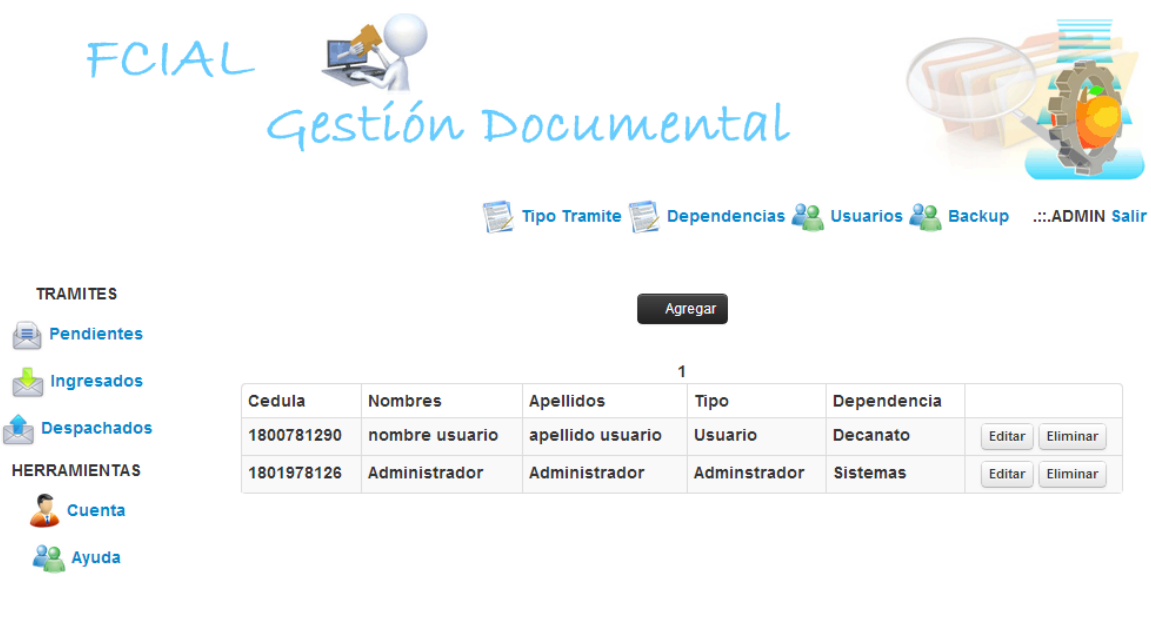

© FCIAL 2013

En esta pantalla se observa un listado de todos los usuarios que existen actualmente en el Sistema.

#### **Agregar Usuarios**

Para agregar un usuario presionar el botón que dice agregar y aparecerá un panel en donde se puede ingresar un nuevo tipo de trámite al sistema.

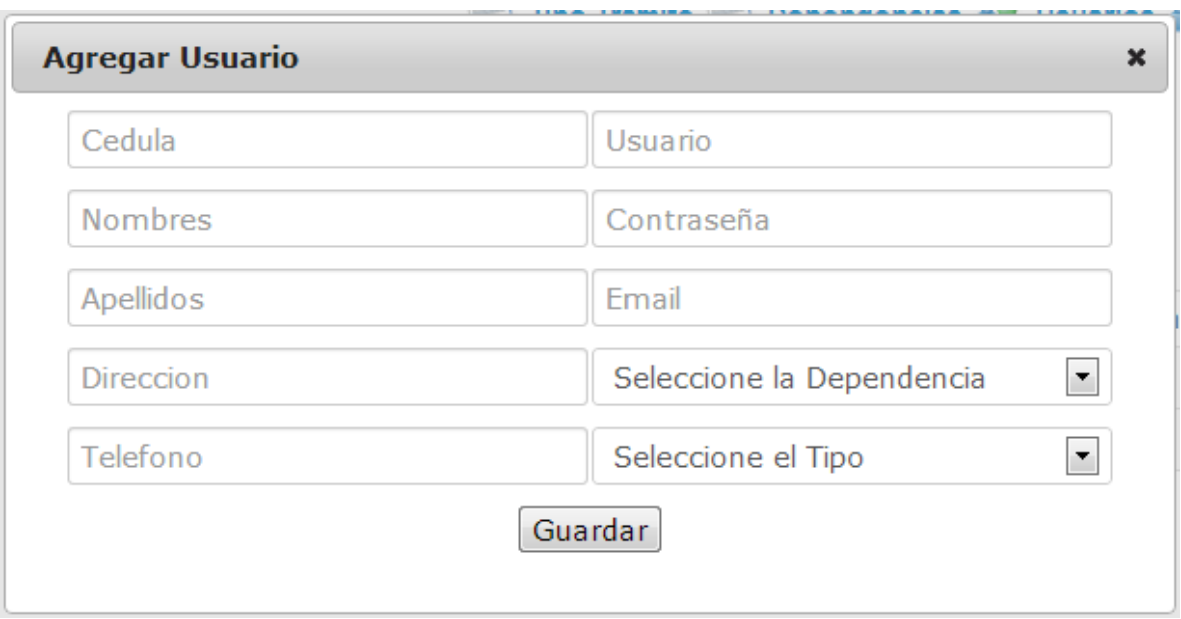

Una vez ingresado correctamente los datos proceder a guardar la información presionando el botón de guardar.

# **Editar Usuarios**

Para Editar un Usuario existente en el Sistema, presionar el botón de Editar correspondiente al registro a editar y de igual manera aparecerá un panel pero esta vez con los datos ya existentes correspondientes al registro a editar.

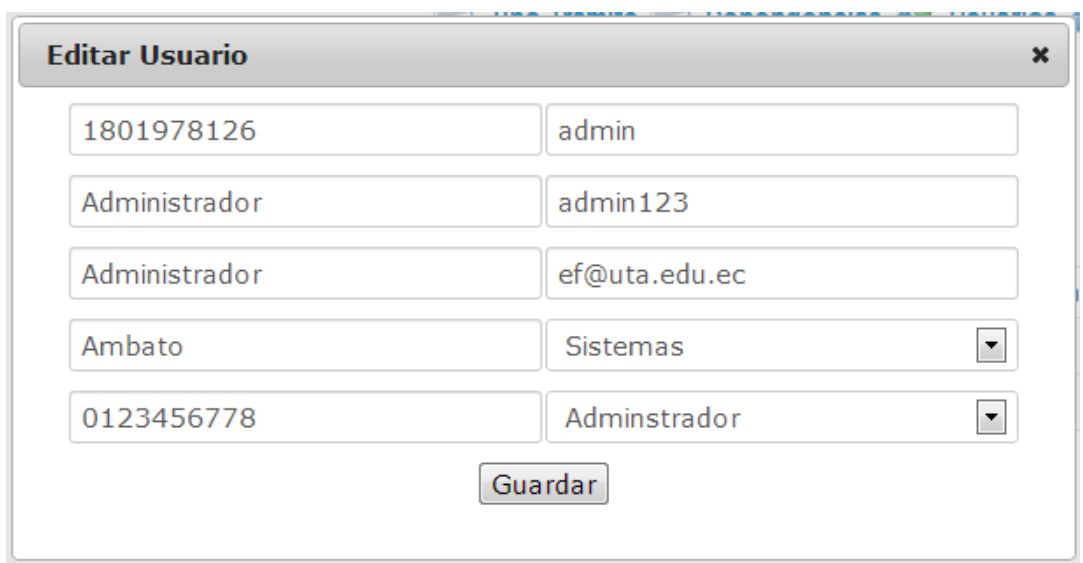

Una vez finalizada la edición del registro proceder a Guardar los cambios realizados presionando el botón de Guardar.

# **Eliminar Usuarios**

Para la eliminación de un Usuario, de igual forma seleccionar el registro a Eliminar y presionar el botón eliminar.

.

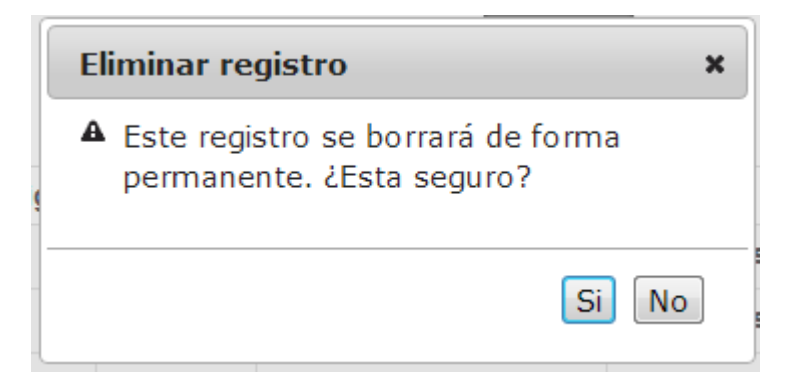

A continuación pregunta si está seguro de eliminar el registro seleccionado, en el caso de presionar en el botón de si, el registro se borrara del sistema, caso contrario se cierra el cuadro de eliminación sin borrar el registro.

#### **Backup**

La opción de backup sirve para realizar una copia de la base de datos del sistema de gestión documental. Para realizar el backu de la base solo basta con presionar la opción de backup y listo ya se tiene una copia de la base de datos del sistema.

#### **Opciones del menú de Usuario no Administrador.**

#### **Pendientes**

La opción pendientes hace referencia a los tramites que están pendientes para dar solución, al presionar en esta opción se abre una nueva página donde puede hacer el Ingreso de un trámite para que sea resuelto por el usuario que le corresponda, la resolución de un trámite y la posibilidad de ver el flujo de los trámites pendientes correspondientes al usuario que esté usando el sistema.

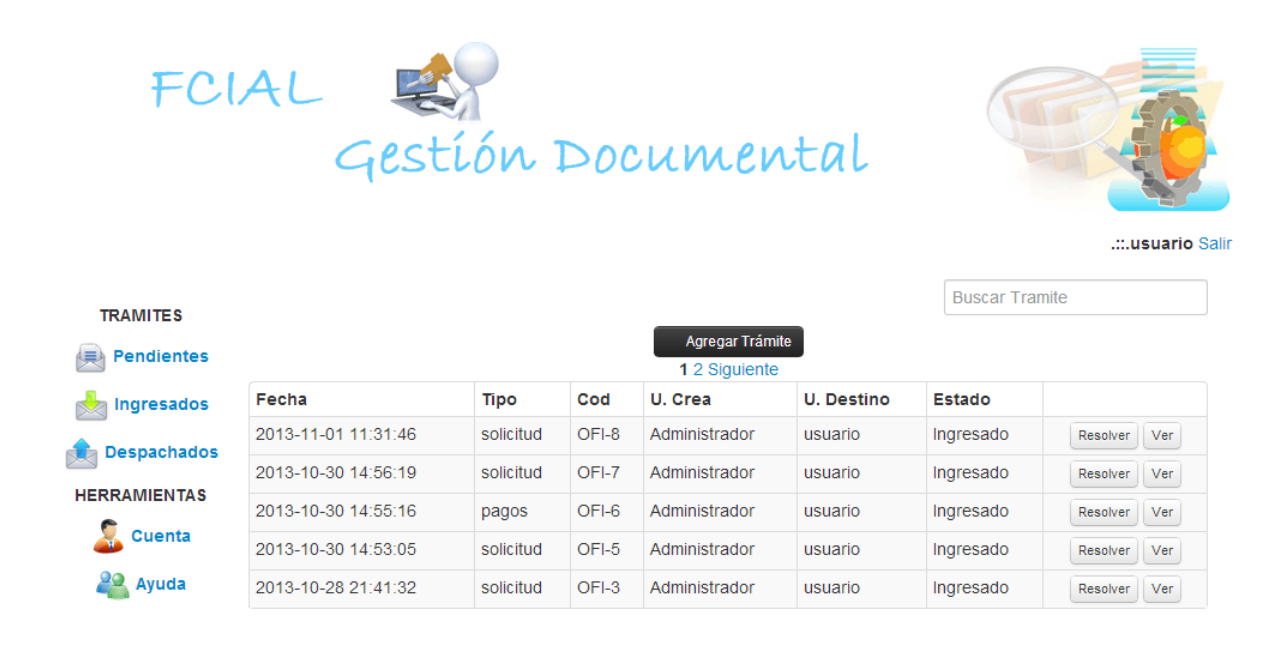

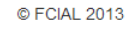

En esta pantalla se observa un listado de todos los Trámites que están pendientes para dar solución correspondientes al usuario con el que ingreso al Sistema.

#### **Agregar Trámite**

Para agregar un Trámite presionar el botón que dice Agregar Trámite y aparecerá un panel en donde se puede ingresar un nuevo Trámite al Sistema.

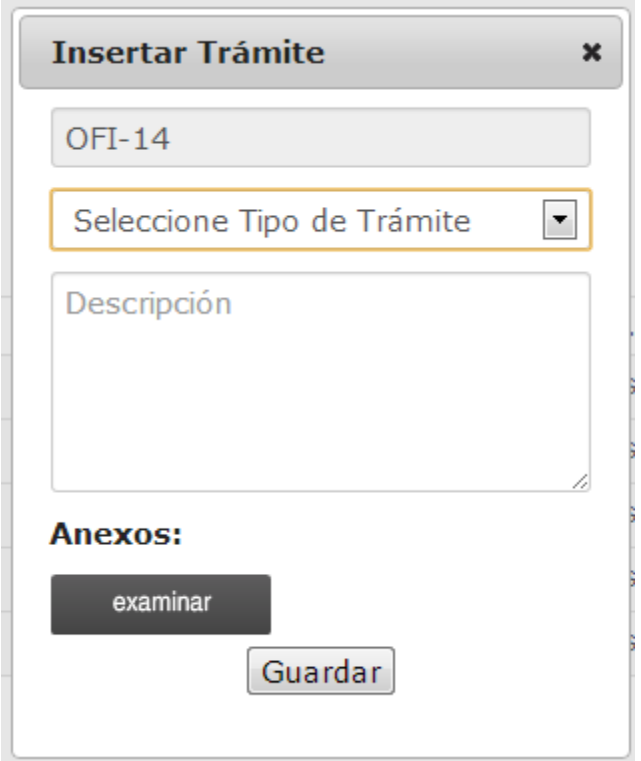

Primero seleccionar el tipo de trámite a ingresar, una vez seleccionado el tipo de trámite, ingresar el contenido del trámite o la descripción del mismo. Además existe la posibilidad de agregar anexos al trámite, para esto seleccionar el botón de examinar y proceder a seleccionar el anexo.

Una vez ingresado correctamente los datos proceder a guardar el trámite presionando el botón de Guardar.

Al momento de guardar el trámite automáticamente el trámite es enviado al usuario correspondiente para su revisión.

# **Resolver**

Para revisar un trámite y dar solución al mismo proceder a presionar el botón de resolver correspondiente al trámite deseado e inmediatamente aparecerá un panel con los datos del trámite.

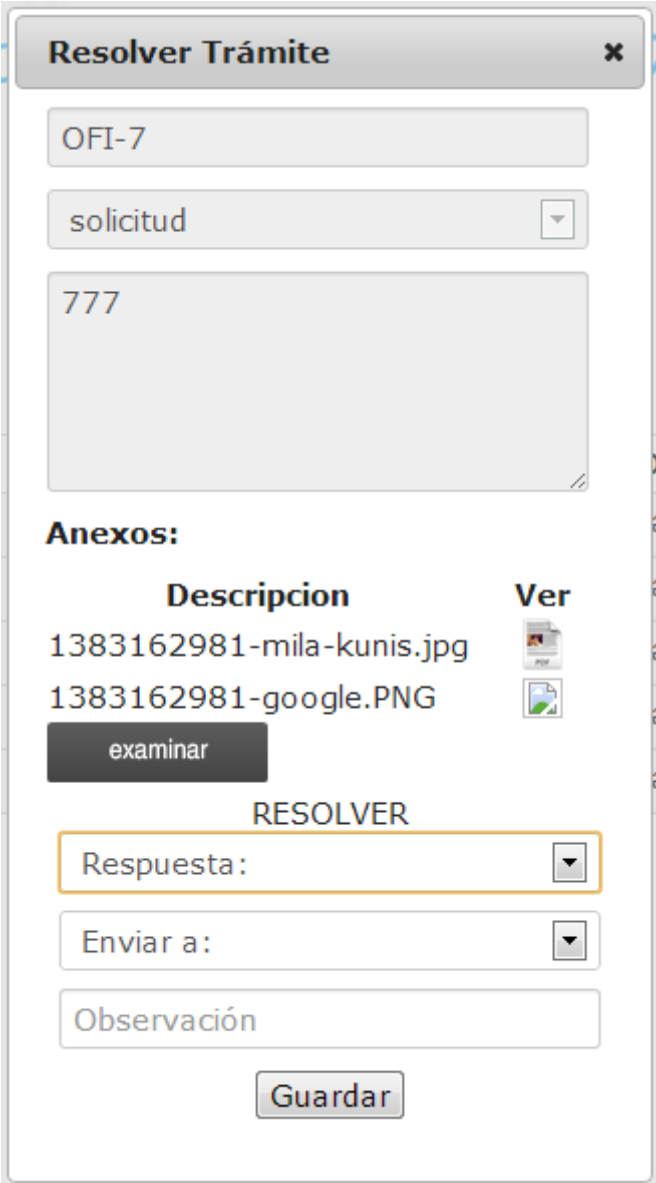

En este panel se observa el detalle del trámite a resolver incluido sus anexos, los anexos se puede revisar presionando la imagen correspondiente a cada anexo y abrirá el anexo en otra ventana del navegador. Una vez revisado el trámite y sus anexos, proceder a dar una respuesta al trámite y presionar el botón de guardar.

La opción de Ver permite observar el flujo del trámite, para ello presionar el botón de Ver correspondiente al trámite deseado y aparecerá una ventana con el flujo del traite seleccionado.

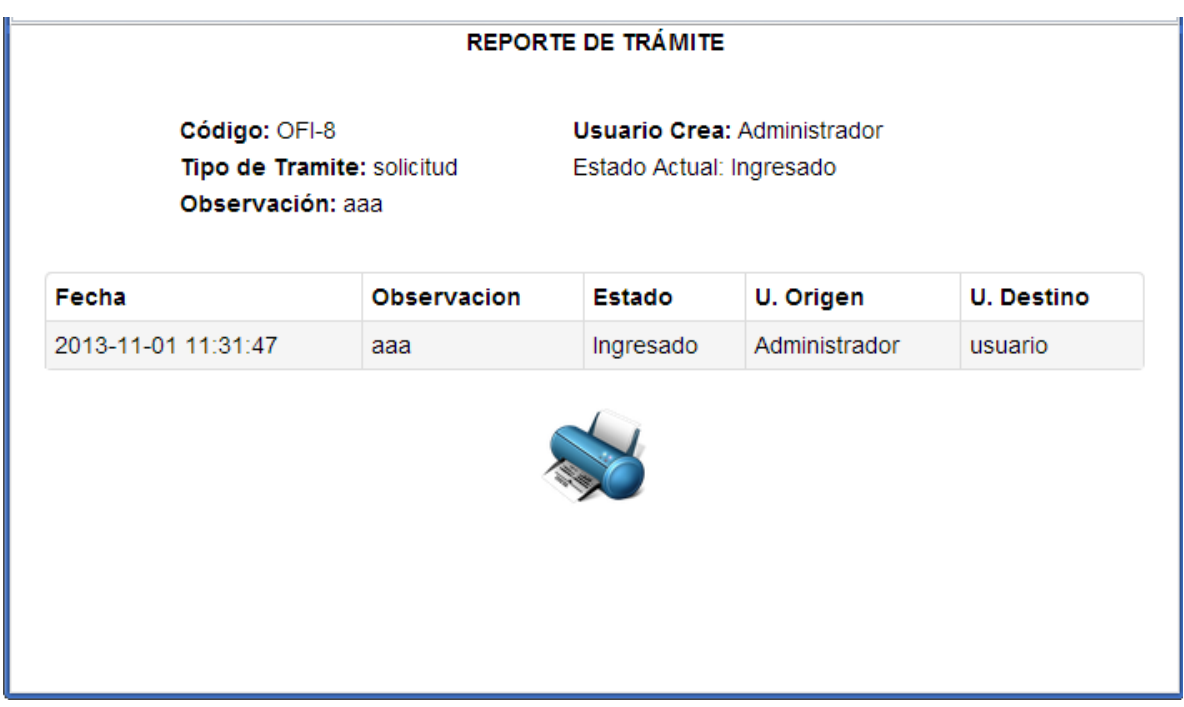

En esta ventana se dispone de toda la información detallada correspondiente al trámite elegido y además la opción de guardar el reporte en el caso de ser necesario.

# **Buscar Trámite**

Para buscar un trámite específico existe la opción de ingresar un texto de búsqueda, esto se lo hace en un cuadro que se encuentra en la parte superior derecha de la lista de trámites.

#### **Ver**

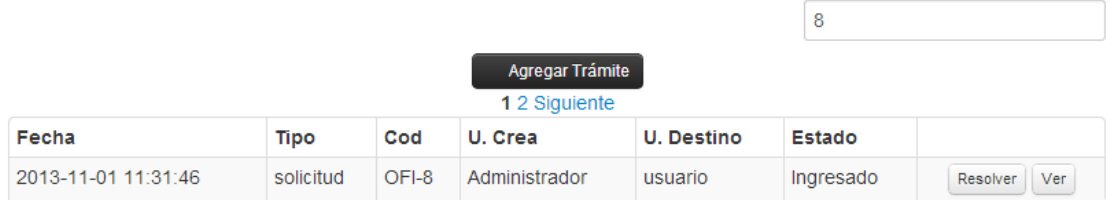

Al momento de escribir procede a buscar dependiendo del texto ingresado y en el caso de haber coincidencias las muestra, caso contrario muestra un mensaje.

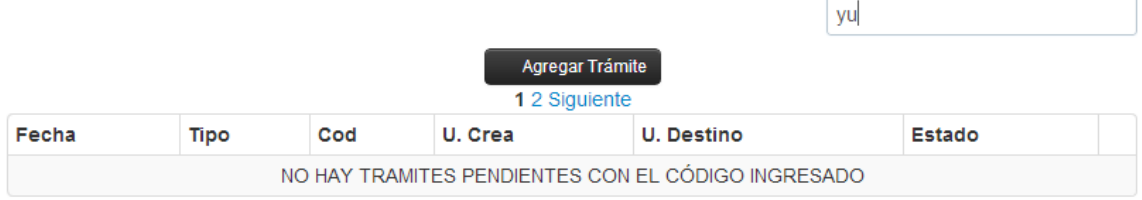

# **Cuenta**

La opción cuenta muestra información específica del usuario que ingreso al sistema, además da la posibilidad de cambiar la contraseña.

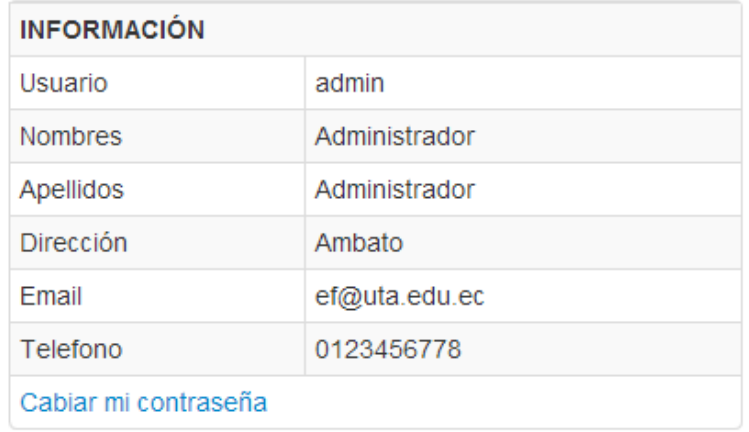

© FCIAL 2013

Para cambiar la contraseña presionar el link que dice Cambiar mi contraseña y aparecerá un panel para cambiarla.

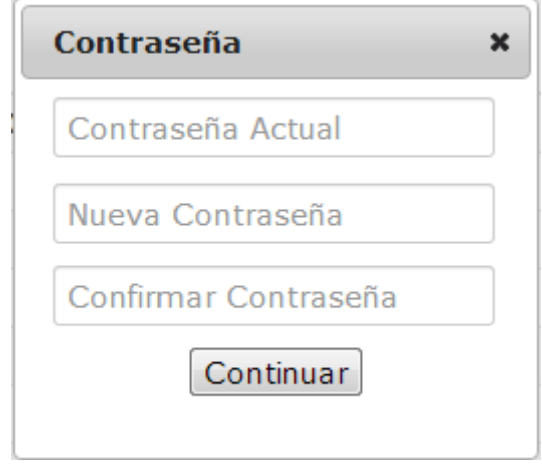

Para cambiar la contraseña, ingresar primero la contraseña actual, en el caso de ser correcta permite cambiar la contraseña de lo contrario no lo permite.

# **Ayuda**

La opción de ayuda permite acceder al documento de ayuda para tener una guía de cómo realizar correctamente las actividades con las que dispone el Sistema de Gestión Documental y evitar inconvenientes con su funcionamiento.

# **Salir**

Para finalizar la sesión en el sistema y cerrar correctamente presionar la opción de salir, que está ubicada en la parte superior derecha, junto al nombre del usuario.

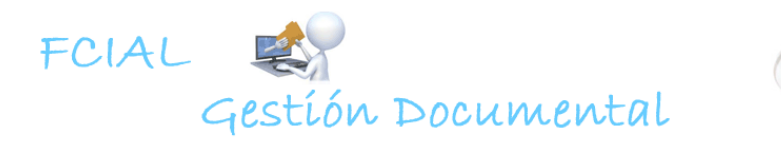

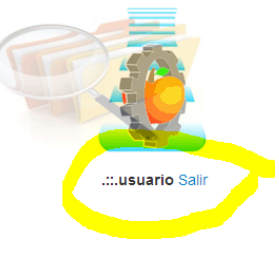